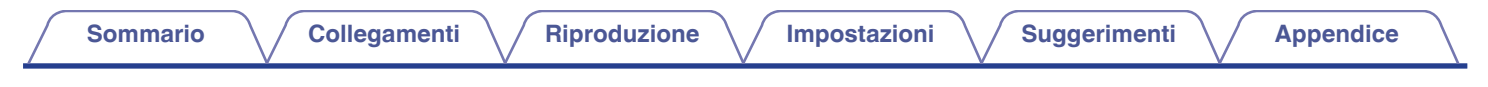

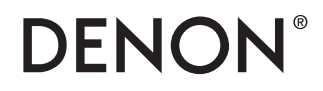

# **DNP-2000NE**

**LETTORE DI RETE**

# **Manuale delle istruzioni** .

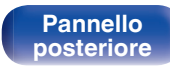

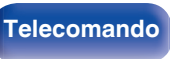

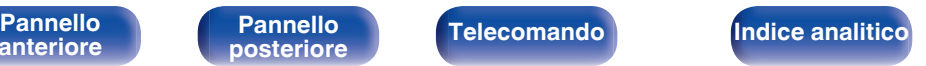

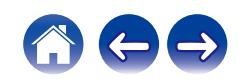

<span id="page-1-0"></span>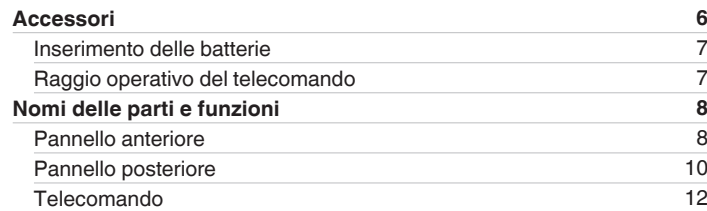

## **Collegamenti**

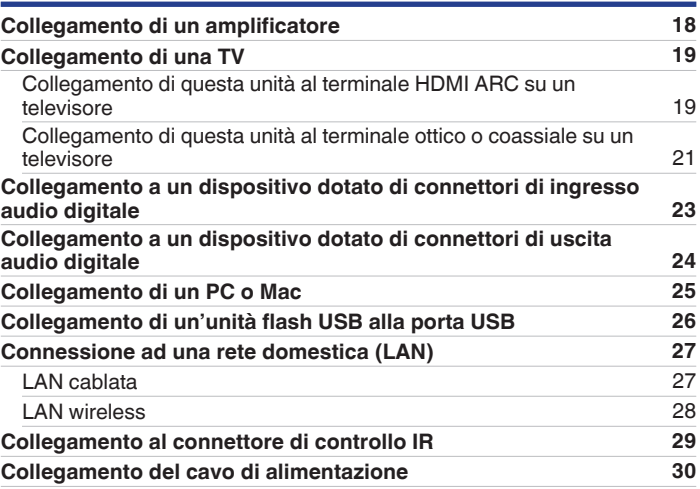

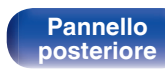

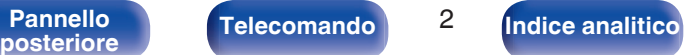

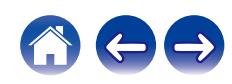

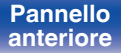

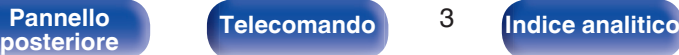

Telecomando<sup>3</sup>

## **[Sommario](#page-1-0) [Collegamenti](#page-16-0) [Appendice](#page-122-0) [Riproduzione](#page-30-0) Appendice [Impostazioni](#page-73-0) Appendice Appendice**

## **Riproduzione**

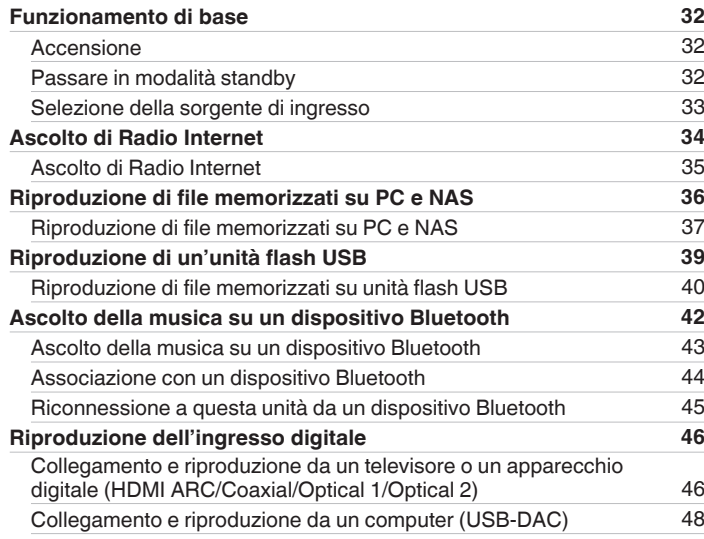

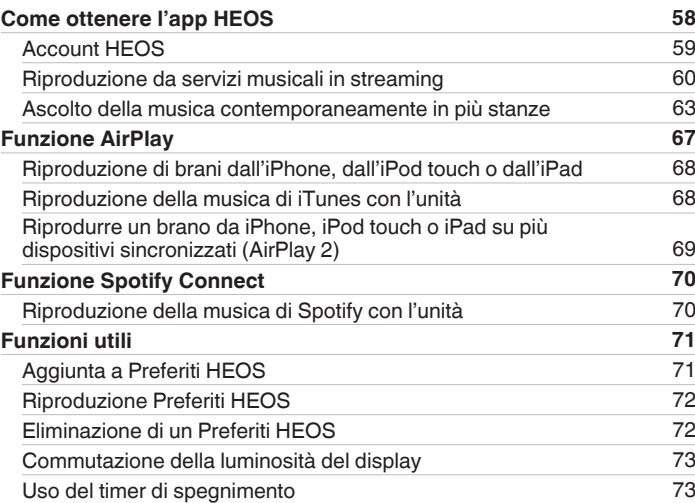

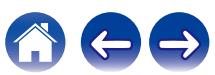

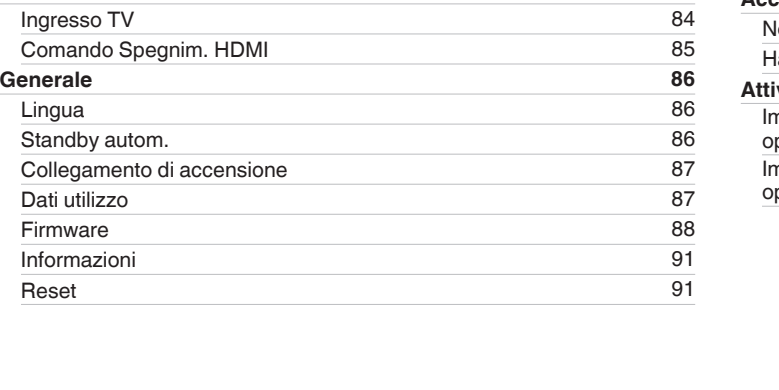

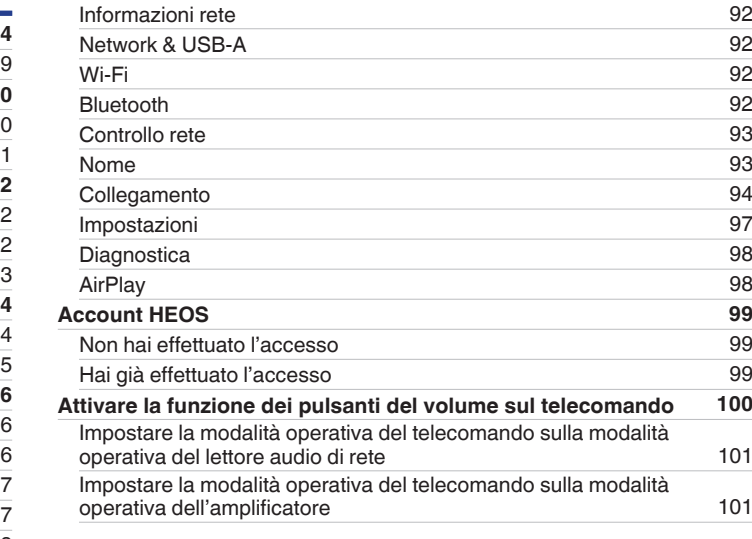

**[Rete](#page-91-0) [92](#page-91-0)**

## **Impostazioni**

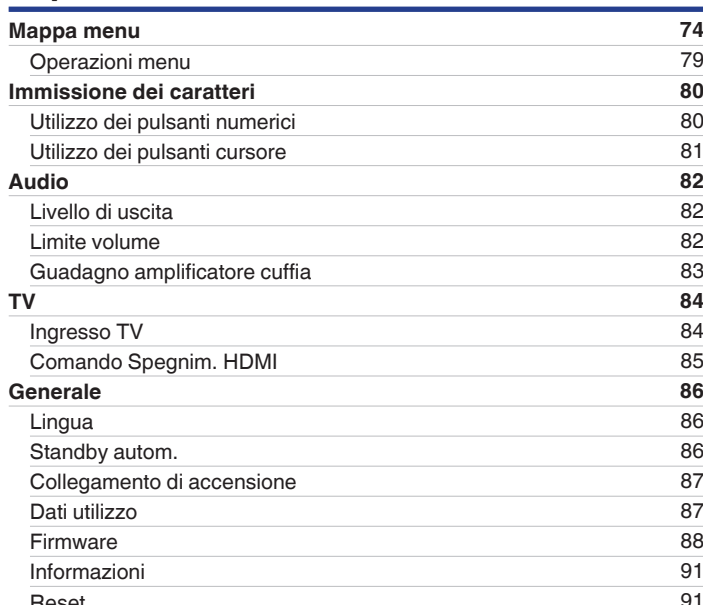

**[anteriore](#page-7-0)**

Telecomando<sup>1</sup><sup>4</sup> **[Pannello](#page-9-0)**<br> **[posteriore](#page-9-0) [Telecomando](#page-11-0) 1 [Indice analitico](#page-137-0)** 

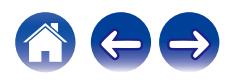

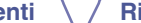

**[Sommario](#page-1-0) [Collegamenti](#page-16-0) [Appendice](#page-122-0) [Riproduzione](#page-30-0) Appendice Riproduzioni Appendice** 

**[Sommario](#page-1-0) [Collegamenti](#page-16-0) [Appendice](#page-122-0) [Riproduzione](#page-30-0) Appendice Industrial Appendice** 

## **Suggerimenti**

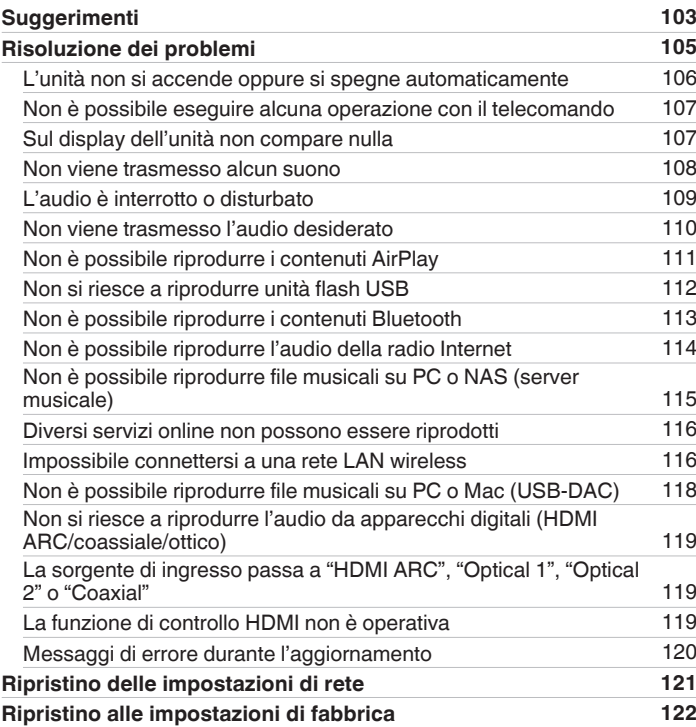

## **Appendice**

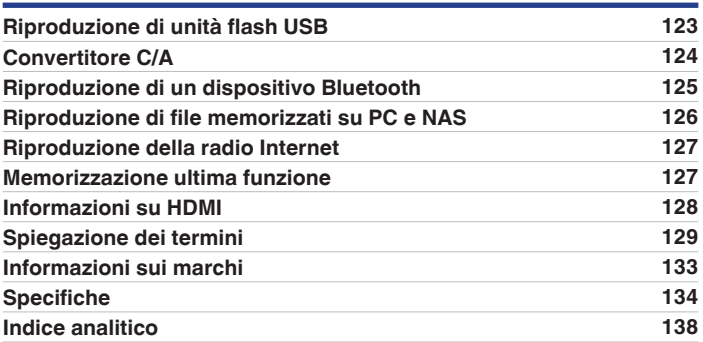

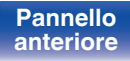

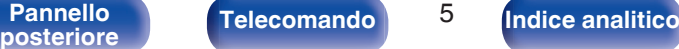

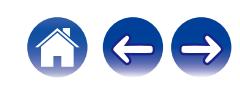

<span id="page-5-0"></span>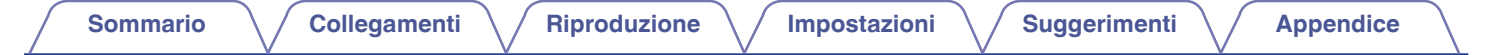

Grazie per avere acquistato questo prodotto Denon.

Per un funzionamento corretto, assicurarsi di leggere attentamente il presente manuale delle istruzioni prima di utilizzare il prodotto. Una volta letto, custodirlo per consultazioni future.

## **Accessori**

Verificare che i seguenti componenti siano in dotazione con il prodotto.

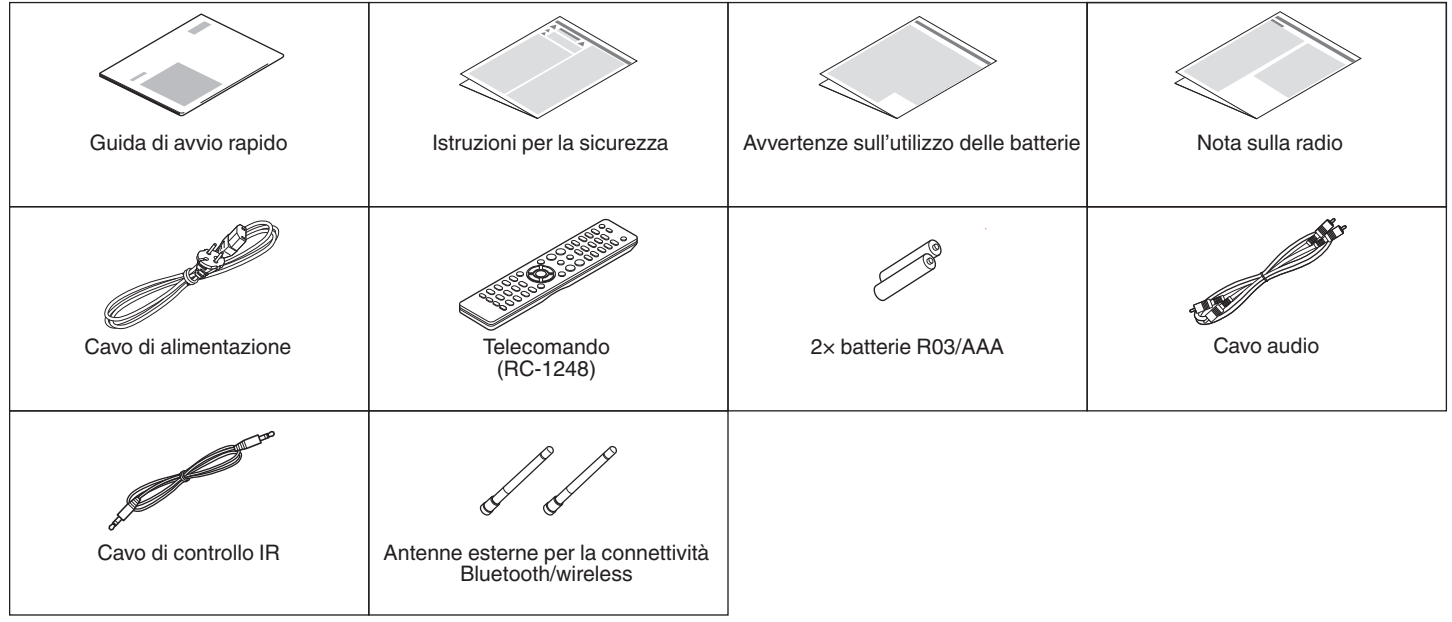

**[anteriore](#page-7-0)**

**[Pannello](#page-9-0)**

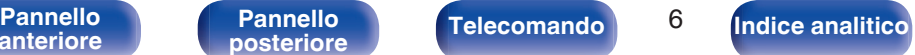

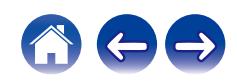

<span id="page-6-0"></span>**[Sommario](#page-1-0)**  $\setminus$  [Collegamenti](#page-16-0)  $\setminus$  [Riproduzione](#page-30-0)  $\setminus$  [Impostazioni](#page-73-0)  $\setminus$  [Suggerimenti](#page-101-0)  $\setminus$  [Appendice](#page-122-0)

## **Inserimento delle batterie**

**1 Rimuovere il coperchio posteriore nella direzione della freccia e staccarlo.**

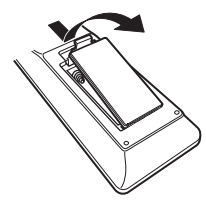

**2 Inserire correttamente due batterie nel vano batteria come indicato.**

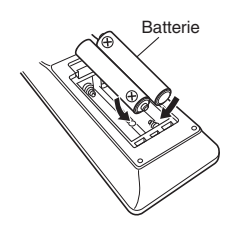

**3 Riposizionare il coperchio posteriore.**

#### **NOTA**

- 0 Per prevenire danni o perdita di fluido della batteria:
	- 0 Non utilizzare una batteria nuova con una vecchia.
	- 0 Non utilizzare due tipi diversi di batterie.
- 0 Se si prevede di non utilizzare il telecomando per un periodo prolungato, rimuovere le batterie dal telecomando.
- 0 In caso di perdita di fluido della batteria, rimuoverlo attentamente dall'interno del vano batteria ed inserire delle batterie nuove.

## **Raggio operativo del telecomando**

Puntare il telecomando verso il sensore del telecomando durante l'utilizzo.

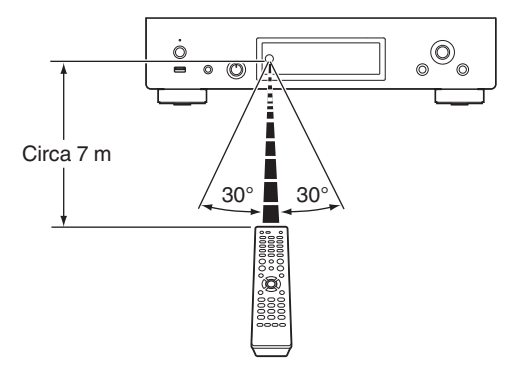

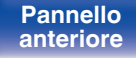

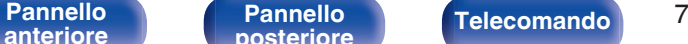

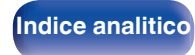

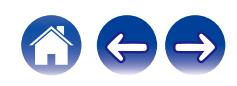

<span id="page-7-0"></span>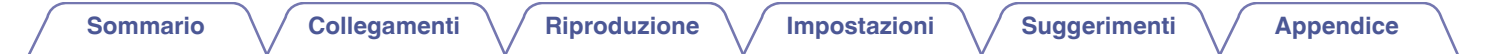

## **Nomi delle parti e funzioni**

**Pannello anteriore**

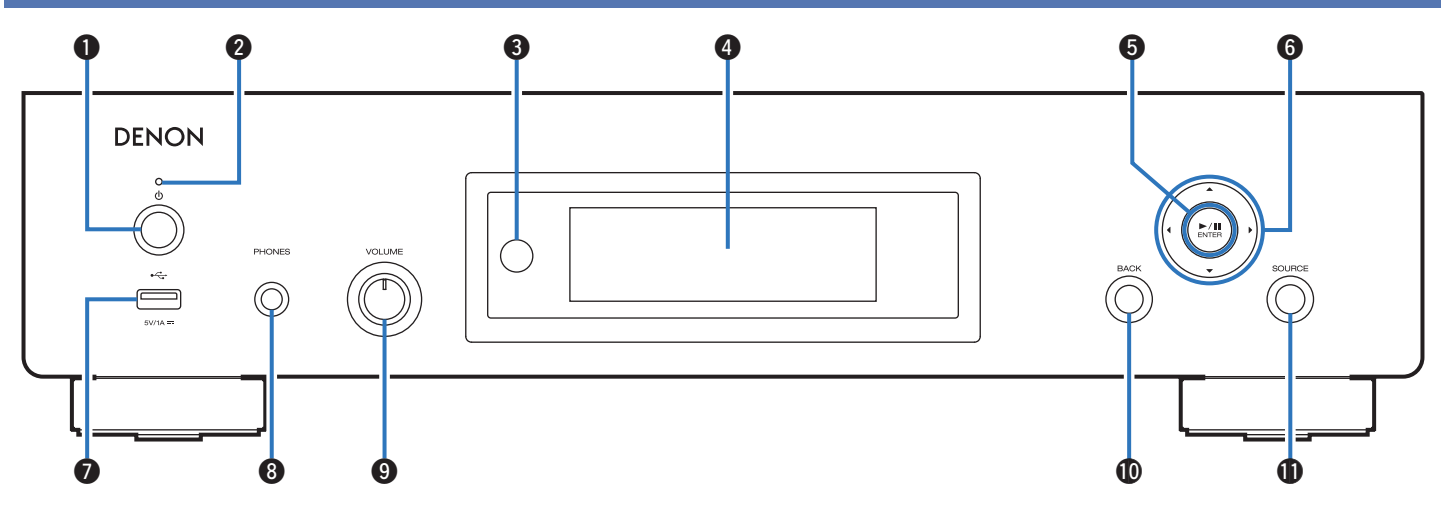

Per i dettagli, vedere la pagina successiva.

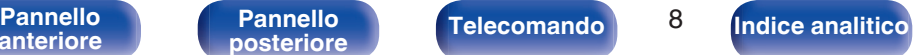

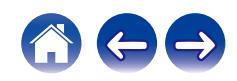

## **[anteriore](#page-7-0)**

0 Per evitare danni all'udito, non alzare eccessivamente il livello del volume durante l'uso delle cuffie.

Consente di tornare alla voce precedente.

### **n** Pulsante SOURCE

**[Indice analitico](#page-137-0)** 

Consente di selezionare la sorgente di ingresso. ( $\mathbb{Q}$  [p. 33\)](#page-32-0)

DENON

**Pulsante di accensione (b)** 

Consente di accendere/spegnere l'alimentazione (standby).  $(\sqrt{2}P$  [p. 32\)](#page-31-0)

u Q i o 0 Q1

q w e r t y

#### B **Indicatore di alimentazione**

Indica lo stato di alimentazione, come descritto di seguito.

- 0 Verde: acceso (colore prodotto: nero o argento premium)
- 0 Bianco: acceso (colore prodotto: argento grafite)

19

 $^{\circledR}$ 

- Spento: Standby normale
- Rosso:
	- 0 Quando la funzione "Controllo rete" è impostata su "Acceso" ( $\sqrt{\mathcal{F}}$  [p. 93\)](#page-92-0)
	- 0 Quando la funzione "Auto-Play" è impostata su "Acceso" ( $\sqrt{p}$  [p. 84\)](#page-83-0)

### **Sensore del telecomando**

Riceve i segnali dal telecomando. ( $\mathbb{Q}$  [p. 7\)](#page-6-0)

## **@** Display

 $\bigcirc$ 

 $\overline{\odot}$ 

Visualizza varie informazioni.

#### E **Pulsante di riproduzione/pausa/ENTER (**1**/**3**/ENTER)**

Riproduce e mette in pausa i brani, e immette i contenuti selezionati.

#### **6** Pulsanti del cursore ( $\Delta \nabla \triangleleft \triangleright$ )

Consentono di selezionare le varie voci.

### $\bullet$  Porta USB  $(•\leftrightarrow)$

Utilizzata per collegare memorie USB (ad esempio unità flash USB). (図 [p. 26\)](#page-25-0)

#### **Jack cuffie (PHONES)**

Utilizzato per collegare le cuffie.

### **In Manopola di controllo del volume delle cuffie (VOLUME)**

Consente di regolare il volume delle cuffie.

### **NOTA**

### **D** Pulsante BACK

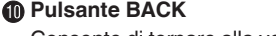

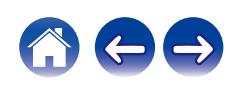

<span id="page-9-0"></span>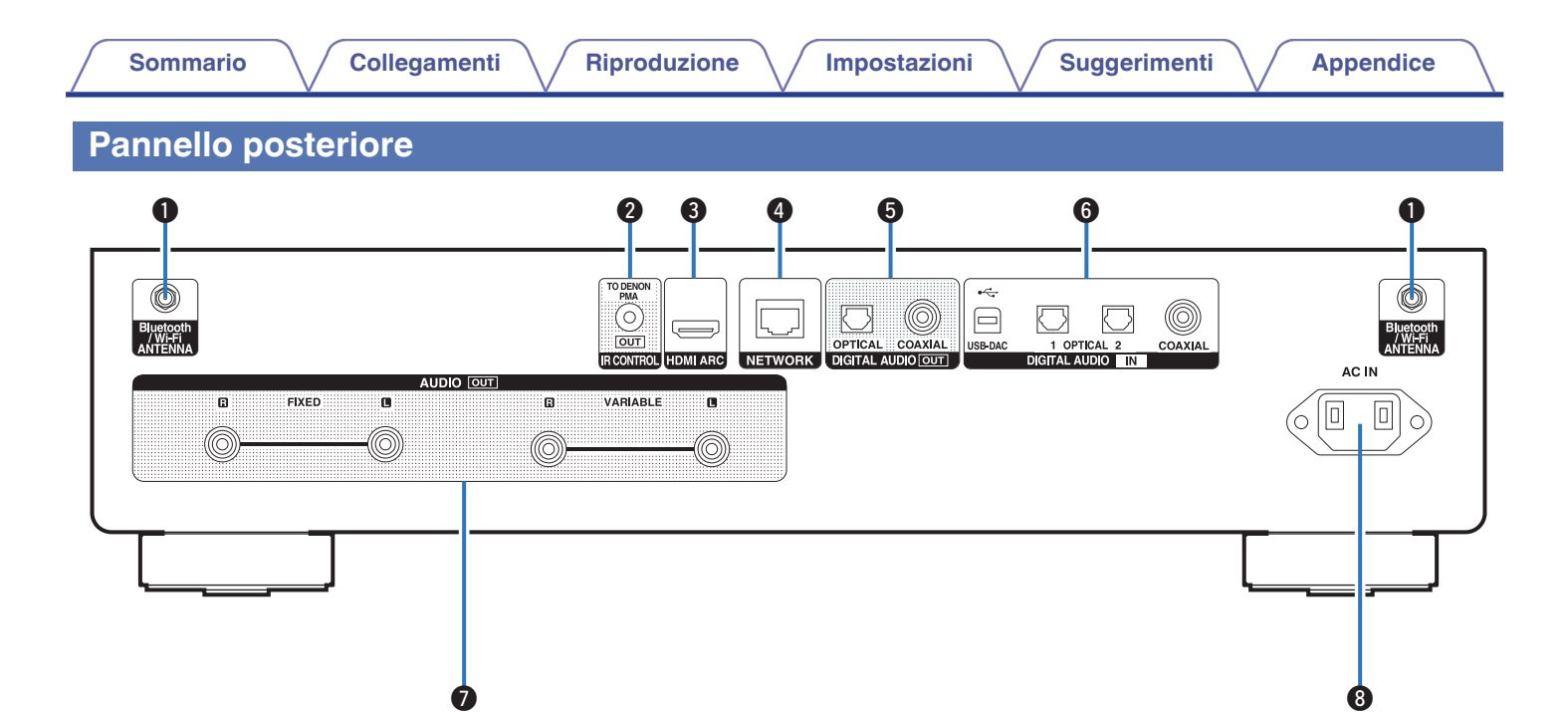

Per i dettagli, vedere la pagina successiva.

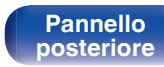

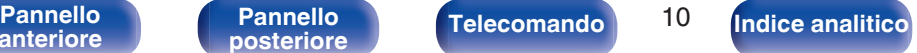

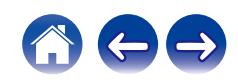

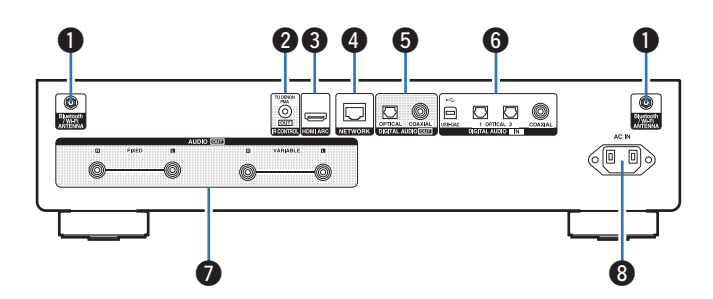

#### A **Connettori antenna Bluetooth/LAN wireless**

Usati per collegare le antenne esterne in dotazione per la connettività Bluetooth/wireless quando ci si collega a una rete tramite LAN wireless oppure quando ci si collega a un dispositivo portatile tramite Bluetooth.  $(\sqrt{27} p. 28)$  $(\sqrt{27} p. 28)$ 

- A Posizionare le antenne esterne per la connettività Bluetooth/wireless uniformemente sul morsetto a vite posteriore.
- $\Omega$  Girare in senso orario finché le antenne non sono completamente collegate.
- (3) Ruotare l'antenna verso l'alto per la migliore ricezione.

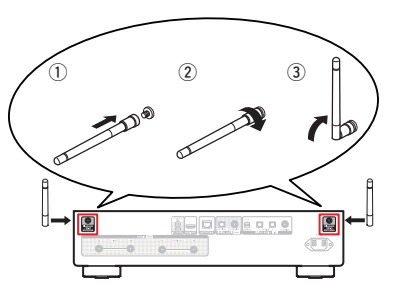

### **B Connettore IR CONTROL**

Per il collegamento a un amplificatore Denon che sia dotato di connettore IR CONTROL. ( $\mathbb{C}$ <sup>P</sup> [p. 29\)](#page-28-0)

#### **Connettore HDMI (HDMI ARC)**

Utilizzato per collegare un televisore compatibile con la funzione ARC. ( $$$  $p. 19$ )

#### **Connettore NETWORK**

Utilizzato per il collegamento ad un cavo LAN durante la connessione a una rete LAN cablata. (v [p. 27\)](#page-26-0)

### E **Connettori DIGITAL AUDIO OUT**

Utilizzati per collegare un amplificatore o un convertitore D/A dotato di connettori di ingresso digitali. ( $\sqrt{\epsilon}$  [p. 23\)](#page-22-0)

### **R** Connettori DIGITAL AUDIO IN

- 0 Utilizzato per il collegamento a un televisore dotato di terminale digitale ottico o coassiale. ( $\mathbb{C}$  [p. 21\)](#page-20-0)
- 0 Utilizzati per collegare apparecchi dotati di connettori di uscita audio digitale.  $(\sqrt{p})$  [p. 24\)](#page-23-0)

### **B** Connettori AUDIO OUT

Utilizzati per collegare dispositivi dotati di connettori di ingresso audio analogico o un amplificatore di potenza esterno. ( $\sqrt{2}$  [p. 18\)](#page-17-0)

#### **D** Ingresso CA (AC IN)

Utilizzato per collegare il cavo di alimentazione. ( $\mathbb{C}^*$  [p. 30\)](#page-29-0)

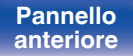

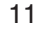

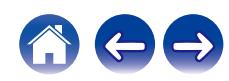

## <span id="page-11-0"></span>**Telecomando**

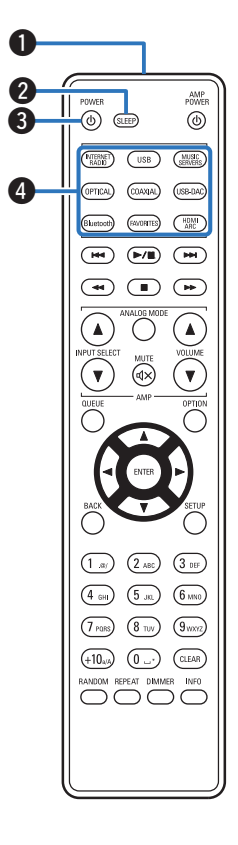

Il telecomando fornito insieme a questa unità è in grado di controllare un amplificatore integrato Denon.

• ["Operazioni sull'amplificatore" \(](#page-15-0) $\mathbb{Q}_F$  p. 16)

## o **Azionamento di questa unità**

- A **Trasmettitore del segnale del telecomando** Trasmette i segnali del telecomando. ( $\mathbb{Q}$  [p. 7\)](#page-6-0)
- B **Pulsante SLEEP** Imposta il timer di spegnimento. ( $\mathbb{C}$  [p. 73\)](#page-72-0)
- **@** Pulsante di accensione (POWER  $\phi$ ) Consente di accendere/spegnere l'alimentazione (standby). ( $\mathbb{F}$  [p. 32\)](#page-31-0)
- D **Pulsanti di selezione della sorgente di ingresso** Consente di selezionare la sorgente di ingresso. ( $\mathbb{Z}$  [p. 33\)](#page-32-0)

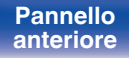

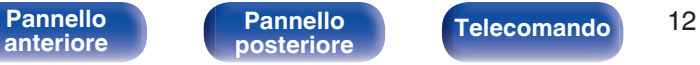

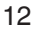

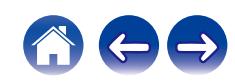

AMP<br>PIWER

 $\circledcirc$ 

#### E **Pulsanti di sistema**

Consentono di eseguire le operazioni relative alla riproduzione.

 $\bullet$  Pulsante di riproduzione/pausa ( $\blacktriangleright$ /II)

Premere questo pulsante per mettere in pausa durante la riproduzione. Se il pulsante viene premuto durante la pausa o l'arresto, la riproduzione riprende dall'ultimo brano riprodotto.

• Pulsante di salto brano in avanti ( $\rightharpoonup$ )

Premere questo pulsante durante la riproduzione per riprodurre il brano successivo.

• Pulsante di salto brano all'indietro ( $\blacktriangleleft$ )

Premere questo pulsante durante la riproduzione per riavviare il brano corrente o riprodurre il brano precedente.

- Pulsante di avanzamento rapido  $( \blacktriangleright \blacktriangleright )$ Premere e tenere premuto questo pulsante per far avanzare rapidamente il brano.
- Pulsante di ritorno indietro rapido (<4)

Premere e tenere premuto questo pulsante per far tornare indietro rapidamente il brano.

• Pulsante di arresto ( $\blacksquare$ )

Premere questo pulsante per arrestare durante la riproduzione.

0 A seconda della sorgente di ingresso e del servizio online, l'operazione non può venire eseguita.

#### F **Pulsante QUEUE**

Consente di visualizzare la coda.

- ["Ascolto di Radio Internet" \(](#page-33-0) $\sqrt{\mathcal{F}}$  p. 34)
- ["Riproduzione di file memorizzati su PC e NAS" \(](#page-35-0) $\mathbb{Q}$  p. 36)
- ["Riproduzione di un'unità flash USB" \(](#page-38-0) $\mathbb{Q}$  p. 39)

 $(m)$  $\overline{USB}$ (MUSIC) (OPTICAL)  $(00A/4A)$  $($ USB-DAC  $\overline{\phantom{a}}$  $\boldsymbol{\Theta}$  $\overline{\bullet}$  $\sqrt{ }$  $\sqrt{ }$ A  $\overline{\mathbf{v}}$ OPTION  $\overline{6}$  $(1\,$  as)  $(2)$  $(3)$  $\binom{4}{9}$  $\left(5\right)$  $\sqrt{6 \text{ m}$  $(7)$  PQRS  $(8<sub>TV</sub>)$  $(9<sub>vox2</sub>)$  $(+10)$  $(0)$   $(0)$ BANDOM REPEAT DIMMER INFO oooo

priserp.  $\circledcirc$  (sump

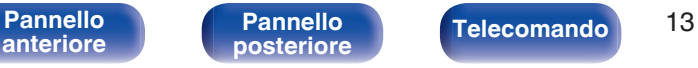

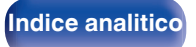

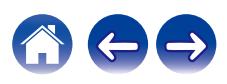

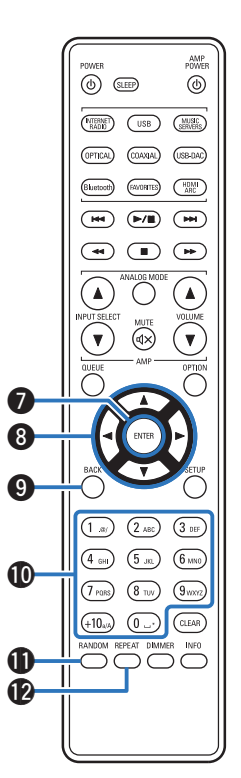

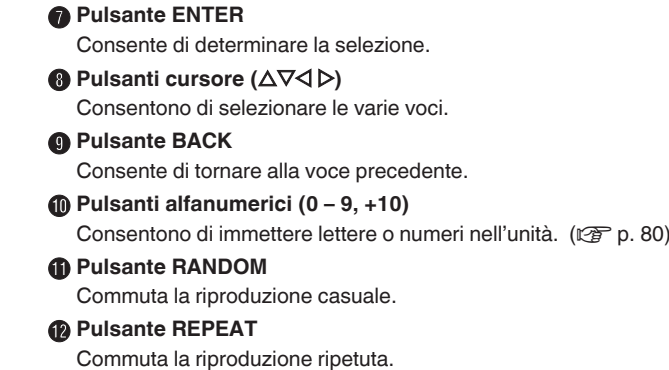

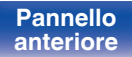

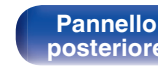

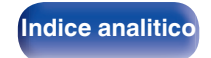

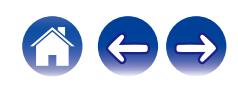

#### M **Pulsanti del VOLUME (**df**)**

Questi regolano il volume del segnale audio in uscita dai terminali di uscita audio analogici (VARIABLE) di questa unità. Questa funzione è attivata quando la modalità di controllo del volume del telecomando è la modalità di controllo del lettore audio di rete. ( $\mathbb{C}$  [p. 100\)](#page-99-0)

#### N **Pulsante OPTION**

Consente di visualizzare il menu delle opzioni sul display.

0 Il menu delle opzioni non viene visualizzato per alcune sorgenti di ingresso.

### **D** Pulsante MUTE ( $\textbf{d} \times$ )

Consente di silenziare l'uscita del segnale audio dai terminali di uscita audio analogici (VARIABLE) di questa unità. Questa funzione è attivata quando la modalità di controllo del volume del telecomando è la modalità di controllo del lettore audio di rete. (ver [p. 100\)](#page-99-0)

#### **R** Pulsante SETUP

Il menu di impostazione è mostrato sul display. ( $\mathbb{Q}$  [p. 79\)](#page-78-0)

### Q **Pulsante CLEAR**

Consente di annullare le impostazioni.

#### R **Pulsante informazioni (INFO)**

Commuta le informazioni sul brano mostrate sul display durante la riproduzione.

#### S **Pulsante DIMMER**

Consente di regolare la luminosità del display di questa unità.  $(\sqrt{2}P p. 73)$  $(\sqrt{2}P p. 73)$ 

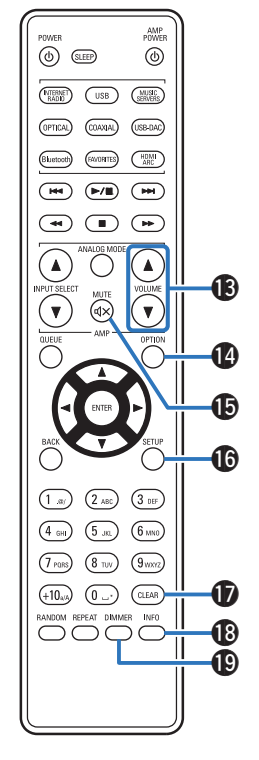

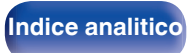

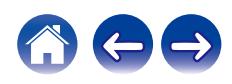

<span id="page-15-0"></span>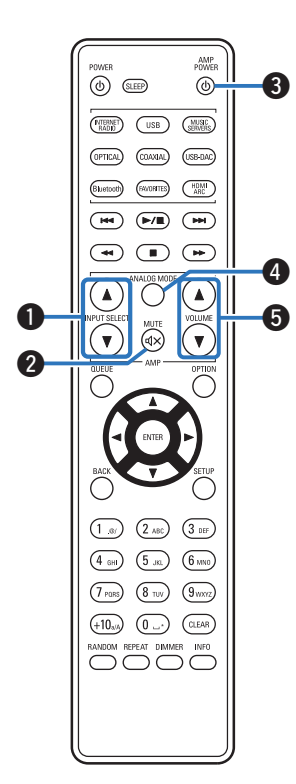

## ■ Operazioni sull'amplificatore

Può essere azionato un amplificatore Denon.

- A **Pulsanti INPUT SELECT (**df**)**
- **B** Pulsante MUTE ( $\text{d} \times$ )
- **Pulsante di accensione (AMP POWER**  $\phi$ **)**
- **D** Pulsante ANALOG MODE
- E **Pulsanti del VOLUME (**df**)**

- 0 Il telecomando potrebbe non funzionare con alcuni prodotti.
- $\mathbf{\Theta}$  e  $\mathbf{\Theta}$  possono essere utilizzati quando la modalità operativa del telecomando è impostata sulla modalità operativa dell'amplificatore (impostazioni predefinite di fabbrica).  $(\sqrt{p} - p. 100)$  $(\sqrt{p} - p. 100)$

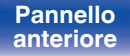

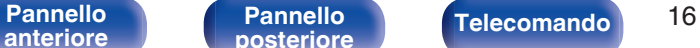

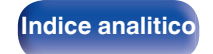

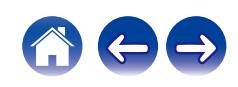

## <span id="page-16-0"></span>**N** Sommario

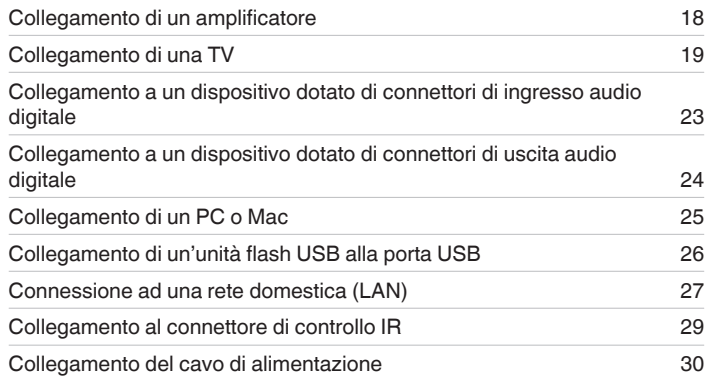

## ■ Cavi utilizzati per i collegamenti

Utilizzare i cavi necessari per i dispositivi da collegare.

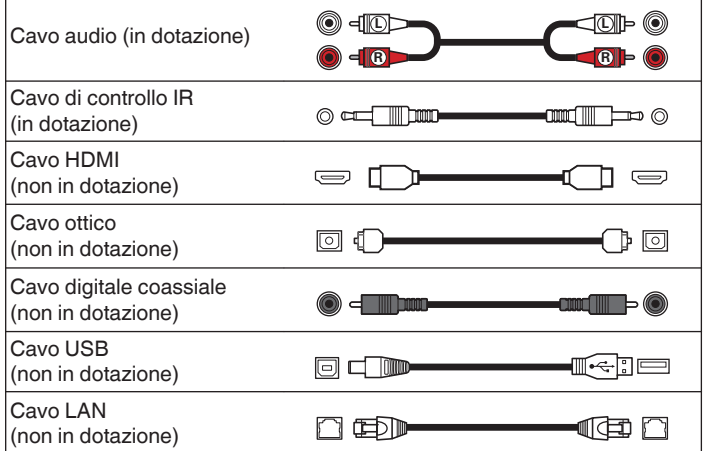

### **NOTA**

- 0 Non collegare il cavo di alimentazione prima di aver completato tutti i collegamenti.
- 0 Non unire i cavi di alimentazione ai cavi di collegamento. Ciò può provocare ronzii o altri rumori.

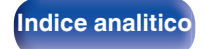

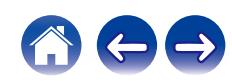

<span id="page-17-0"></span>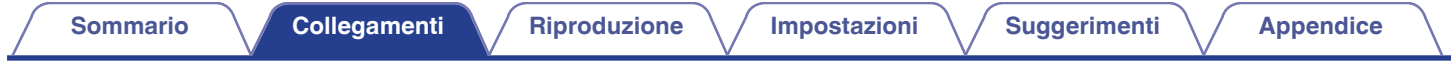

## **Collegamento di un amplificatore**

Oltre ai normali connettori d'uscita audio normale analogici (FIXED), questa unità è dotata di connettori d'uscita audio analogici (VARIABLE) che consentono di regolare il volume dell'uscita del segnale audio di questa unità. Collegare l'amplificatore di potenza ai connettori d'uscita audio analogici (VARIABLE) e premere i pulsanti df del VOLUME sul telecomando per regolare il volume del segnale audio emesso da questa unità.

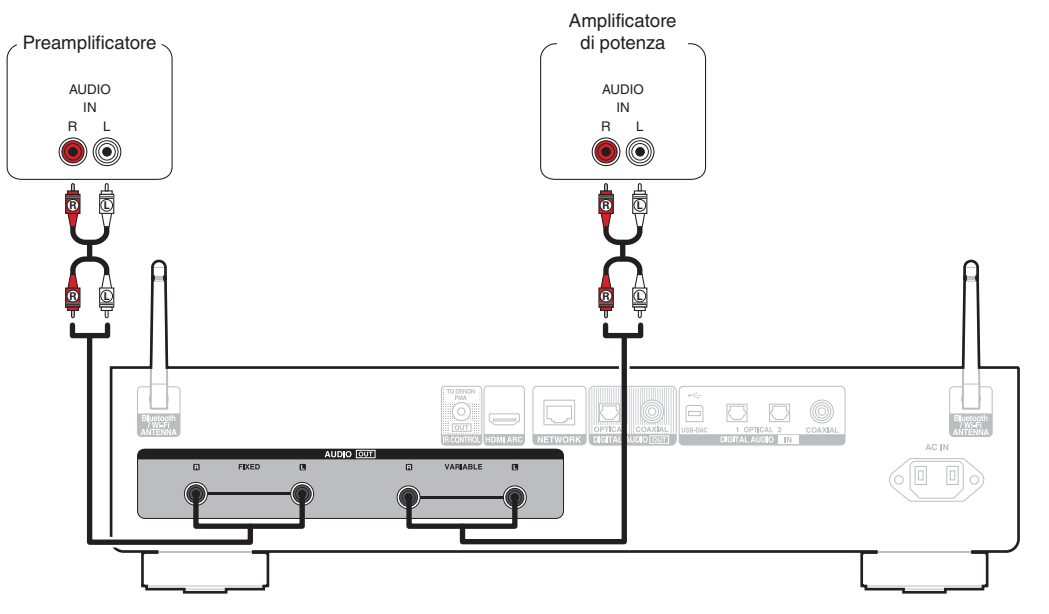

#### **NOTA**

- 0 Non collegare un amplificatore di potenza ai connettori di uscita audio analogici (FIXED). Il collegamento di un amplificatore di potenza può causare danni agli altoparlanti.
- 0 Nel menu delle impostazioni, impostare il terminale di uscita audio per "Livello di uscita" su "Variabile" o "Corretto". ( $\mathbb{C}$  [p. 82\)](#page-81-0)
- 0 Per regolare il volume del segnale audio in uscita dai connettori di uscita audio analogici (VARIABLE) di questa unità usando il telecomando, impostare la modalità operativa del telecomando dei pulsanti del volume sulla modalità operativa del lettore audio di rete.  $(\sqrt{p}$  [p. 100\)](#page-99-0)
- 0 Quando si intende utilizzare HDMI ARC per il collegamento al televisore, si consiglia vivamente di utilizzare l'uscita variabile da questa unità per il collegamento all'amplificatore, per un'esperienza ottimale di controllo del volume.

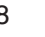

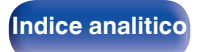

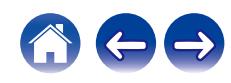

## <span id="page-18-0"></span>**Collegamento di una TV**

È possibile collegare questa unità a un televisore per la riproduzione con alta qualità dell'audio del televisore.

## **Collegamento di questa unità al terminale HDMI ARC su un televisore**

Se il terminale HDMI sul televisore utilizzato supporta l'ARC, collegarlo mediante HDMI.

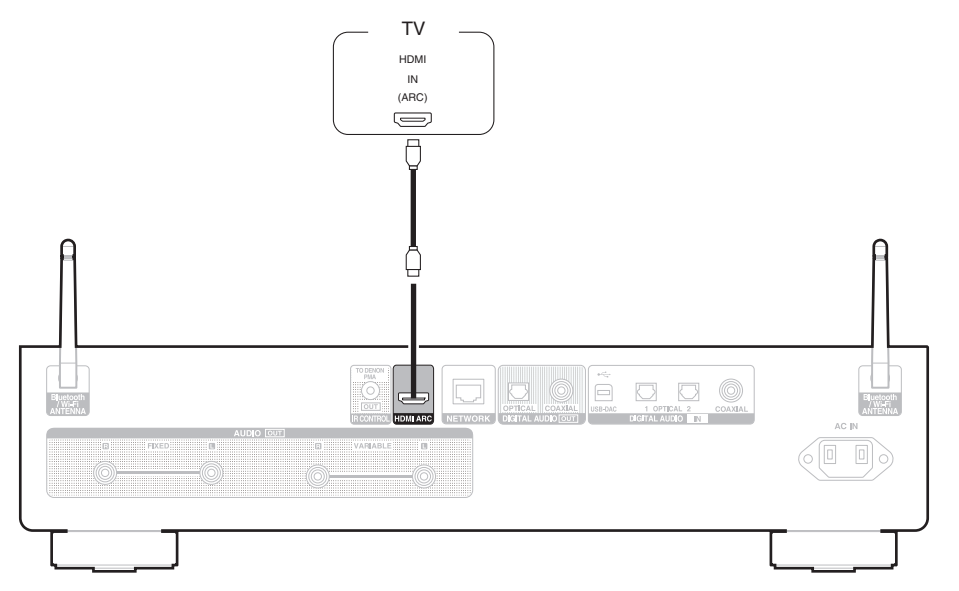

**[anteriore](#page-7-0)**

[Pannello](#page-7-0) **Pannello** Pannello **Telecomando** 19 **[Pannello](#page-9-0)**

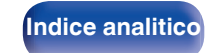

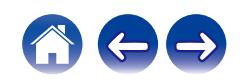

- 0 Quando si collega una TV a questa unità, spegnere l'uscita audio degli altoparlanti interni della TV. Per i dettagli, vedere il manuale delle istruzioni del televisore utilizzato.
- 0 Quando si intende collegare il terminale HDMI ARC di questo apparecchio al televisore utilizzato, collegarlo al terminale di ingresso HDMI del televisore utilizzato che supporta la funzione ARC.
- Quando si intende effettuare il collegamento a un televisore che non supporti la funzione ARC, utilizzare un collegamento ottico o un collegamento coassiale per riprodurre l'audio del televisore. (工作p. 21)
- 0 Quando si intende utilizzare HDMI ARC per il collegamento al televisore, si consiglia vivamente di utilizzare l'uscita variabile da questa unità per il collegamento all'amplificatore, per un'esperienza ottimale di controllo del volume. ( $\mathbb{Z}$  [p. 18\)](#page-17-0)

#### **NOTA**

- 0 È possibile utilizzare solo l'impostazione PCM a 2 canali per riprodurre l'audio da un televisore attraverso la funzione HDMI ARC. Impostare "PCM 2ch" come formato audio nelle impostazioni del televisore.
- 0 Questa unità può ricevere in ingresso segnali PCM lineari con una frequenza di campionamento di 32 kHz, 44,1 kHz, 48 kHz, 88,2 kHz, 96 kHz, 176,4 kHz e 192 kHz.
- 0 Non utilizzare segnali non PCM, ad esempio Dolby Digital, DTS e AAC. Tali segnali causano rumore e potrebbero danneggiare gli altoparlanti.

## ■ Specifiche dei formati audio supportati

Vedere ["Convertitore C/A" \(](#page-123-0)@F p. 124).

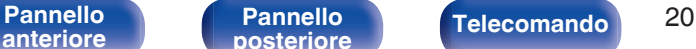

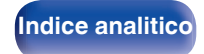

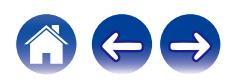

## <span id="page-20-0"></span>**Collegamento di questa unità al terminale ottico o coassiale su un televisore**

Qualora il terminale HDMI del televisore utilizzato non supporti l'ARC, o il televisore utilizzato non disponga di alcun terminale HDMI, collegarlo con un cavo digitale ottico o coassiale.

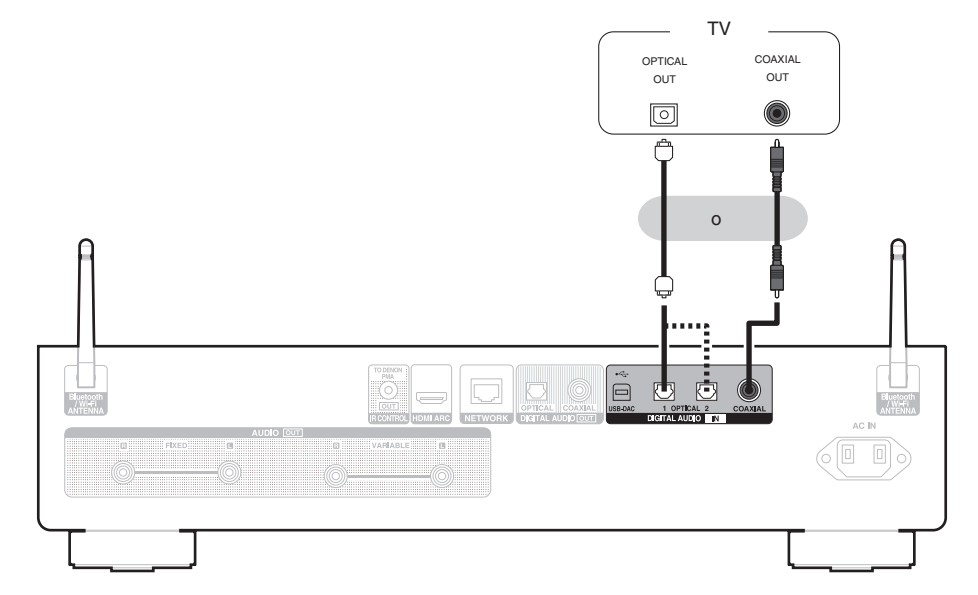

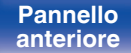

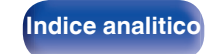

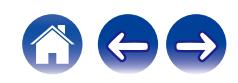

0 Quando si collega una TV a questa unità, spegnere l'uscita audio degli altoparlanti interni della TV. Per i dettagli, vedere il manuale delle istruzioni del televisore utilizzato.

#### **NOTA**

- 0 Questa unità può ricevere in ingresso segnali PCM lineari con una frequenza di campionamento di 32 kHz, 44,1 kHz, 48 kHz, 88,2 kHz, 96 kHz, 176,4 kHz e 192 kHz.
- 0 Non utilizzare segnali non PCM, ad esempio Dolby Digital, DTS e AAC. Tali segnali causano rumore e potrebbero danneggiare gli altoparlanti.

### ■ Specifiche dei formati audio supportati

Vedere ["Convertitore C/A" \(](#page-123-0) $\sqrt{\mathscr{E}}$  p. 124).

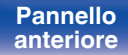

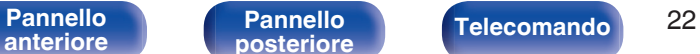

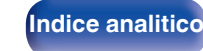

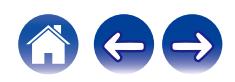

<span id="page-22-0"></span>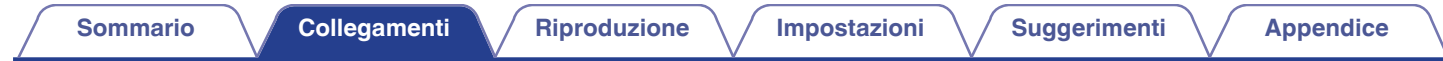

## **Collegamento a un dispositivo dotato di connettori di ingresso audio digitale**

È possibile usufruire della riproduzione audio digitale collegando a questa unità un amplificatore o un convertitore D/A che disponga di un connettore audio digitale.

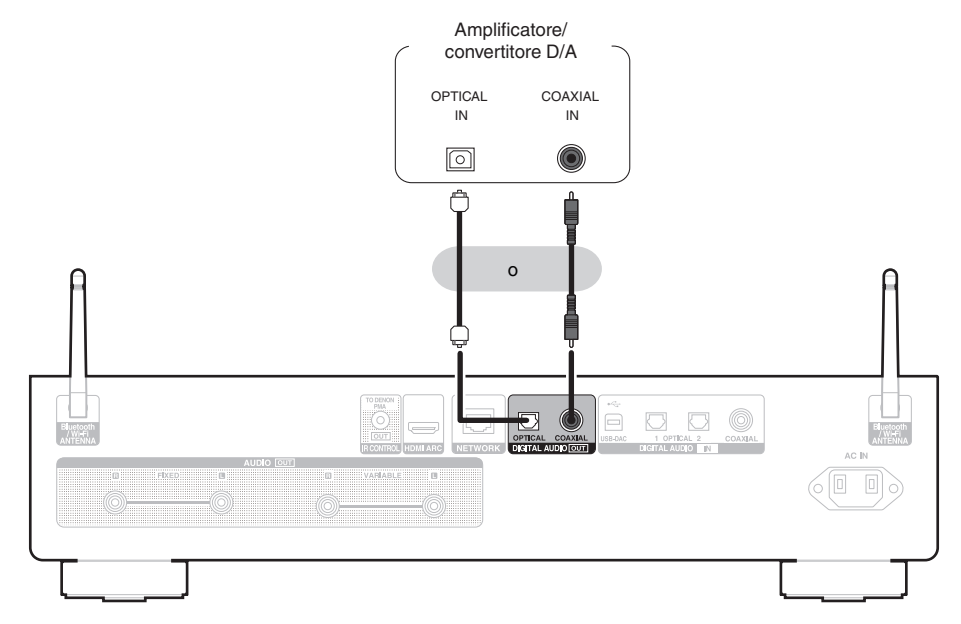

#### **NOTA**

- 0 L'uscita audio digitale si arresta durante la riproduzione dei segnali DSD e dei segnali lineari PCM con una frequenza di campionamento di 352,8/384 kHz utilizzando la porta USB-DAC di questa unità.
- 0 L'uscita audio digitale si arresta durante la riproduzione dei file DSD mediante USB e le reti.

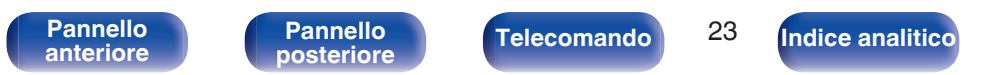

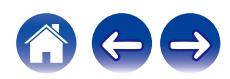

<span id="page-23-0"></span>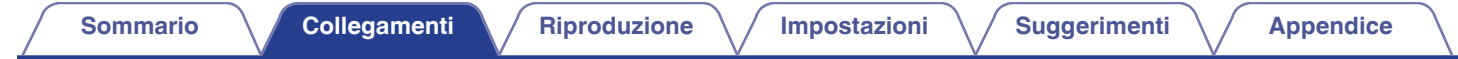

## **Collegamento a un dispositivo dotato di connettori di uscita audio digitale**

Utilizzare questo collegamento per immettere segnali audio digitali a questa unità, quindi convertire i segnali per la riproduzione utilizzando il convertitore  $D/A$  di questa unità. ( $\sqrt{2}$  [p. 46\)](#page-45-0)

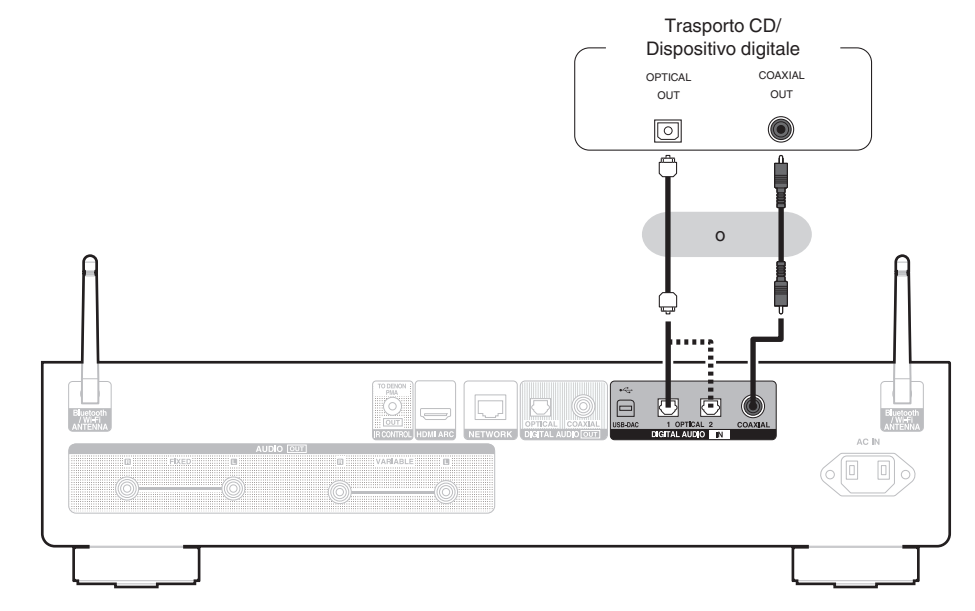

### ■ Specifiche dei formati audio supportati

Vedere ["Convertitore C/A" \(](#page-123-0) $\sqrt{\epsilon}$  p. 124).

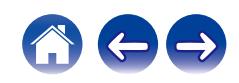

## <span id="page-24-0"></span>**Collegamento di un PC o Mac**

Collegando un computer alla porta USB-DAC sul pannello posteriore di questa unità utilizzando un cavo di collegamento USB disponibile in commercio, guesta unità può essere utilizzata come un convertitore D/A. ( $\mathbb{Q}_F^*$  [p. 48\)](#page-47-0)

**NOTA**

- Prima di collegare tramite USB questa unità al computer, installare il software del driver nel computer. ( $\mathbb{Z}$ Pp. 48)
- 0 Scaricare il software del driver dalla pagina DNP-2000NE del sito web Denon.
- 0 Utilizzare un cavo di 3 m o meno per stabilire il collegamento con il computer.

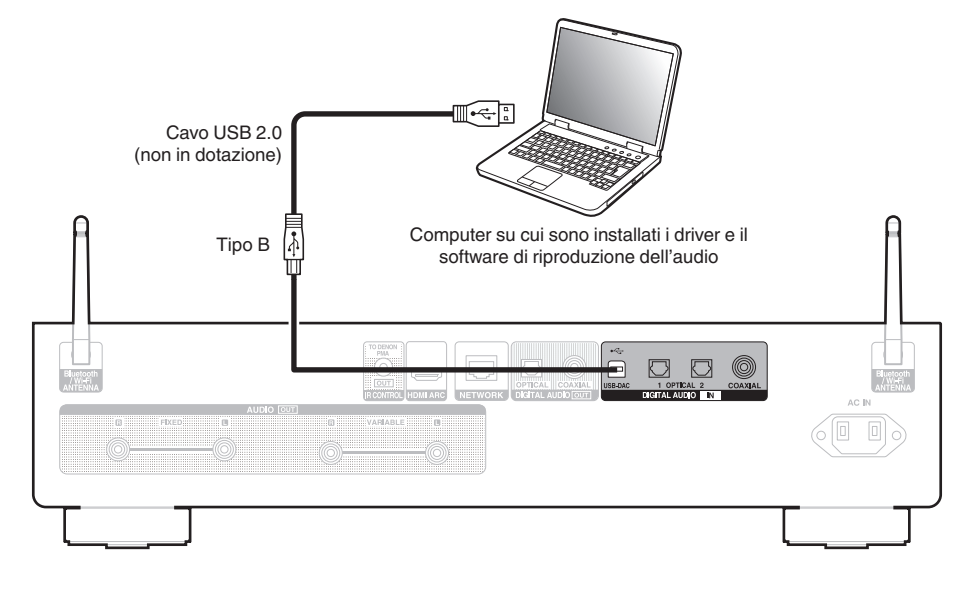

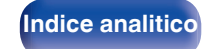

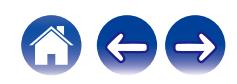

<span id="page-25-0"></span>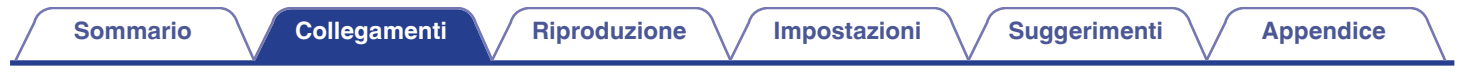

## **Collegamento di un'unità flash USB alla porta USB**

Per le istruzioni d'uso, vedere ["Riproduzione di un'unità flash USB" \(](#page-38-0) $\mathbb{Z}$ ) p. 39).

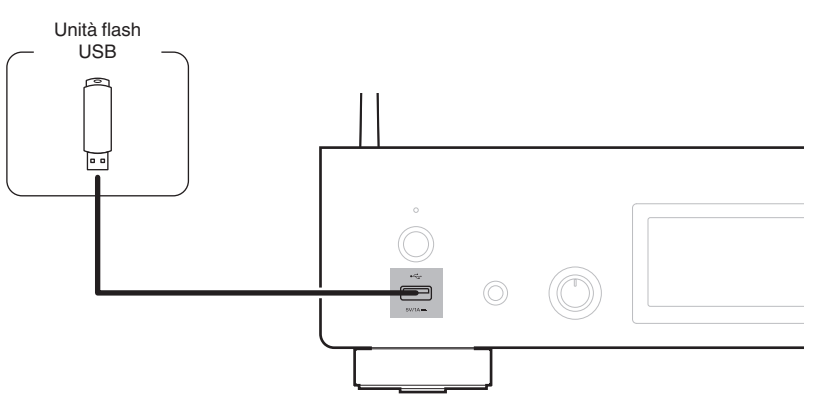

0 Denon non garantisce che tutte le unità flash USB funzionino o vengano alimentate. Quando si utilizza un'unità disco rigido (HDD) USB portatile dotata di alimentatore CA, utilizzare l'alimentatore CA fornito insieme a tale dispositivo.

#### **NOTA**

- Le unità flash USB non funzionano tramite un hub USB.
- Non è possibile utilizzare l'unità collegando la porta USB dell'unità a un PC mediante un cavo USB. Per il collegamento a un computer utilizzare la porta USB-DAC di ingresso digitale (tipo B) sul pannello posteriore.
- 0 Non utilizzare un cavo di prolunga quando si intende collegare un'unità flash USB. Ciò potrebbe causare un'interferenza radio con altri dispositivi.

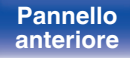

[Pannello](#page-7-0) **Pannello Pannello Telecomando** 26

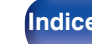

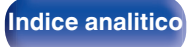

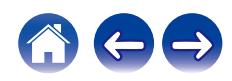

## <span id="page-26-0"></span>**Connessione ad una rete domestica (LAN)**

Questa unità è in grado di collegarsi a una rete utilizzando una LAN cablata o una LAN wireless.

È possibile collegare questa unità alla rete domestica (LAN) per abilitare vari tipi di riproduzione e operazioni come descritto di seguito.

- 0 Riproduzione di audio di rete, ad esempio Radio internet e di server multimediali
- Riproduzione di servizi musicali in streaming
- Uso della funzione Apple AirPlay
- 0 Uso di questa unità in rete
- 0 Operazione con il sistema audio wireless multi-room HEOS
- 0 Aggiornamento firmware

**Per connessioni internet, contattare un ISP (Internet Service Provider) oppure un rivenditore di computer.**

## **LAN cablata**

Per effettuare il collegamento tramite una LAN cablata, usare un cavo LAN per collegare il router a questa unità come mostrato nella figura di seguito.

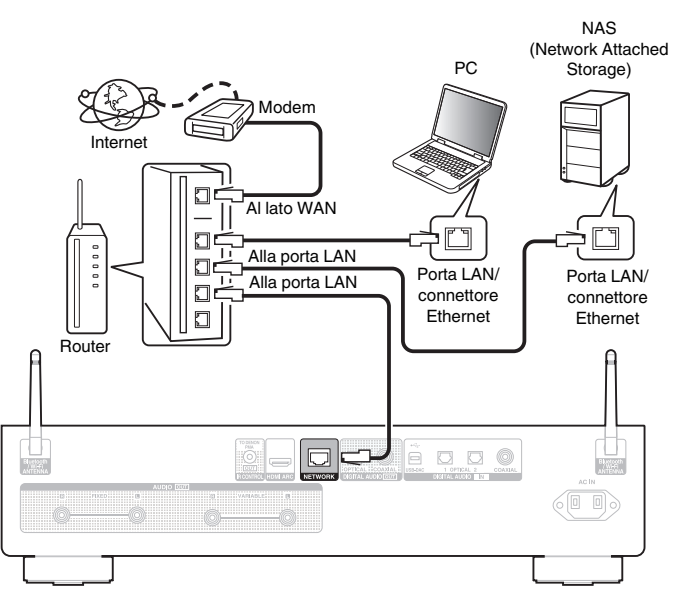

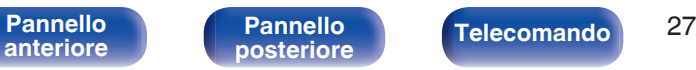

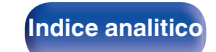

## <span id="page-27-0"></span>**LAN wireless**

Durante la connessione a una rete tramite LAN wireless, collegare le antenne esterne per il collegamento di connettività Bluetooth/wireless sul pannello posteriore e porle in posizione verticale.

Per ulteriori informazioni su come collegarsi a un router LAN wireless, vedere "Impost. Wi-Fi".  $(\sqrt[p]{p} n. 94)$ 

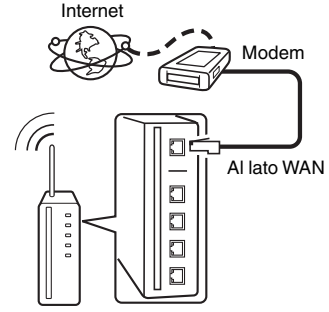

Router con punto di accesso

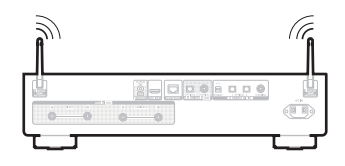

- 0 Quando si utilizza l'unità, si raccomanda l'uso di un router dotato delle seguenti funzioni:
	- Server DHCP integrato

Questa funzione assegna automaticamente indirizzi IP alla LAN.

- Switch 100BASE-TX integrato Con un collegamento a più dispositivi, si consiglia uno switching hub con velocità pari o superiore a 100 Mbps.
- 0 Utilizzare esclusivamente cavi STP schermati o LAN ScTP (facilmente reperibili presso i negozi di elettronica). (CAT-5 o superiore consigliata)
- 0 Si raccomanda il normale cavo LAN schermato. Se viene utilizzato un cavo del tipo piatto o non schermato, gli altri dispositivi potrebbero essere facilmente soggetti a rumore.
- 0 Quando si intende utilizzare questa unità collegata a una rete senza funzione DHCP, configurare l'indirizzo IP, e così via, in "Rete". (v [p. 92\)](#page-91-0)

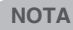

- 0 I tipi di router utilizzabili dipendono dall'ISP. Per ulteriori informazioni al riguardo, contattare il proprio ISP oppure un rivenditore di computer.
- 0 L'unità non è compatibile con PPPoE. Un router compatibile con PPPoE è necessario se la linea in contratto non è impostata utilizzando PPPoE.
- 0 Non collegare un connettore NETWORK direttamente alla porta LAN/connettore Ethernet del computer.
- 0 Vari servizi online potrebbero essere interrotti senza preavviso.
- 0 Non trasportare questa unità afferrandola per l'antenna.

## **[anteriore](#page-7-0)**

**[Pannello](#page-9-0)**

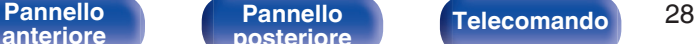

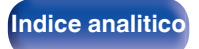

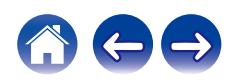

## <span id="page-28-0"></span>**Collegamento al connettore di controllo IR**

Le funzioni seguenti possono venire utilizzate quando questa unità è collegata a un amplificatore Denon.

- 0 Controllo dell'amplificatore attraverso questa unità utilizzando l'app **HFOS**
- 0 Controllo dell'amplificatore attraverso questa unità, utilizzando il telecomando del televisore (funzione di controllo HDMI).
- 0 Quando questa unità viene accesa utilizzando l'app HEOS o il telecomando del televisore (funzione di controllo HDMI), l'amplificatore si accende e la sorgente di ingresso dell'amplificatore viene commutata su "EXT.PRE" o "NETWORK".

- 0 Quando "Livello di uscita" è impostato su "Variabile" nel menu delle impostazioni, la sorgente di ingresso dell'amplificatore viene commutata su "EXT.PRE". Quando è impostato "Corretto", la sorgente di ingresso dell'amplificatore viene commutata su "NETWORK" (NETWORK/AUX). (CF [p. 82\)](#page-81-0)
- 0 Quando "Collegamento di accensione" è impostato su "Spento" nel menu delle impostazioni, l'amplificatore non si accende automaticamente anche quando questa unità viene accesa. (图 [p. 87\)](#page-86-0)

## ■ Collegamento

Utilizzare il cavo di controllo IR in dotazione per collegare il connettore IR CONTROL OUT di questa unità al connettore IR CONTROL IN dell'amplificatore.

- 0 È possibile collegare solo un amplificatore Denon dotato di pannello posteriore con connettore IR CONTROL o REMOTE CONTROL.
- 0 Potrebbe non essere possibile controllare il volume con il telecomando del televisore (funzione di controllo HDMI) a seconda dell'amplificatore Denon e del televisore collegato a questa unità.

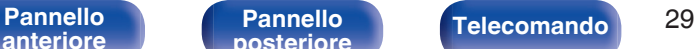

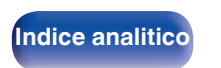

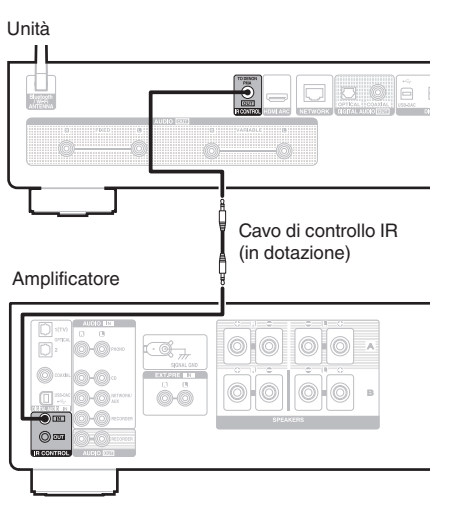

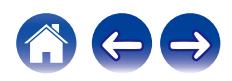

<span id="page-29-0"></span>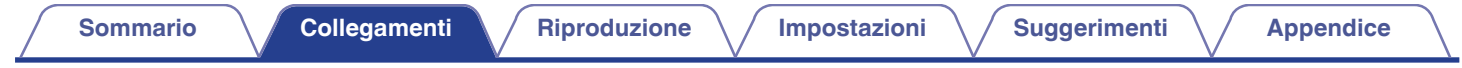

## **Collegamento del cavo di alimentazione**

Dopo aver effettuato tutti i collegamenti, inserire la spina di alimentazione nella presa di corrente.

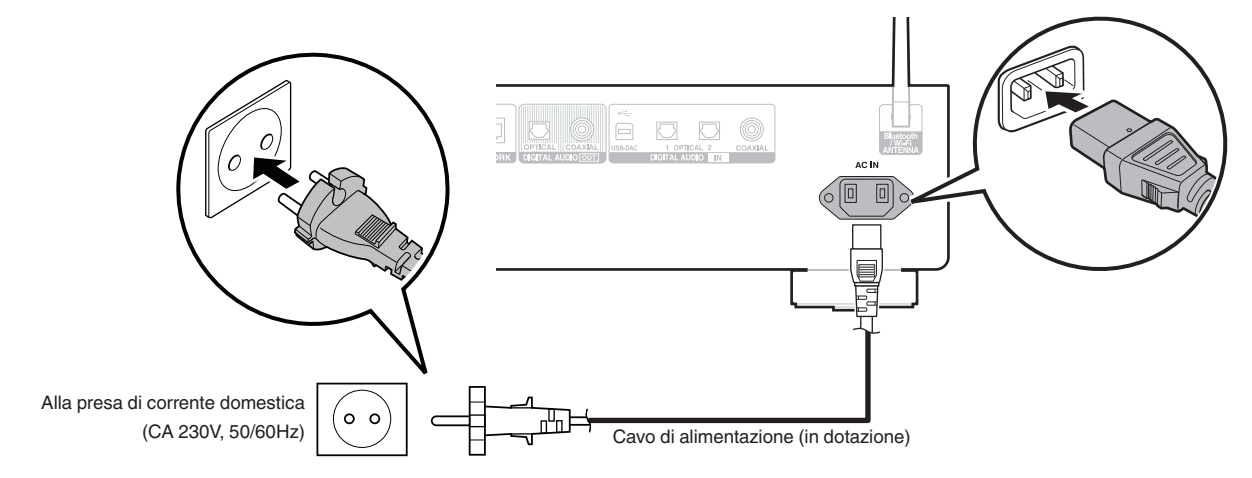

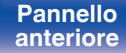

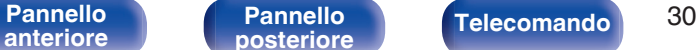

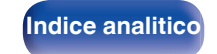

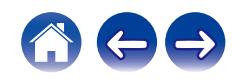

### <span id="page-30-0"></span>■ Sommario

## **Funzionamento di base**

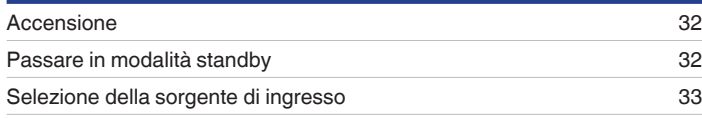

## **Riprodurre audio di rete/servizio**

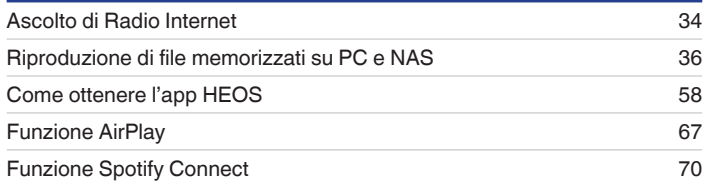

## **Riproduzione di un dispositivo**

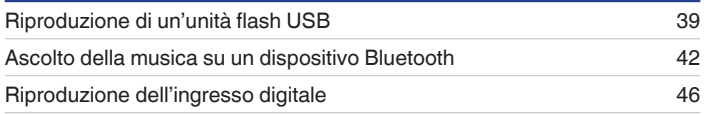

## **Funzioni utili**

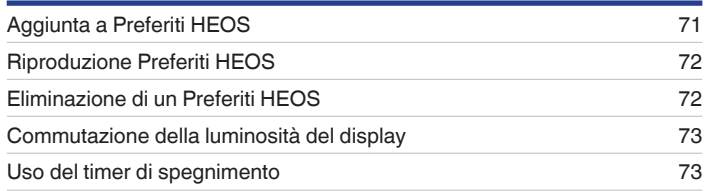

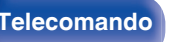

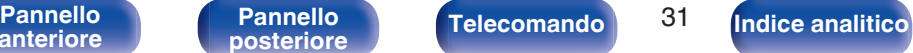

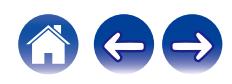

## <span id="page-31-0"></span>**Funzionamento di base**

**POWER**  $(b -$ **Pulsanti di selezione della sorgente di ingresso**

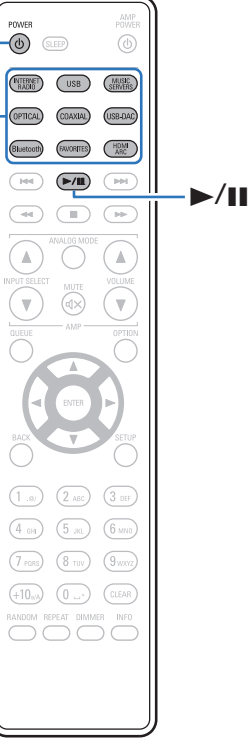

## **Accensione**

**Premere POWER**  $\phi$  **per accendere l'apparecchio.** 

- $\cdot$  È anche possibile premere  $\psi$  sull'unità principale per accenderla a partire dalla modalità standby.
- Inoltre è possibile premere  $\blacktriangleright$ /II per accendere l'unità a partire dalla modalità standby.

## **Passare in modalità standby**

### **12 Premere POWER**  $\phi$ **.**

L'unità passa in modalità standby.

 $\cdot$  È anche possibile commutare l'alimentazione su standby premendo  $\theta$  sull'unità principale.

#### **NOTA**

0 Alcuni circuiti dell'unità continuano a essere alimentati anche se è attiva la modalità standby. In previsione di un'assenza prolungata o durante i periodi di ferie scollegare il cavo di alimentazione dalla presa elettrica.

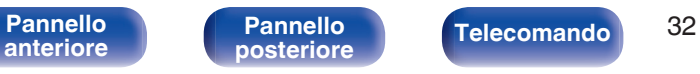

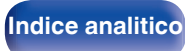

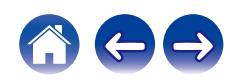

## <span id="page-32-0"></span>**Selezione della sorgente di ingresso**

**1 Premere il pulsante di selezione della sorgente di ingresso da riprodurre.**

Quella selezionata compare sul display.

### $\overline{\mathscr{L}}$

0 È possibile anche selezionare la sorgente di ingresso premendo SOURCE sull'unità principale.

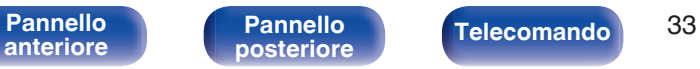

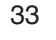

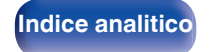

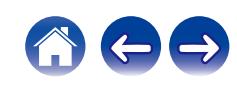

## <span id="page-33-0"></span>**Ascolto di Radio Internet**

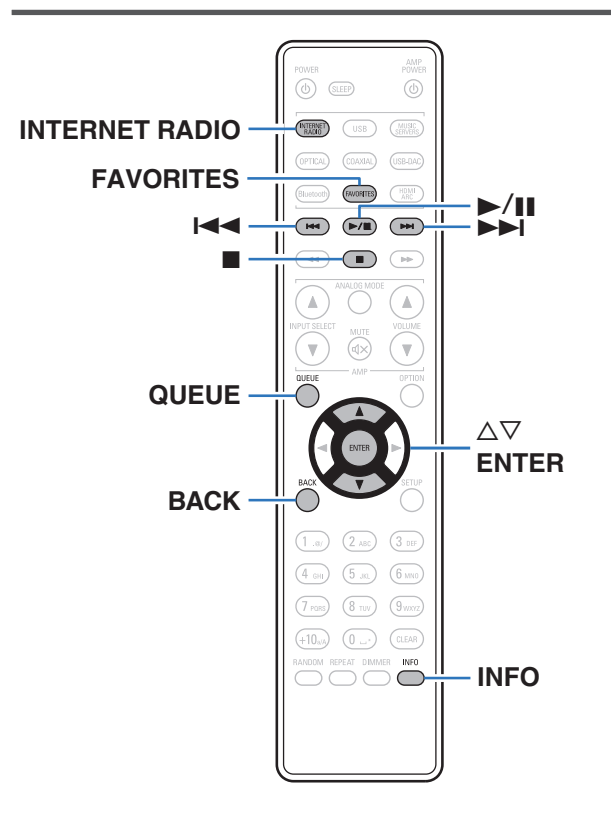

- 0 Internet Radio si riferisce alle trasmissioni radiofoniche trasmesse su Internet. È possibile ricevere stazioni radio internet di tutto il mondo.
- 0 L'elenco delle stazioni radio Internet su questa unità il servizio della banca dati fornito dal servizio radio TuneIn.
- 0 I tipi di formato audio e le specifiche tecniche supportate da questa unità per la riproduzione sono come segue. Vedere ["Riproduzione della radio Internet" \(](#page-126-0) $\sqrt{2}$  p. 127) per i dettagli.
	- 0 **WMA**
	- 0 **MP3**
	- 0 **MPEG-4 AAC**

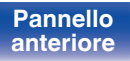

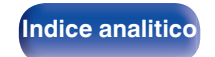

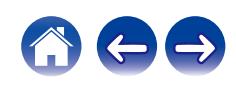

## <span id="page-34-0"></span>**Ascolto di Radio Internet**

- **1 Premere INTERNET RADIO.**
- **2 Selezionare la stazione che si desidera ascoltare.**

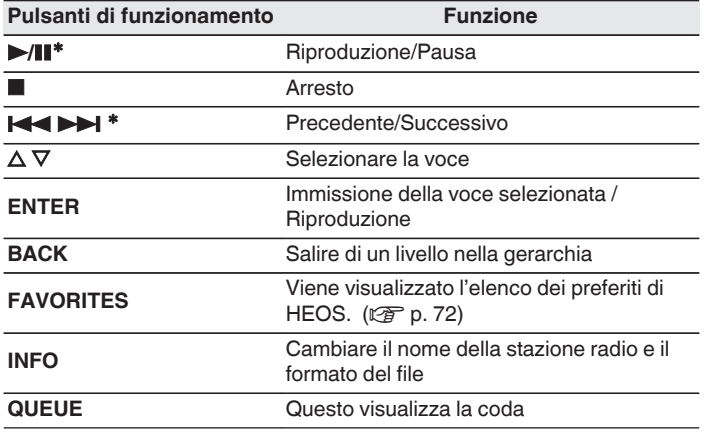

\* Abilitato durante la riproduzione di Podcast.

### $\overline{\mathscr{O}}$

0 Eventuali caratteri che non possano essere visualizzati verranno sostituiti da un "." (punto).

#### **NOTA**

0 Il servizio di database delle stazioni radio può essere sospeso o risultare altrimenti indisponibile senza preavviso.

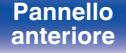

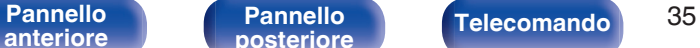

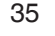

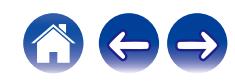

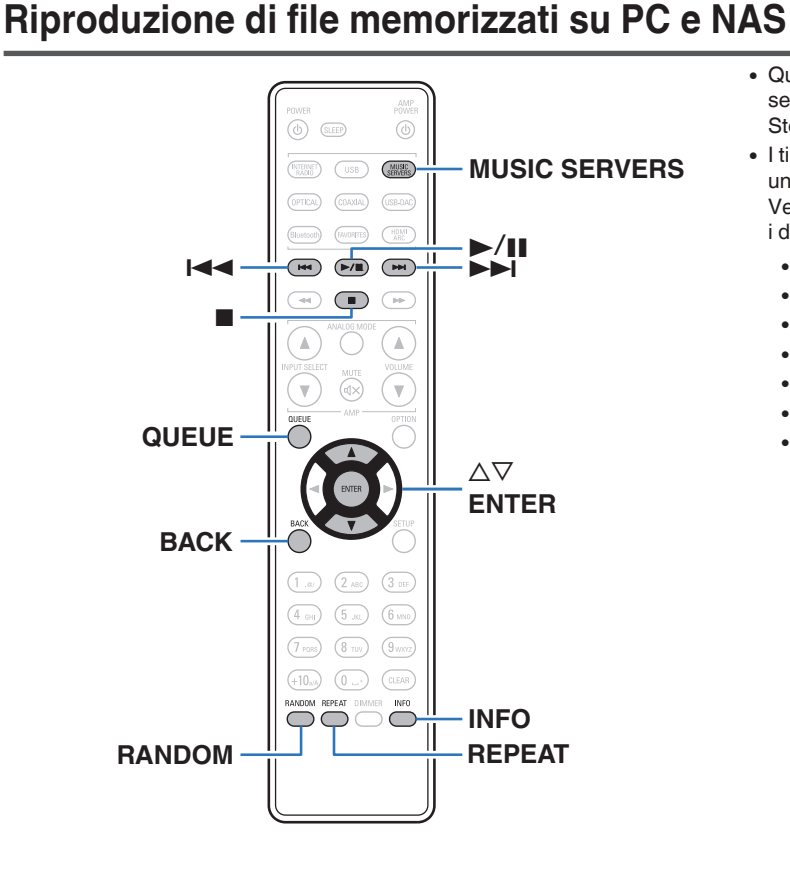

- 0 Questa unità consente di riprodurre playlist e file musicali (m3u, wpl) da server compatibili DLNA che includono PC e NAS (Network Attached Storage) sulla propria rete.
- 0 I tipi di formato audio e le specifiche tecniche supportate da questa unità per la riproduzione sono come segue. Vedere ["Riproduzione di file memorizzati su PC e NAS" \(](#page-125-0) $\mathbb{Q}$ ) per i dettagli.
	- 0 **WMA**
	- 0 **MP3**
	- 0 **WAV**
	- 0 **MPEG-4 AAC**
	- 0 **FLAC**
	- 0 **Apple Lossless**
	- 0 **DSD**

**[anteriore](#page-7-0)**

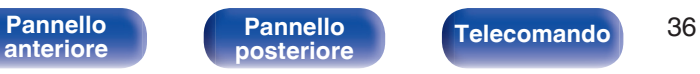

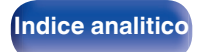

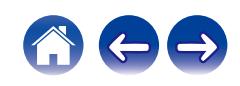

<span id="page-35-0"></span>**[Sommario](#page-1-0)**  $\setminus$  / [Collegamenti](#page-16-0)  $\setminus$  **[Riproduzione](#page-30-0)**  $\setminus$  [Impostazioni](#page-73-0)  $\setminus$  / [Suggerimenti](#page-101-0)  $\setminus$  *[Appendice](#page-122-0)*
# **Riproduzione di file memorizzati su PC e NAS**

Utilizzare la procedura di seguita descritta per riprodurre file musicali o playlist memorizzati su server file DLNA sulla propria rete locale.

- **1 Premere MUSIC SERVERS per cambiare la sorgente di ingresso su "Music Servers".**
- **2 Selezionare il nome del PC collegato alla rete o server NAS** (**Network Attached Storage**)**.**

**3 Sfogliare i brani musicali sul proprio PC o NAS e selezionarne uno da riprodurre.**

### $\overline{\mathscr{O}}$

0 Dopo aver selezionato l'elemento da riprodurre, verrà chiesto se aggiungerlo alla coda.

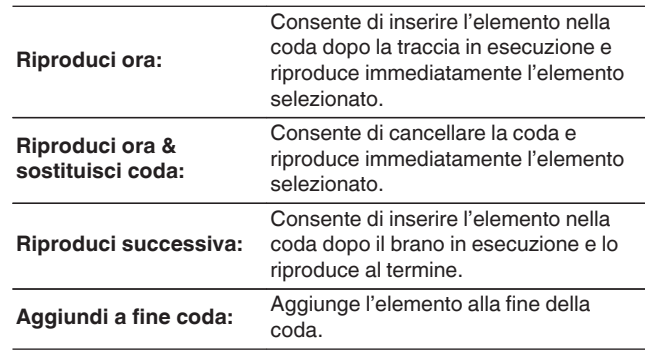

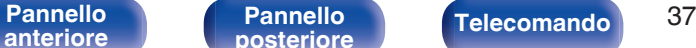

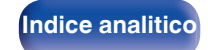

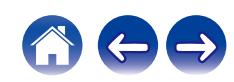

### **4** Utilizzare ∆ $∇$  per selezionare il "Riproduci ora" o **"Riproduci ora & sostituisci coda", quindi premere ENTER.**

Viene avviata la riproduzione.

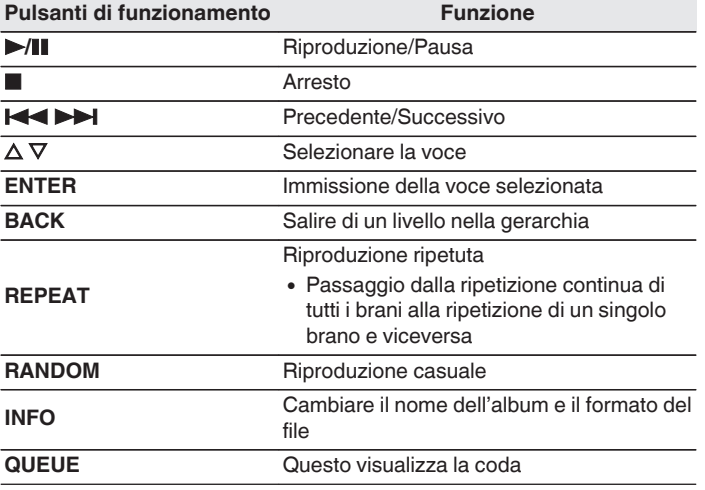

### **NOTA**

- 0 Se si riproducono file musicali su PC o NAS collegati mediante una rete LAN wireless, l'audio potrebbe venire interrotto a seconda del proprio ambiente LAN wireless. In questo caso, effettuare una connessione usando una LAN cablata.
- 0 L'ordine di riproduzione con cui vengono visualizzate le tracce/file dipende dalle impostazioni del server. Qualora, a causa delle specifiche del server, le tracce/i file non dovessero essere visualizzati in ordine alfabetico, la funzione di ricerca per iniziale potrebbe non funzionare correttamente.

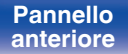

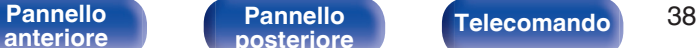

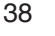

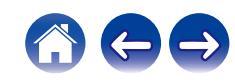

# **Riproduzione di un'unità flash USB**

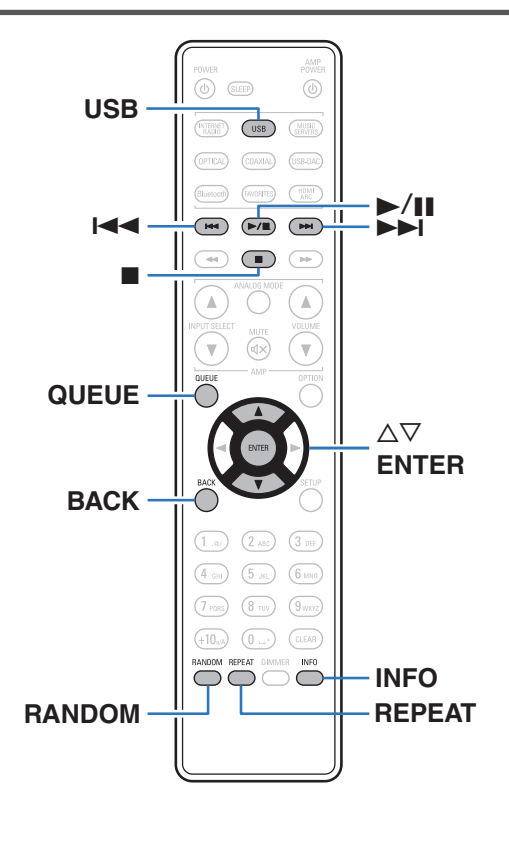

- 0 Riproduzione di file musicali memorizzati su un'unità flash USB.
- 0 Su questa unità è possibile riprodurre solo unità flash USB conformi agli standard della classe di archiviazione di massa (MSC - Mass Storage Class).
- 0 Questa unità è compatibile con unità flash USB nei formati "FAT32" o "NTFS".
- 0 I tipi di formato audio e le specifiche tecniche supportate da questa unità per la riproduzione sono come segue. Vedere ["Riproduzione di](#page-122-0) [unità flash USB" \(](#page-122-0)v p. 123) per i dettagli.
	- 0 **WMA**
	- 0 **MP3** 0 **WAV**
	- 0 **MPEG-4 AAC**
	- 0 **FLAC**
	- 0 **Apple Lossless**
	- 0 **DSD**

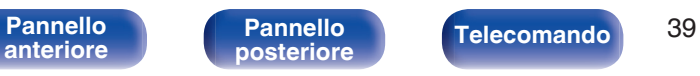

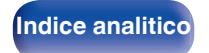

# **Riproduzione di file memorizzati su unità flash USB**

- **1 Inserire un'unità flash USB nella porta USB sul pannello anteriore.**
- **2 Premere USB per impostare la sorgente di ingresso su "USB Music".**
- **3 Selezionare il nome di questa unità.**
- **4 Sfogliare i brani musicali sull'unità flash USB utilizzata e selezionare qualcosa da riprodurre.**
	- $\overline{\mathscr{L}}$
	- 0 Dopo aver selezionato l'elemento da riprodurre, verrà chiesto se aggiungerlo alla coda.

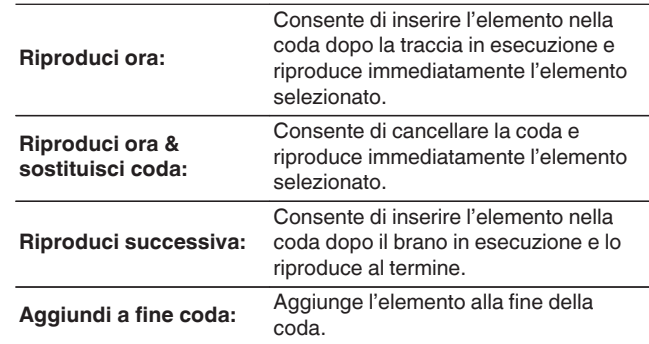

- 
- **5** Utilizzare ∆ $∇$  per selezionare il "Riproduci ora" o **"Riproduci ora & sostituisci coda", quindi premere ENTER.**

Viene avviata la riproduzione.

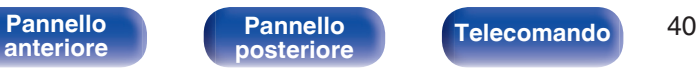

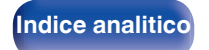

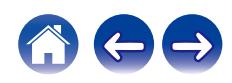

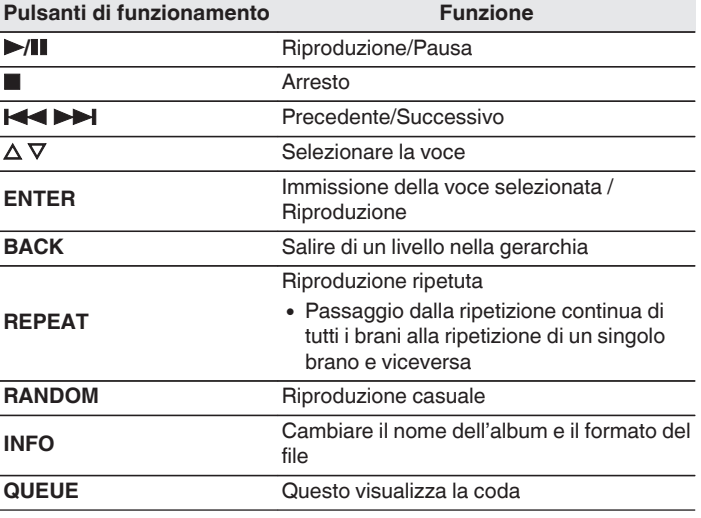

### **NOTA**

- 0 Denon non si assume alcuna responsabilità per eventuali problemi di alcun genere originati dai dati contenuti in un'unità flash USB quando questa unità viene utilizzata insieme a tale unità flash USB.
- 0 Quando un'unità flash USB è collegata a questa unità, l'unità carica tutti i file presenti sull'unità flash USB. Il caricamento potrebbe richiedere del tempo, qualora l'unità flash USB contenga un numero elevato di cartelle e/o di file.

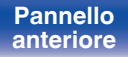

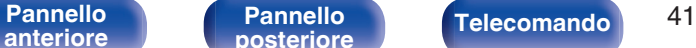

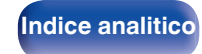

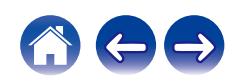

**[anteriore](#page-7-0)**

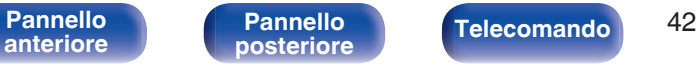

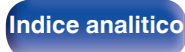

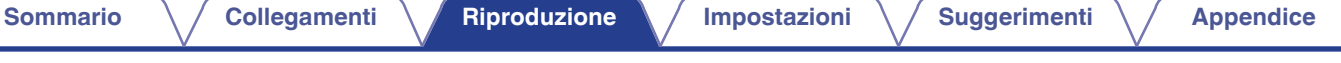

# **Ascolto della musica su un dispositivo Bluetooth**

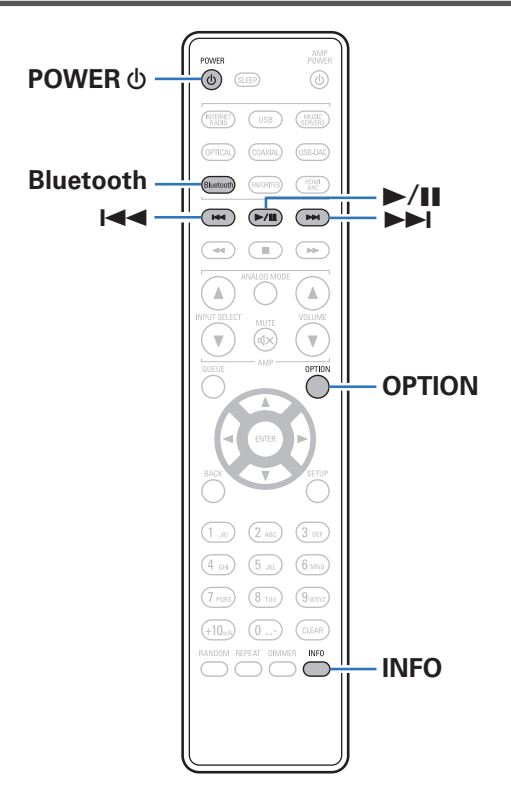

I file musicali memorizzati su dispositivi Bluetooth come smartphone, lettori musicali digitali, ecc. possono essere fruiti su questa unità accoppiando e collegando questa unità con il dispositivo Bluetooth. La comunicazione è possibile fino a circa 30 m di distanza.

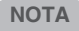

0 Per riprodurre la musica da un dispositivo Bluetooth, è necessario che il dispositivo Bluetooth supporti il profilo A2DP.

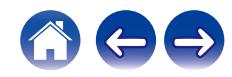

# **Ascolto della musica su un dispositivo Bluetooth**

Per godere di musica da un dispositivo Bluetooth su questa unità, il dispositivo Bluetooth deve essere prima accoppiato all'unità.

Una volta che il dispositivo Bluetooth è stato accoppiato, non è necessario accoppiarlo nuovamente.

### **1 Preparazione alla riproduzione.**

- A Collegare le antenne esterne in dotazione per la connettività Bluetooth/wireless ai connettori antenna Bluetooth/LAN wireless sul pannello posteriore.  $(\sqrt{p} - p. 11)$  $(\sqrt{p} - p. 11)$
- $(2)$  Premere POWER  $\Phi$  per accendere l'unità.

### **2 Premere Bluetooth.**

Quando si riproduce per la prima volta un contenuto tramite Bluetooth su questa unità, l'unità entra automaticamente nella modalità di abbinamento e sul display dell'unità verrà visualizzata l'indicazione "Modalità abbinamento Bluetooth".

### **3 Attivare le impostazioni Bluetooth sul dispositivo mobile utilizzato.**

### **4 Selezionare questa unità quando il suo nome appare nell'elenco dei dispositivi visualizzati sullo schermo del dispositivo Bluetooth.**

Connettersi al dispositivo Bluetooth mentre l'indicazione "Modalità abbinamento Bluetooth" è visualizzata sul display dell'unità. Eseguire la connessione tenendo il dispositivo Bluetooth in prossimità dell'unità (circa 1 m).

### **5 Riprodurre la musica utilizzando qualsiasi app sul dispositivo Bluetooth utilizzato.**

- 0 Il dispositivo Bluetooth può essere azionato anche con il telecomando di questa unità.
- Quando si preme il pulsante Bluetooth sul telecomando, l'unità si collegherà automaticamente all'ultimo dispositivo Bluetooth connesso.

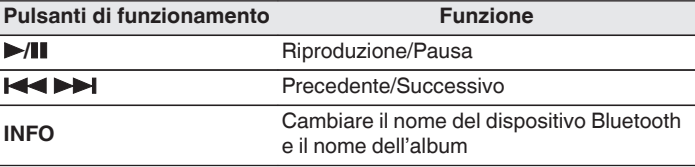

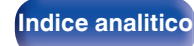

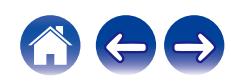

# **Associazione con un dispositivo Bluetooth**

Accoppiare un dispositivo Bluetooth con questa unità.

- **1 Attivare le impostazioni Bluetooth sul dispositivo mobile utilizzato.**
- **2 Premere e tenere premuto il pulsante Bluetooth sul telecomando per almeno 3 secondi.**

L'unità entrerà nella modalità di associazione.

**3 Selezionare questa unità quando il suo nome appare nell'elenco dei dispositivi visualizzati sullo schermo del dispositivo Bluetooth.**

- 0 Questa unità può essere accoppiata con un massimo di 8 dispositivi Bluetooth. Quando un 9° dispositivo Bluetooth viene accoppiato, verrà registrato al posto del più vecchio dispositivo registrato.
- 0 È possibile attivare la modalità di associazione premendo il pulsante OPTION quando viene mostrata la schermata di riproduzione Bluetooth e selezionando "Modalità abbinamento" tra le opzioni elencate nel menu.

### **NOTA**

- 0 Per azionare il dispositivo Bluetooth con il telecomando di questa unità, il dispositivo Bluetooth necessita di supportare il profilo AVRCP.
- 0 Il funzionamento del telecomando di questa unità non è garantito con tutti i dispositivi Bluetooth.
- 0 In alcuni dispositivi Bluetooth, il volume impostato nel dispositivo Bluetooth è legato a quello dell'uscita del segnale audio dai terminali d'uscita audio analogici (VARIABLE) di questa unità.

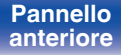

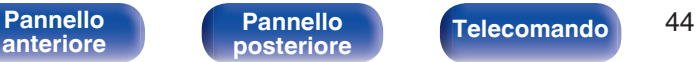

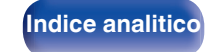

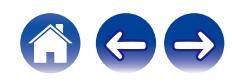

# **Riconnessione a questa unità da un dispositivo Bluetooth**

Dopo il completamento dell'associazione, è possibile connettere il dispositivo Bluetooth senza effettuare alcuna operazione su questa unità. È necessario effettuare questa operazione anche quando si cambia il dispositivo Bluetooth per la riproduzione.

- **1 Se un dispositivo Bluetooth è correntemente connesso, disattivare l'impostazione Bluetooth di tale dispositivo per disconnetterlo.**
- **2 Attivare l'impostazione Bluetooth del dispositivo Bluetooth da connettere.**
- **3 Selezionare questa unità dall'elenco dei dispositivi Bluetooth sul dispositivo Bluetooth utilizzato.**
- **4 Riprodurre la musica utilizzando qualsiasi app sul dispositivo Bluetooth utilizzato.**

- 0 Quando l'alimentazione di questa unità e della sua funzione Bluetooth è accesa, la sorgente d'ingresso verrà automaticamente commutata su "Bluetooth" se un dispositivo Bluetooth è collegato.
- 0 Quando la funzione "Controllo rete" di questa unità è impostata su "Acceso" e un dispositivo Bluetooth è collegato e viene riprodotto con l'unità in stato di standby, l'apparecchio si accenderà automaticamente. ( $\mathbb{C}$  [p. 93\)](#page-92-0)

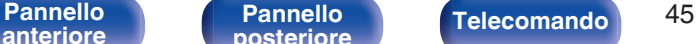

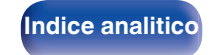

# **Riproduzione dell'ingresso digitale**

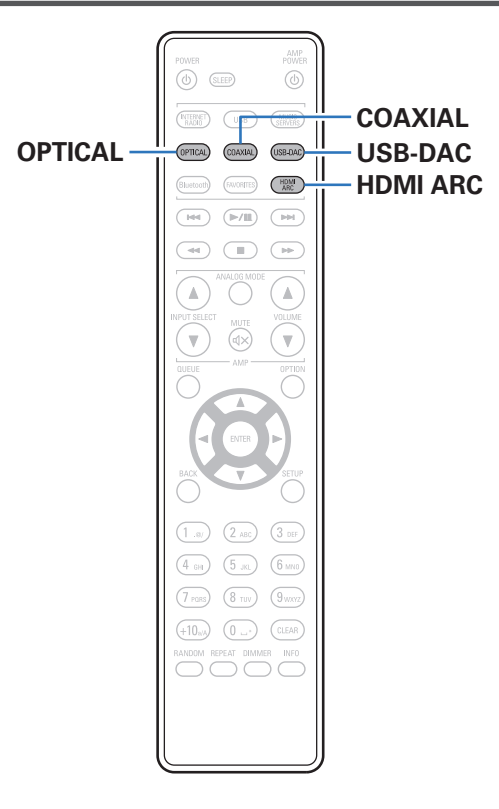

# **Collegamento e riproduzione da un televisore o un apparecchio digitale (HDMI ARC/Coaxial/Optical 1/Optical 2)**

### **1 Preparazione alla riproduzione.**

Controllare il collegamento, quindi accendere l'unità. (["Collegamento di una TV" \(](#page-18-0) $\sqrt{p}$ " p. 19), ["Collegamento a un](#page-23-0) [dispositivo dotato di connettori di uscita audio digitale" \(](#page-23-0) $\mathbb{C}$  p. 24))

**2 Premere HDMI ARC, COAXIAL o OPTICAL per commutare la sorgente di ingresso su "HDMI ARC", "Coaxial", "Optical 1" o "Optical 2".**

### **3 Riprodurre il componente collegato a questa unità.**

- 0 Se la frequenza di campionamento non può essere rilevata, "Sblocco segnale" verrà visualizzato.
- 0 "Non supportato" viene visualizzato quando sono in ingresso segnali audio che non sono supportati da questa unità.

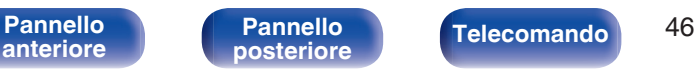

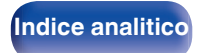

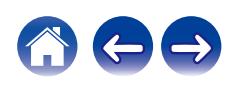

- 0 Quando nel menu è impostato "Ingresso TV", questa unità si accende automaticamente quando si accende il televisore a cui è collegata, e la sorgente di ingresso passa a "HDMI ARC", "Coaxial", "Optical 1" o "Optical 2". ( $\mathbb{Q}$  [p. 84\)](#page-83-0)
- Se si collega il televisore attraverso un collegamento ottico o coassiale, non è possibile disporre in standby questa unità quando si spegne il televisore. Se si desidera disporre automaticamente questo apparecchio in standby, impostare "Standby autom." nel menu delle impostazioni. ( $\sqrt{2}$  [p. 86\)](#page-85-0)

### **NOTA**

- 0 Non utilizzare segnali non PCM, ad esempio Dolby Digital, DTS e AAC. Tali segnali causano rumore e potrebbero danneggiare gli altoparlanti.
- 0 È possibile utilizzare solo l'impostazione PCM a 2 canali per riprodurre l'audio da un televisore attraverso la funzione ARC. Impostare "PCM 2ch" come formato audio nelle impostazioni del televisore.

## ■ Specifiche dei formati audio supportati

Vedere ["Convertitore C/A" \(](#page-123-0) $\sqrt{\mathscr{E}}$  p. 124).

# o **Funzione di controllo HDMI**

Collegare questa unità con un cavo HDMI a un televisore che supporti la funzione di controllo HDMI, quindi attivare l'impostazione di controllo HDMI sul televisore per effettuare le operazioni di base di questa unità (commutazione della sorgente di ingresso, accensione e spegnimento, regolazione del volume) con il telecomando del televisore.

Per ulteriori informazioni sulla funzione di controllo HDMI, fare riferimento a ["Informazioni su HDMI" \(](#page-127-0)rff p. 128).

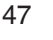

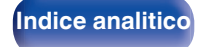

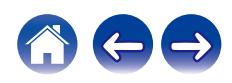

# **Collegamento e riproduzione da un computer (USB-DAC)**

È possibile usufruire di una riproduzione audio di alta qualità mediante il convertitore D/A incorporato in questa unità, inviando in ingresso sull'unità file musicali da un computer mediante un collegamento USB.

- 0 Prima di collegare tramite USB questa unità al computer, installare il software del driver nel computer.
- Non occorre installare alcun driver per sistemi operativi Mac.
- 0 È possibile anche utilizzare qualsiasi software per lettori disponibile in commercio o scaricabile per riprodurre i file sul computer.

# ■ Computer (Requisiti di sistema)

### **Sistema operativo**

- 0 Windows 10 o Windows 11
- $emacOS 12 o 13$

### **USB**

0 USB 2.0: USB ad alta velocità/USB Audio Class versione 2.0

### **NOTA**

0 Il funzionamento della presente unità è stato verificato utilizzando i requisiti di sistema definiti da noi, tuttavia ciò non garantisce il funzionamento di tutti i sistemi.

- · DSD è un marchio registrato.
- 0 Microsoft, Windows 10 e Windows 11 sono marchi o marchi registrati di Microsoft Corporation negli Stati Uniti e/o in altri paesi.
- ASIO è un marchio di Steinberg Media Technologies GmbH.
- 0 Apple, Macintosh e macOS sono marchi registrati di Apple Inc. negli Stati Uniti e in altri paesi.

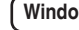

**Windows** Installazione del driver dedicato ( $\mathbb{C}$  [p. 49\)](#page-48-0)

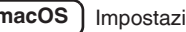

**macOS** Impostazioni del dispositivo audio ( $\mathbb{F}$  [p. 55\)](#page-54-0)

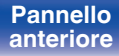

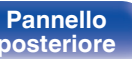

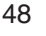

**[Indice analitico](#page-137-0)** 

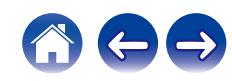

<span id="page-48-0"></span>

## o **Installazione del driver dedicato (Solo Windows)**

- n **Installazione del software del driver**
- **1 Scollegare il cavo USB tra il computer e l'unità.**
	- 0 Il software del driver non può essere installato correttamente se il computer è collegato all'unità mediante un cavo USB.
	- 0 Se l'unità e il computer sono collegati mediante un cavo USB e il computer viene acceso prima dell'installazione, scollegare il cavo USB e riavviare il computer.
- **2 Scaricare il driver dedicato dalla sezione "Download" della pagina DNP-2000NE del sito web Denon sul proprio PC.**
- **3 Decomprimere il file scaricato e fare doppio clic sul file exe.**

### **4 Installare il driver.**

A Selezionare la lingua da utilizzare per l'installazione.  $\overline{O}$  Fare clic su "OK".

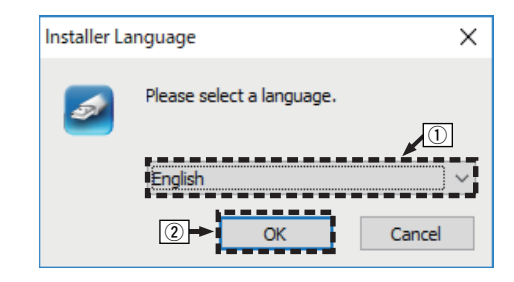

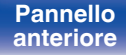

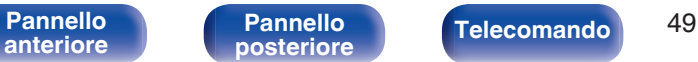

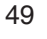

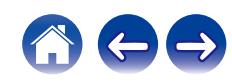

C Compare il menu della procedura guidata. Fare clic su "Next".

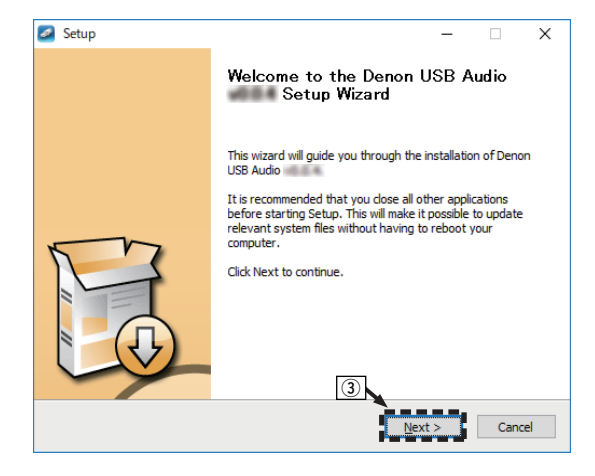

- D Leggere il contratto di licenza software e fare clic su "I accept the terms of the License Agreement".
- E Fare clic su "Next".

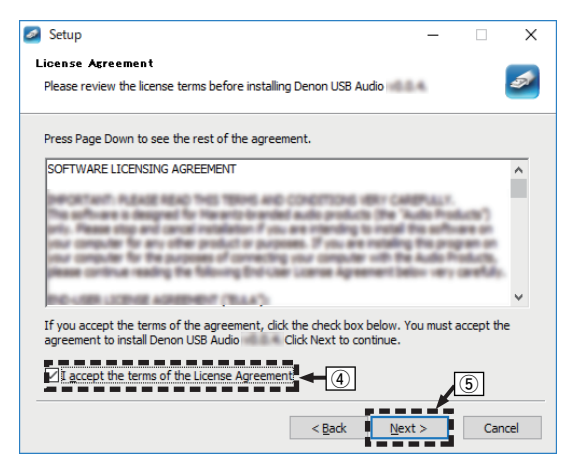

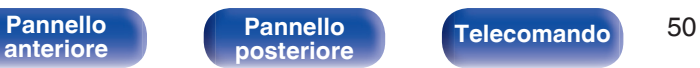

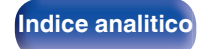

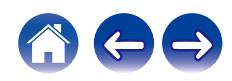

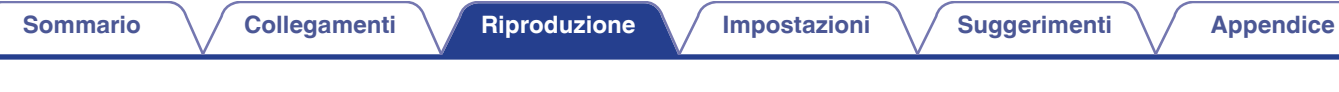

- F Fare clic su "Install" nella finestra di dialogo per l'avvio dell'installazione.
	- 0 L'installazione si avvia. Non eseguire alcuna operazione sul PC fino al termine dell'installazione.

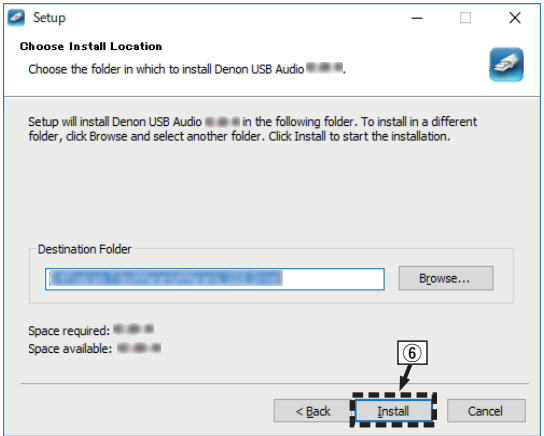

### G Fare clic su "Next".

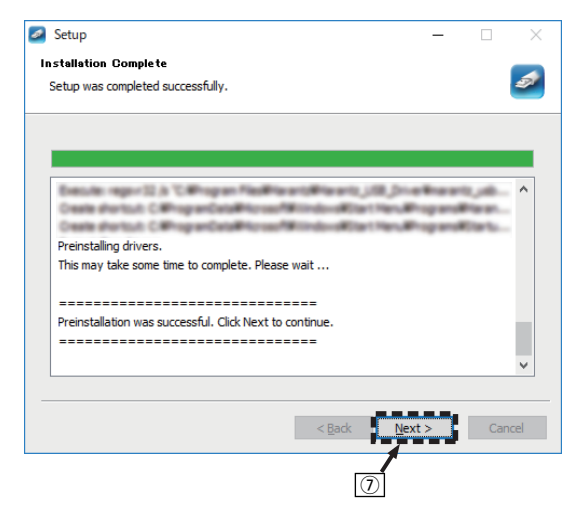

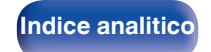

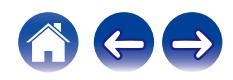

(8) Al termine dell'installazione, fare clic su "Finish".

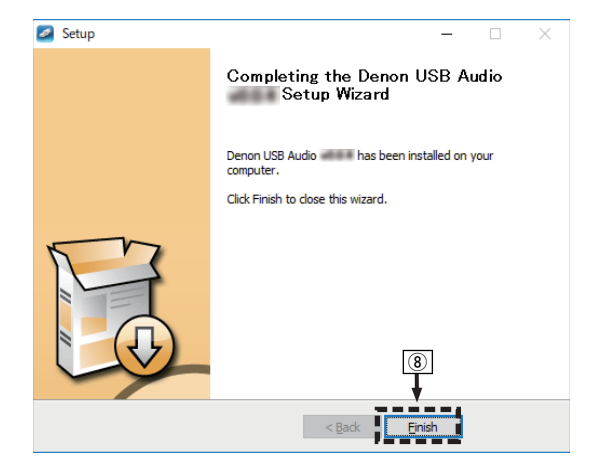

**(9)** Fare clic su "Sì".

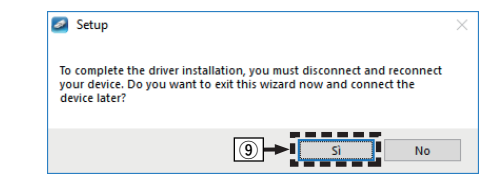

- **5 Quando l'unità è spenta, collegarla al computer con un cavo USB (venduto separatamente).**
	- 0 Per ulteriori informazioni sui collegamenti, vedere ["Collegamento](#page-24-0) [di un PC o Mac" \(](#page-24-0) $\sqrt{p}$  p. 25).

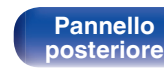

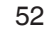

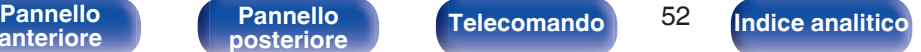

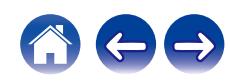

# **ingresso su "USB-DAC".**

# **8 Verifica del driver installato.**

- A Aprire il "Pannello di controllo" sul PC.
	- 0 Viene visualizzato l'elenco di impostazioni del Pannello di controllo.
- $\Omega$  Fare clic su "Audio".

**6** Premere POWER  $\phi$ .

automaticamente.

- 0 Viene visualizzata la finestra del menu audio.
- C Verificare che sia presente un segno di spunta accanto a "Dispositivo predefinito" in "DNP-2000NE" nella scheda "Riproduzione".
	- Se è presente un segno di spunta per un dispositivo diverso, fare clic su "DNP-2000NE" e quindi su "Predefinito".

### **9 Verifica dell'uscita audio.**

È possibile inviare un segnale di prova (TEST) dal computer per verificare l'uscita audio della funzione USB-DAC.

- A Selezionare "DNP-2000NE" e fare clic su "Proprietà".
	- 0 Viene visualizzata la finestra Proprietà.

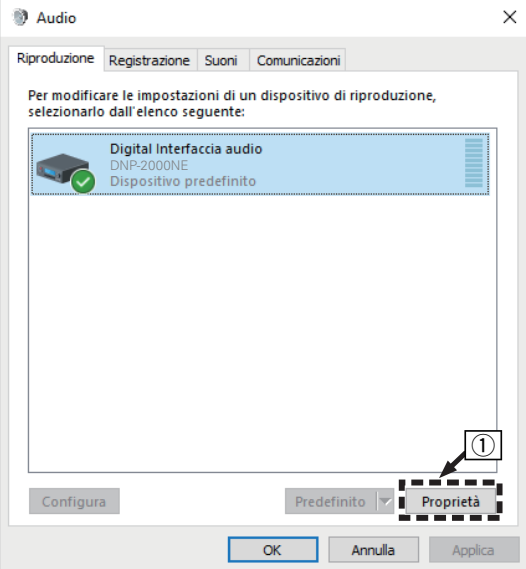

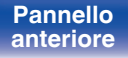

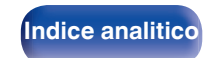

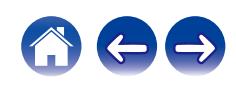

0 Quando l'unità è accesa, il computer la rileva e si connette

**7 Premere USB-DAC per impostare la sorgente di**

- B Fare clic sulla scheda "Avanzate".
- $\overline{3}$ ) Selezionare la frequenza di campionamento e il bit rate da applicare al convertitore D/A.
	- 0 Si consiglia di selezionare "Canali: 2, 32 bit, 192000 Hz (Qualità professionale)".
- (4) Fare clic su "Applica".
- $\overline{6}$  Fare clic su "Prova".
	- 0 Verificare che l'audio dell'unità venga riprodotto tramite il computer.

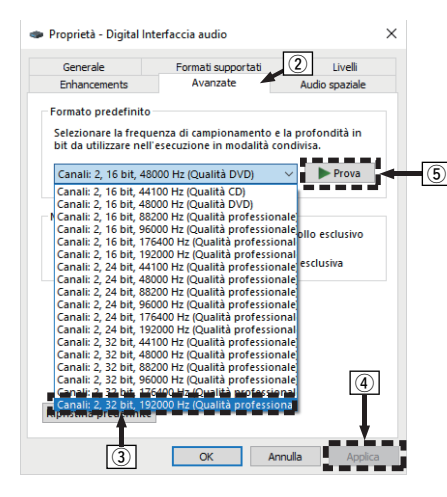

- 0 Prima di collegare l'unità a un computer, è necessario installare il driver dedicato nel computer. L'unità non funziona correttamente se viene collegata al computer prima che sia stato installato l'apposito driver.
- 0 L'unità potrebbe non funzionare con alcune configurazioni hardware e software del computer.
- 0 Per riprodurre file con una frequenza di campionamento di 352,8 kHz/384 kHz senza riduzione della frequenza di campionamento (downsampling), è necessario un software del lettore che supporti il driver ASIO (Audio Stream Input Output). Controllare il software del lettore utilizzato, prima di riprodurre file con il driver ASIO.
- 0 Vedere la FAQ all'indirizzo **www.denon.com** qualora si rilevino eventuali problemi nel riprodurre l'audio proveniente dal computer attraverso questa unità. Potrebbe essere utile leggere anche le pagine del supporto per l'applicazione del lettore audio utilizzata.

# **[anteriore](#page-7-0)**

**[Pannello](#page-9-0)**

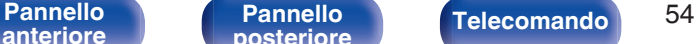

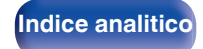

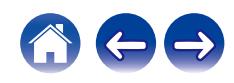

## <span id="page-54-0"></span>■ Impostazioni del dispositivo audio (solo **macOS)**

- A Quando l'unità è spenta, collegarla al Mac con un cavo USB (venduto separatamente).
	- 0 Per la procedura di collegamento, fare riferimento alla sezione "Collegamento ad un PC o Mac" .  $(\mathbb{Q}_F)$  [p. 25\)](#page-24-0)
- 2 Premere POWER  $\phi$ .
- $\overline{a}$ ) Premere USB-DAC per impostare la sorgente di ingresso su "USB-DAC".
- D Spostare il cursore su "Vai" sullo schermo del computer, quindi fare clic su "Utilità".
	- 0 Viene visualizzato l'elenco delle utility.
- E Fare doppio clic su "Configurazione MIDI Audio".
	- 0 Viene visualizzata la finestra "Dispositivi audio".
- $(6)$  Fare clic secondario su "DNP-2000NE", quindi verificare che "Utilizza questo dispositivo per l'uscita audio" sia selezionato.
	- 0 Qualora un dispositivo diverso sia selezionato, selezionare e fare clic secondario su "DNP-2000NE", quindi selezionare "Utilizza questo dispositivo per l'uscita audio".

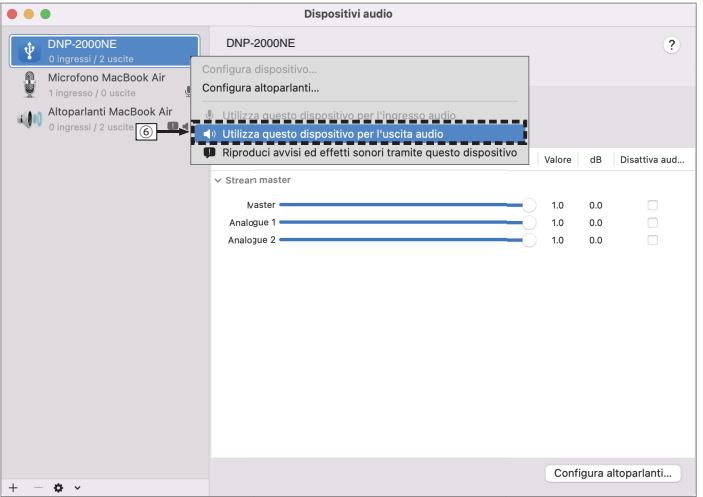

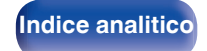

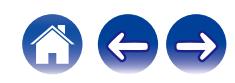

G Selezionare il formato "DNP-2000NE".

• È di norma consigliabile impostare il formato su "Intero 2 ch 32-bit 384.0 kHz".

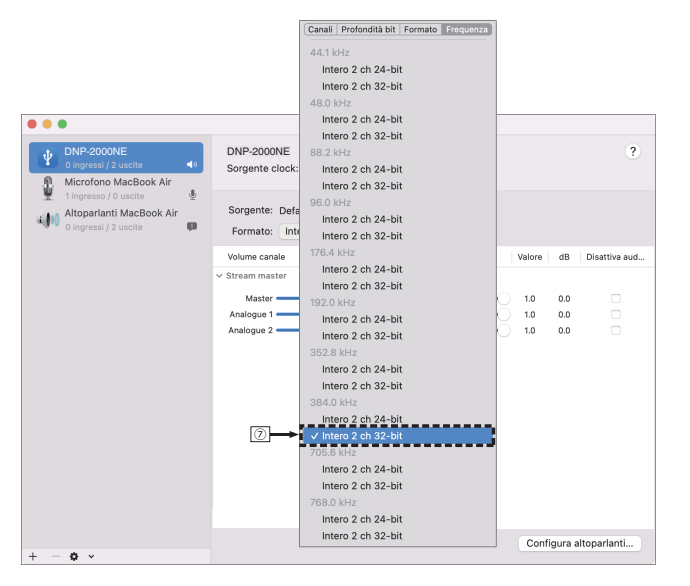

(8) Esci da Configurazione MIDI Audio.

## **Riproduzione**

Installare preventivamente sul computer il software del lettore. Per collegare l'unità a un computer, utilizzare la porta USB-DAC del pannello posteriore. ( $\sqrt{\mathscr{L}}$  [p. 25\)](#page-24-0)

### **1 Premere USB-DAC per impostare la sorgente di ingresso su "USB-DAC".**

Avviare la riproduzione dal software del lettore sul computer.

- 0 Se la frequenza di campionamento non può essere rilevata, "Sblocco segnale" verrà visualizzato.
- 0 "Non supportato" viene visualizzato quando sono in ingresso segnali audio che non sono supportati da questa unità.

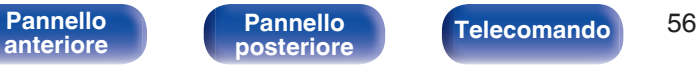

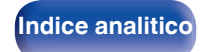

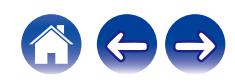

## ■ Specifiche dei formati audio supportati

Vedere ["Convertitore C/A" \(](#page-123-0)@F p. 124).

 $\overline{\mathscr{O}}$ 

- 0 Dal computer è possibile eseguire operazioni quali la riproduzione e la pausa. A questo punto non è possibile eseguire operazioni con i pulsanti dell'unità o del telecomando.
- 0 Quando questa unità viene utilizzata come convertitore D/A, l'audio non viene emesso tramite gli altoparlanti del computer.
- 0 Se si scollega il computer dall'unità durante l'esecuzione del software di riproduzione dei file musicali nel computer, è possibile che quest'ultimo si blocchi. Chiudere sempre il software di riproduzione prima di scollegare il computer.
- 0 Quando si verifica un'anomalia sul computer, scollegare il cavo USB e riavviare il computer.
- 0 La frequenza di campionamento del software di riproduzione dei file musicali potrebbe essere diversa da quella visualizzata nell'unità.
- 0 Utilizzare un cavo di 3 m o meno per stabilire il collegamento con il computer.

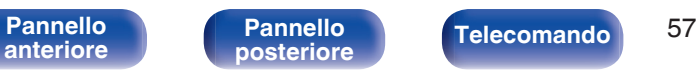

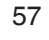

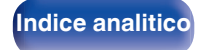

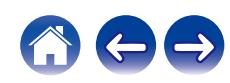

<span id="page-57-0"></span>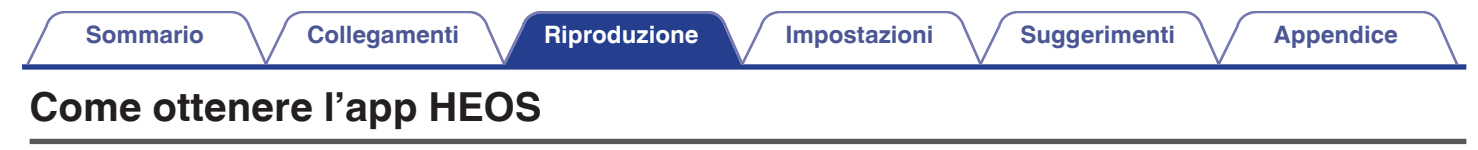

È possibile utilizzare molti servizi di streaming musicale online dall'app HEOS. È possibile scegliere tra diverse opzioni a seconda del paese. Scaricare l'app HEOS per iOS o Android cercando su App Store, Google Play Store o Amazon Appstore la parola "HEOS".

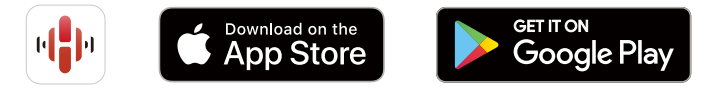

### $\rightarrow$

0 Le specifiche dell'app HEOS sono soggette a modifiche senza preavviso a scopo di miglioramento.

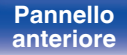

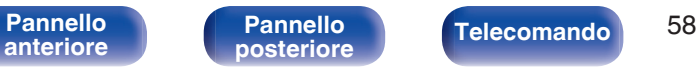

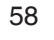

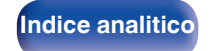

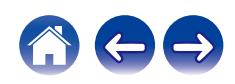

# **Account HEOS**

 $\dot{E}$  possibile registrare gli account HEOS in "Account HEOS" ( $\mathbb{Q}$  [p. 99\)](#page-98-0) nel menu di questa unità o toccando la scheda "Musica" - l'icona "Impostazioni" **b** nell'app HEOS.

# o **Cos'è un Account HEOS?**

Un Account HEOS è l'account principale o "keychain" per la gestire tutti i servizi di musica di HEOS utilizzando un solo nome utente e una sola password.

## ■ Perché è necessario disporre di un Account **HEOS?**

Grazie a Account HEOS è sufficiente immettere una sola volta i nomi utente e le password di accesso ai propri servizi di musica. In questo modo è possibile utilizzare in modo semplice e rapido più app controller su dispositivi diversi.

È sufficiente accedere al proprio Account HEOS su qualsiasi dispositivo per avere accesso a tutti i propri servizi di musica associati, riprodurre playlist personalizzate e basate sulla cronologia, anche se si è a casa di amici e si ascolta musica sul loro sistema HEOS.

# o **Registrazione di un Account HEOS**

La prima volta che si prova ad accedere a un qualsiasi servizio musicale dal menu "Musica" principale dell'app HEOS, viene richiesto di registrarsi per un Account HEOS. Seguire le istruzioni nell'app HEOS per completare l'operazione.

# **Modifica del Account HEOS**

- **1 Toccare la scheda "Musica".**
- **2** Selezionare l'icona Impostazioni  $\frac{1}{2}$  nell'angolo in alto a **sinistra dello schermo.**
- **3 Selezionare "Account HEOS".**
- **4 Modificare la propria posizione, la password, eliminare o disconnettere l'account.**

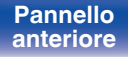

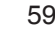

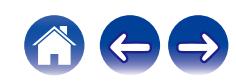

# **Riproduzione da servizi musicali in streaming**

Per servizio musicale si intende una società online che consente di accedere a vaste raccolte musicali tramite abbonamenti gratuiti e/o a pagamento. È possibile scegliere tra diverse opzioni a seconda del paese.

### **NOTA**

• L'app HEOS e il relativo marchio non sono affiliati con alcun produttore di alcun dispositivo mobile. La disponibilità dei servizi musicali può variare in base all'area geografica. Non tutti i servizi potrebbero essere disponibili al momento dell'acquisto. Alcuni servizi potrebbero venire aggiunti o interrotti di tanto in tanto, in base alle decisioni dei fornitori dei servizi musicali o di altri.

# ■ Selezione di una stanza o dispositivo

**1 Toccare la scheda "Stanze". Selezionare "Denon DNP-2000NE", qualora siano presenti più prodotti dotati di HEOS Built-in.**

<sup>•</sup> Toccare l'icona Matita  $\sqrt{\phantom{a}}$  in alto a destra per passare alla modalità di modifica. È

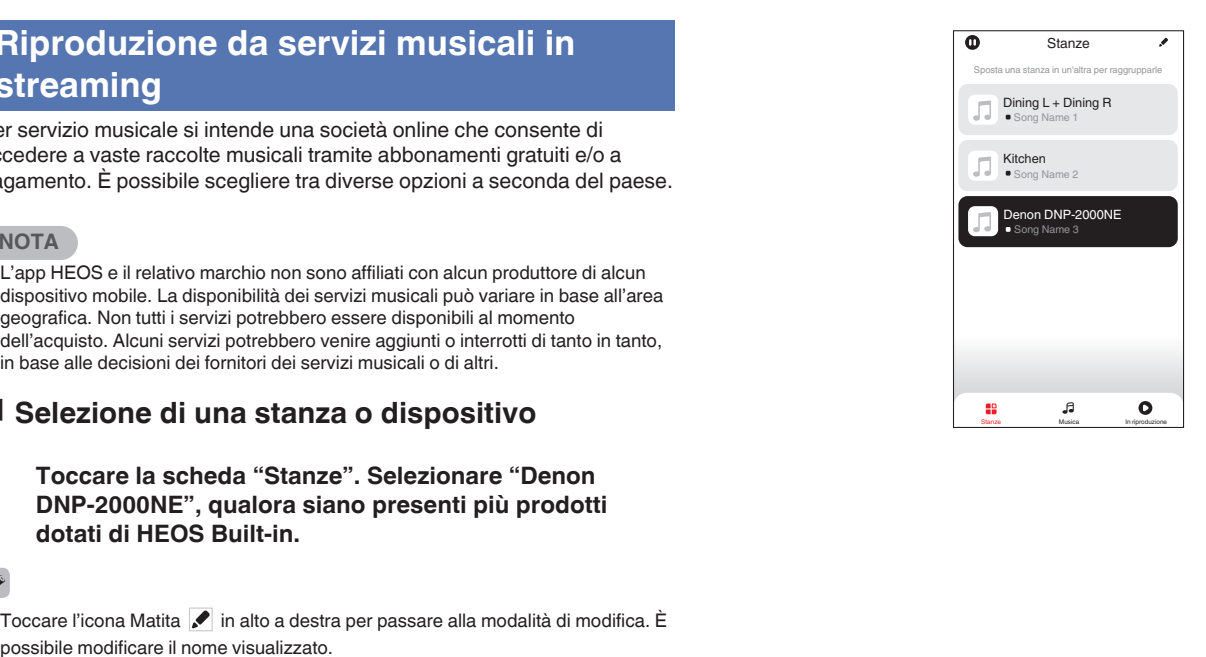

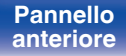

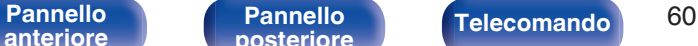

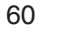

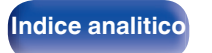

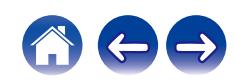

## ■ Selezione della traccia musicale o della **stazione radio dalle sorgenti musicali**

**1 Toccare la scheda "Musica" e selezionare una sorgente musicale.**

## $\overline{a}$

0 Non tutti i servizi musicali visualizzati potrebbero essere disponibili nella tua area.

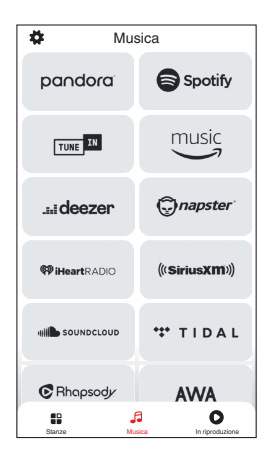

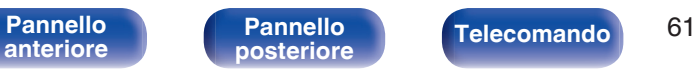

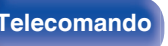

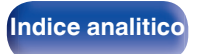

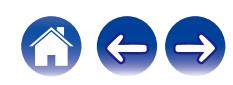

1 Track 1

 $\equiv$ 

 $\bullet$ 

### **2 Sfogliare i brani musicali da riprodurre.**

Dopo aver selezionato una traccia musicale o una stazione radio, l'app cambierà automaticamente nella schermata "In riproduzione".

## $\overline{\mathcal{L}}$

0 Quando si seleziona l'elemento da riprodurre, verrà chiesto se aggiungerlo alla coda.

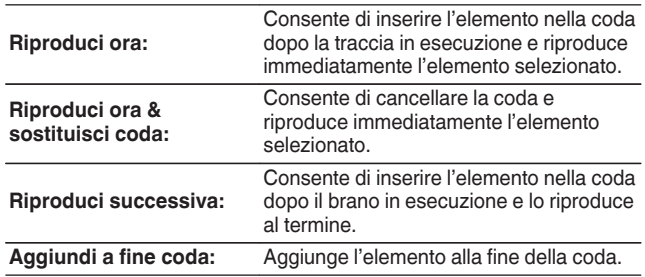

0 Quando si seleziona una stazione radio, vengono visualizzati i seguenti elementi.

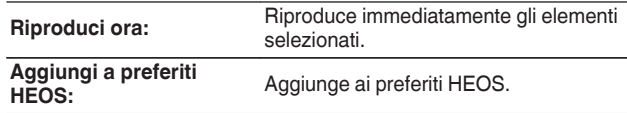

### $\overline{\mathscr{L}}$

0 Impostare la funzione "Controllo rete" nel menu delle impostazioni su "Acceso", affinché questo apparecchio si accenda automaticamente quando si esegue la riproduzione dall'app HEOS mentre questo apparecchio è in standby.  $("Controllo rete" (r<sub>2</sub> p. 93))$  $("Controllo rete" (r<sub>2</sub> p. 93))$ 

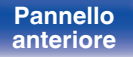

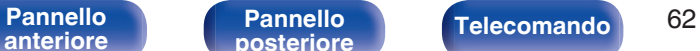

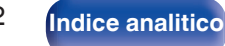

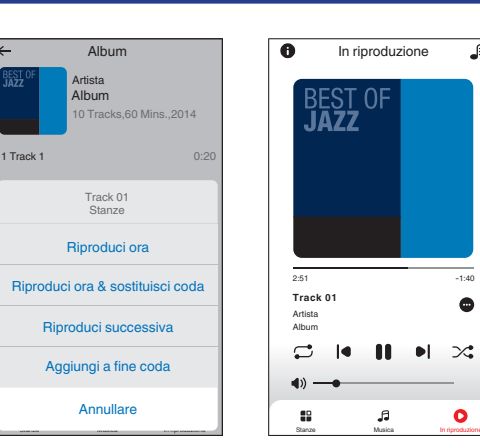

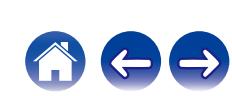

# **Ascolto della musica contemporaneamente in più stanze**

Questo sistema è un vero e proprio sistema audio multi-room. È possibile creare uno o più gruppi HEOS per sincronizzare automaticamente la riproduzione audio tra più prodotti dotati del sistema HEOS Built-in, affinché la musica riprodotta in stanze diverse sia perfettamente sincronizzata e abbia un suono eccezionale! È possibile aggiungere facilmente fino a 32 prodotti al proprio sistema in totale. È possibile raggruppare fino a 16 singoli prodotti per fargli riprodurre lo stesso brano in completa sincronizzazione.

# o **Raggruppamento di stanze**

- **1 Premere e tenere premuto il dito sulla stanza in cui non viene riprodotta musica.**
- **2 Trascinarla nella stanza in cui viene riprodotta musica e sollevare il dito.**
- **3 Le due stanze verranno raggruppate in un unico gruppo di dispositivi e in entrambe verrà riprodotta la**

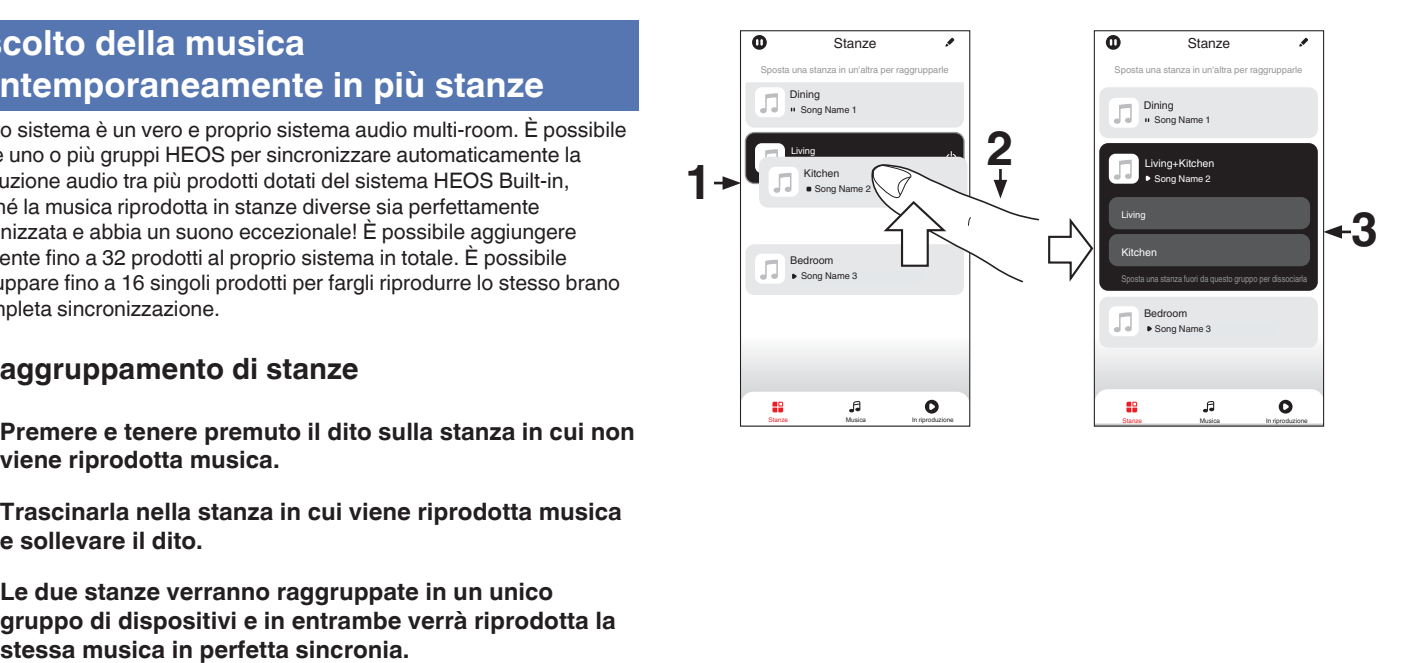

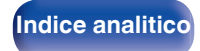

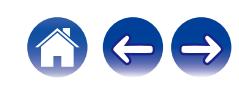

**[Sommario](#page-1-0)**  $\setminus$  [Collegamenti](#page-16-0) **A** [Riproduzione](#page-30-0) **A** [Impostazioni](#page-73-0)  $\setminus$  [Suggerimenti](#page-101-0)  $\setminus$  [Appendice](#page-122-0)

## $\blacksquare$  Separazione di stanze

- **1 Premere e tenere premuto il dito sulla stanza che si desidera rimuovere dal gruppo.**
- **2 Trascinarla fuori dal gruppo e sollevare il dito.**

### **NOTA**

0 Non è possibile rimuovere la prima stanza in cui è stata avviata la riproduzione di musica prima del raggruppamento.

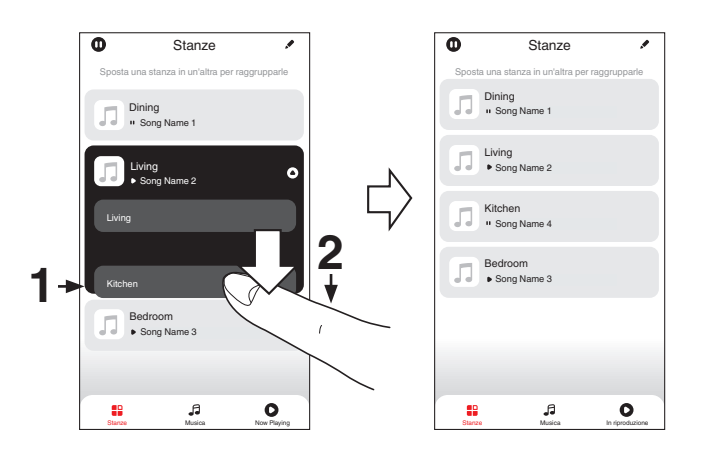

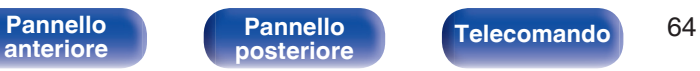

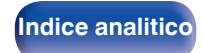

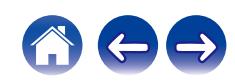

### **[Sommario](#page-1-0)**  $\setminus$  **[Collegamenti](#page-16-0) [Appendice](#page-122-0) I Inpostazioni A [Suggerimenti](#page-101-0)**  $\setminus$  **Appendice**

### ■ Raggruppamento di tutte le stanze (modalità **Party)**

È possibile raggruppare facilmente 16 stanze in modalità Party usando il gesto del "avvicinamento" delle dita.

- **1 Posizionare due dita sullo schermo sull'elenco delle stanze.**
- **2 Avvicinare rapidamente le dita e rilasciare.**
- **3 Tutte le stanze verranno raggruppate e inizieranno a riprodurre la stessa musica in perfetta sincronia.**

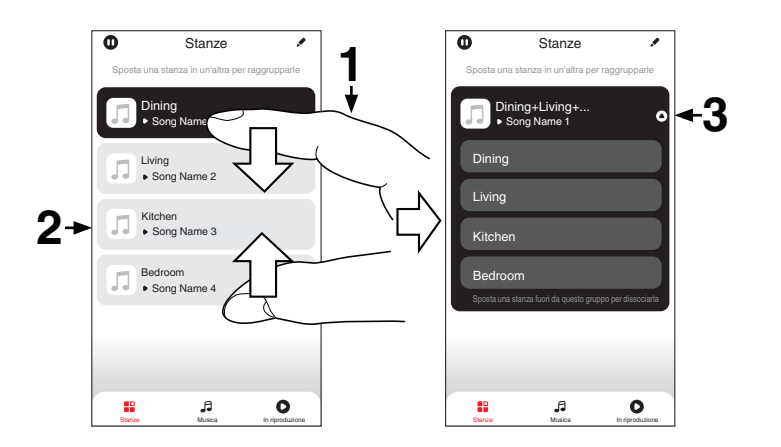

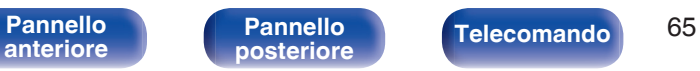

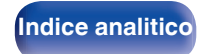

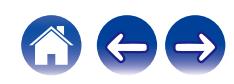

**[Sommario](#page-1-0)**  $\setminus$  [Collegamenti](#page-16-0) **A** [Riproduzione](#page-30-0) **A** [Impostazioni](#page-73-0)  $\setminus$  [Suggerimenti](#page-101-0)  $\setminus$  [Appendice](#page-122-0)

# ■ Separazione di tutte le stanze

È possibile separare facilmente tutte le stanze e uscire dalla modalità Party usando il gesto di "allontanamento" delle dita.

- **1 Posizionare due dita unite sullo schermo sull'elenco delle stanze.**
- **2 Allontanare rapidamente le dita e rilasciare.**
- **3 Tutte le stanze risulteranno separate.**

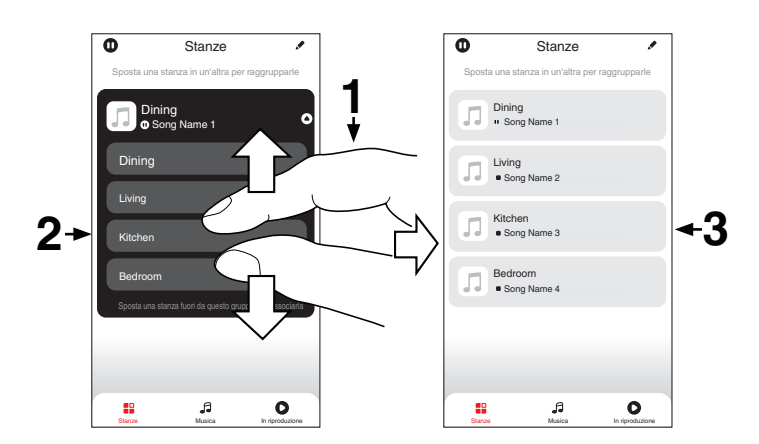

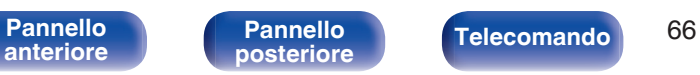

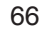

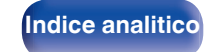

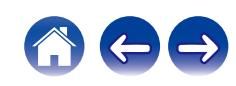

# **Funzione AirPlay**

I file musicali salvati sul proprio iPhone, iPod touch, iPad o iTunes, possono essere riprodotti su questa unità tramite la rete.

### $\overline{\rightarrow}$

- 0 Quando viene avviata la riproduzione AirPlay, la sorgente di ingresso passa a "AirPlay".
- 0 È possibile arrestare la riproduzione AirPlay scegliendo una diversa sorgente di ingresso.
- 0 Per informazioni relative all'utilizzo di iTunes, vedere anche la Guida di iTunes.
- 0 La schermata potrebbe variare in base alle versioni di OS e software.

### **NOTA**

0 Nella riproduzione che si avvale della funzione AirPlay, il suono viene emesso al livello di volume impostato in iPhone, iPod touch, iPad o iTunes.

È necessario abbassare il volume di iPhone, iPod touch, iPad o iTunes volume prima della riproduzione e quindi regolarlo a un livello adeguato.

### **Questa unità supporta AirPlay 2.**

Sincronizza più dispositivi/altoparlanti compatibili con AirPlay 2 per una riproduzione simultanea.

0 Questa unità supporta AirPlay 2 e richiede iOS 11.4 o successivi.

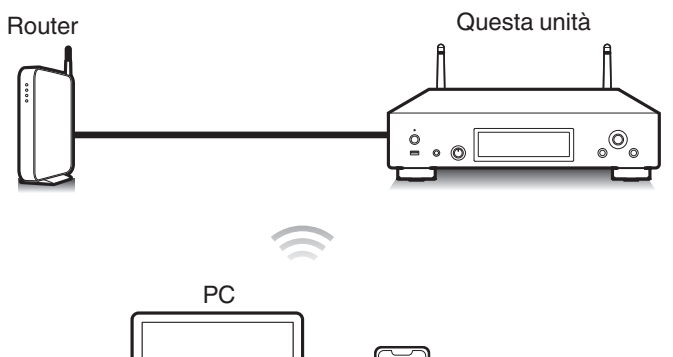

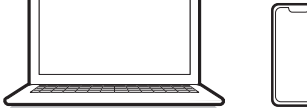

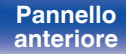

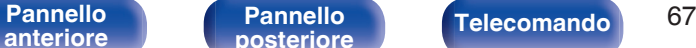

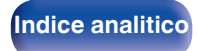

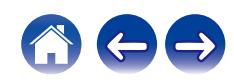

# **Riproduzione di brani dall'iPhone, dall'iPod touch o dall'iPad**

Se si aggiorna l'iPhone/iPod touch/iPad utilizzato a iOS 10.0.2 o a una versione successiva, è possibile riprodurre in streaming la musica memorizzata nell'iPhone/iPod touch/iPad direttamente su questa unità.

- **1 Collegare tramite Wi-Fi l'iPhone, l'iPod touch o l'iPad alla stessa rete di questa unità.**
	- 0 Per ulteriori dettagli, consultare il manuale del dispositivo.
- **2 Riprodurre il brano sull'iPhone, sull'iPod touch o sull'iPad.**

Sullo schermo dell'iPhone, dell'iPod touch o dell'iPad viene visualizzato l'icona AirPlay.

### **3 Toccare l'icona AirPlay e selezionare questa unità.**

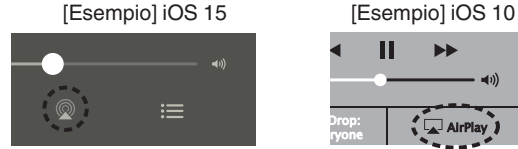

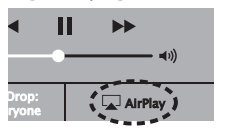

# **Riproduzione della musica di iTunes con l'unità**

- **1 Installare iTunes 10, o versione successiva, in un Mac o un PC Windows connesso alla stessa rete dell'unità.**
- **2 Avviare iTunes e fare clic sull'icona AirPlay per selezionare l'unità principale.**

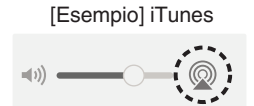

**3 Scegliere un brano e fare clic sul pulsante riproduci in iTunes.**

La musica verrà trasmessa in streaming all'unità.

0 Quando "Controllo rete" è impostato su "Acceso", è possibile accendere guesta unità utilizzando iTunes. ( $\sqrt{p}$  [p. 93\)](#page-92-0)

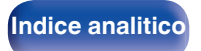

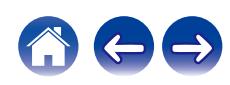

# **Riprodurre un brano da iPhone, iPod touch o iPad su più dispositivi sincronizzati (AirPlay 2)**

I brani riprodotti da iPhone, iPod touch o iPad che supportano iOS 11.4 o versioni successive possono essere sincronizzati su più dispositivi che supportano AirPlay 2 per una riproduzione simultanea.

### **1 Riprodurre il brano sull'iPhone, sull'iPod touch o sull'iPad.**

Sullo schermo dell'iPhone, dell'iPod touch o dell'iPad viene visualizzato l'icona AirPlay.

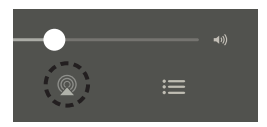

**2 Toccare l'icona AirPlay e selezionare questa unità.**

Visualizza un elenco dei dispositivi/altoparlanti che possono essere riprodotti sulla stessa rete.

0 Un cerchio viene visualizzato a destra dei dispositivi compatibili con AirPlay 2.

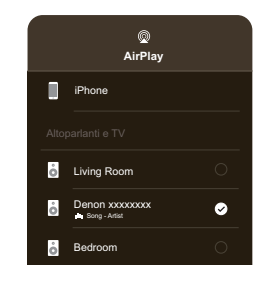

- **3 Toccare i dispositivi/altoparlanti che si desidera utilizzare.**
	- È possibile selezionare più dispositivi compatibili con AirPlay 2.

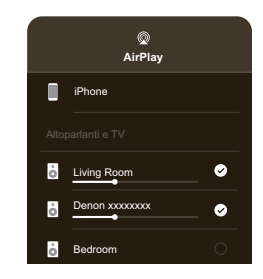

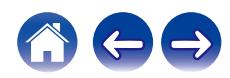

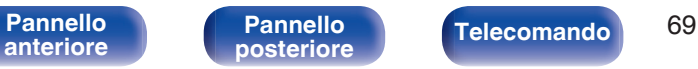

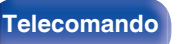

**[Indice analitico](#page-137-0)** 

# **Funzione Spotify Connect**

Spotify offre tutta la musica che si possa voler ascoltare. Milioni di brani disponibili istantaneamente. È sufficiente cercare la propria musica preferita, o lasciare che Spotify faccia ascoltare qualcosa di eccezionale. Spotify funziona su telefoni, tablet, computer e diffusori domestici. Perciò, è possibile avere sempre la colonna sonora ideale per qualsiasi attività. Ora è possibile utilizzare Spotify con un account gratuito, nonché con un account Premium.

È possibile utilizzare il proprio telefono, tablet o computer come telecomando per Spotify.

Visitare **www.spotify.com/connect** per scoprire come.

Il software Spotify è soggetto a licenze di terzi disponibili qui: **www.spotify.com/connect/third-party-licenses**

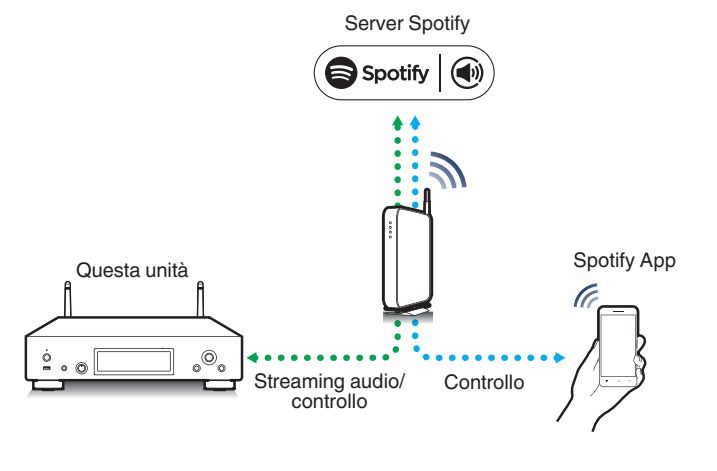

# **Riproduzione della musica di Spotify con l'unità**

Scaricare prima l'app "Spotify" sul dispositivo Android o iOS utilizzato.

- **1 Collegare le impostazioni Wi-Fi del dispositivo iOS o Android alla stessa rete di questa unità.**
- **2 Avviare l'app Spotify.**
- **3 Riprodurre il brano Spotify.**
- **4** Toccare l'icona Spotify **v** per selezionare l'unità. La musica verrà trasmessa in streaming all'unità.

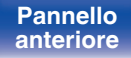

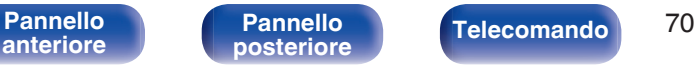

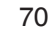

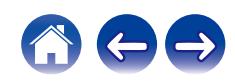

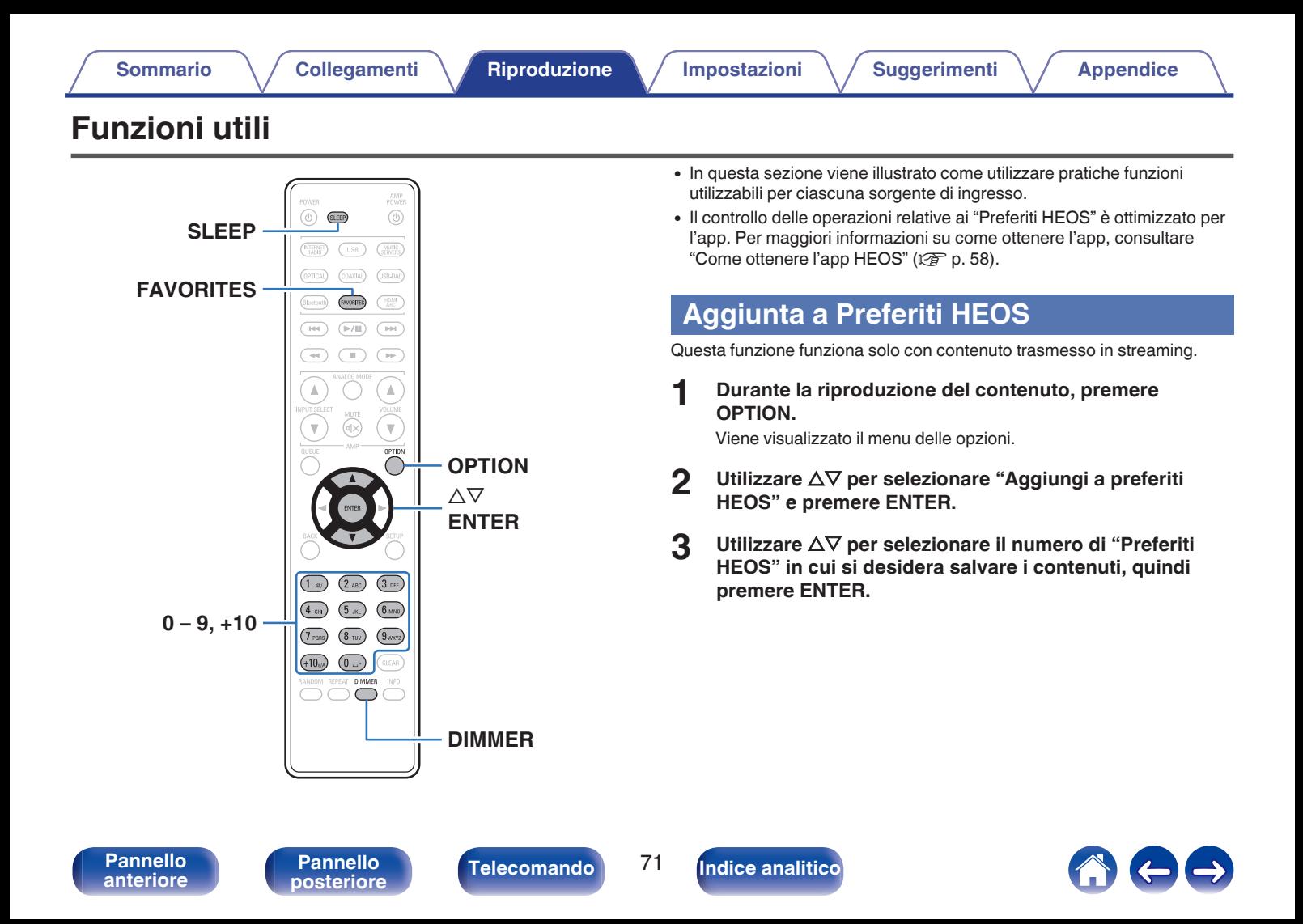

# **Riproduzione Preferiti HEOS**

### **1 Premere FAVORITES.**

Viene visualizzata l'indicazione "Preferiti HEOS".

- **2** Utilizzare  $\Delta \nabla$  per selezionare il contenuto che si **desidera riprodurre, quindi premere ENTER.**
- **3** Utilizzare  $\Delta \nabla$  per selezionare "Riproduci ora", quindi **premere ENTER.**

# Í

0 È possibile selezionare il contenuto da riprodurre dal proprio Preferiti HEOS premendo  $0-9$  e  $+10$ .

# **Eliminazione di un Preferiti HEOS**

### **1 Premere FAVORITES.**

Viene visualizzata l'indicazione "Preferiti HEOS".

- **2 Una volta visualizzato l'elenco dei contenuti Preferiti HEOS, utilizzare ∆** $\nabla$  **per selezionare l'elemento da rimuovere da Preferiti HEOS, quindi premere ENTER.**
- **3** Utilizzare  $\Delta \nabla$  per selezionare "Rimuovere da Preferiti **HEOS", quindi premere ENTER.**

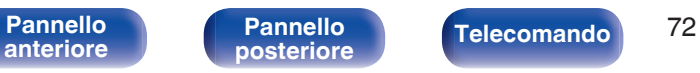

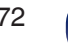

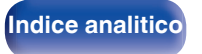

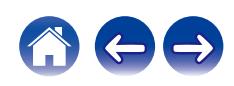
# <span id="page-72-0"></span>**Commutazione della luminosità del display**

La luminosità del display può essere regolata tra quattro livelli. Spegnere il display per ridurre una fonte di disturbo che influisce sulla qualità audio e ottenere in tal modo una riproduzione di qualità audio superiore.

## **1 Premere DIMMER.**

0 La luminosità del display cambia a ogni pressione del pulsante.

- 0 Se si utilizzano i pulsanti quando il display è spento, le informazioni vengono visualizzate temporaneamente.
- 0 La luminosità del display è impostata per default sul valore massimo.

# **Uso del timer di spegnimento**

È possibile impostare la commutazione automatica dell'alimentazione in modalità standby una volta trascorso un periodo di tempo impostato. Questa funzione è utile per l'ascolto mentre si va a dormire.

### **1 Premere SLEEP durante la riproduzione e selezionare l'ora di impostazione.**

- 0 Il timer di spegnimento può essere impostato fino a 90 minuti, in incrementi di 10 minuti.
- 0 Dopo circa 5 secondi, l'impostazione si attiva e il display torna alla visualizzazione precedente.

## **Per annullare il timer di spegnimento**

**Premere SLEEP per impostare "Sleep > Spento".** 

- 0 L'impostazione del timer di spegnimento viene annullata quando l'unità passa alla modalità standby.
- 0 Per controllare il tempo che manca all'attivazione del timer di spegnimento, premere SLEEP.

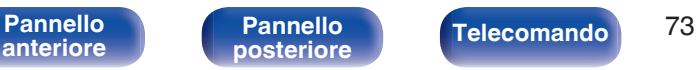

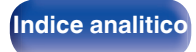

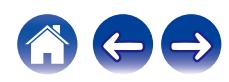

<span id="page-73-0"></span>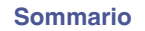

# **Mappa menu**

Per le operazioni del menu, vedere la pagina successiva.

Per default, le impostazioni consigliate dell'unità sono predefinite. È comunque possibile personalizzare l'unità in base al sistema disponibile e alle proprie preferenze.

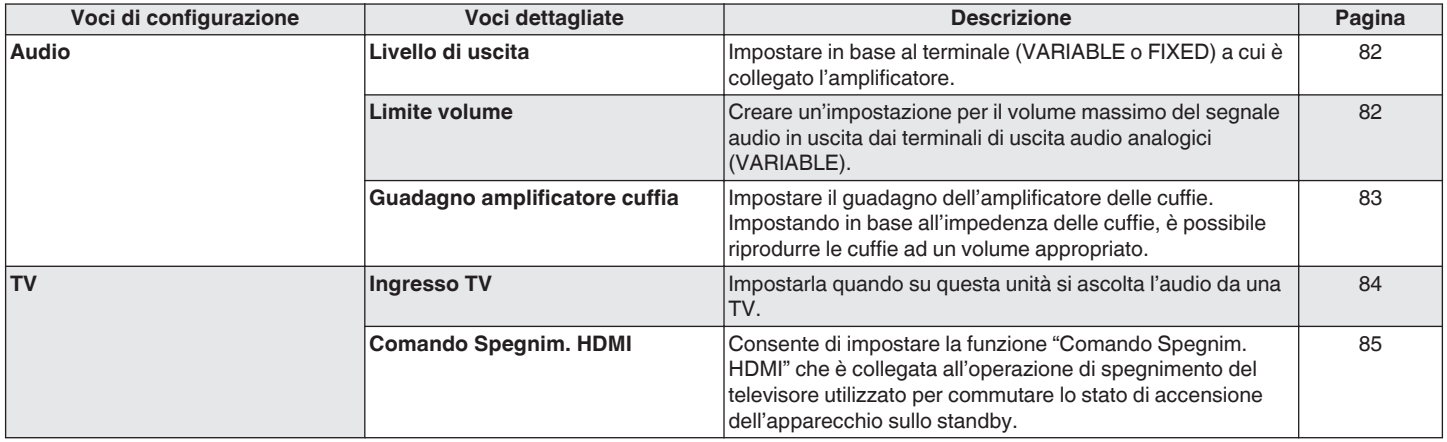

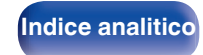

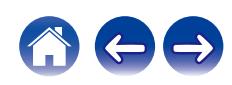

合わっ

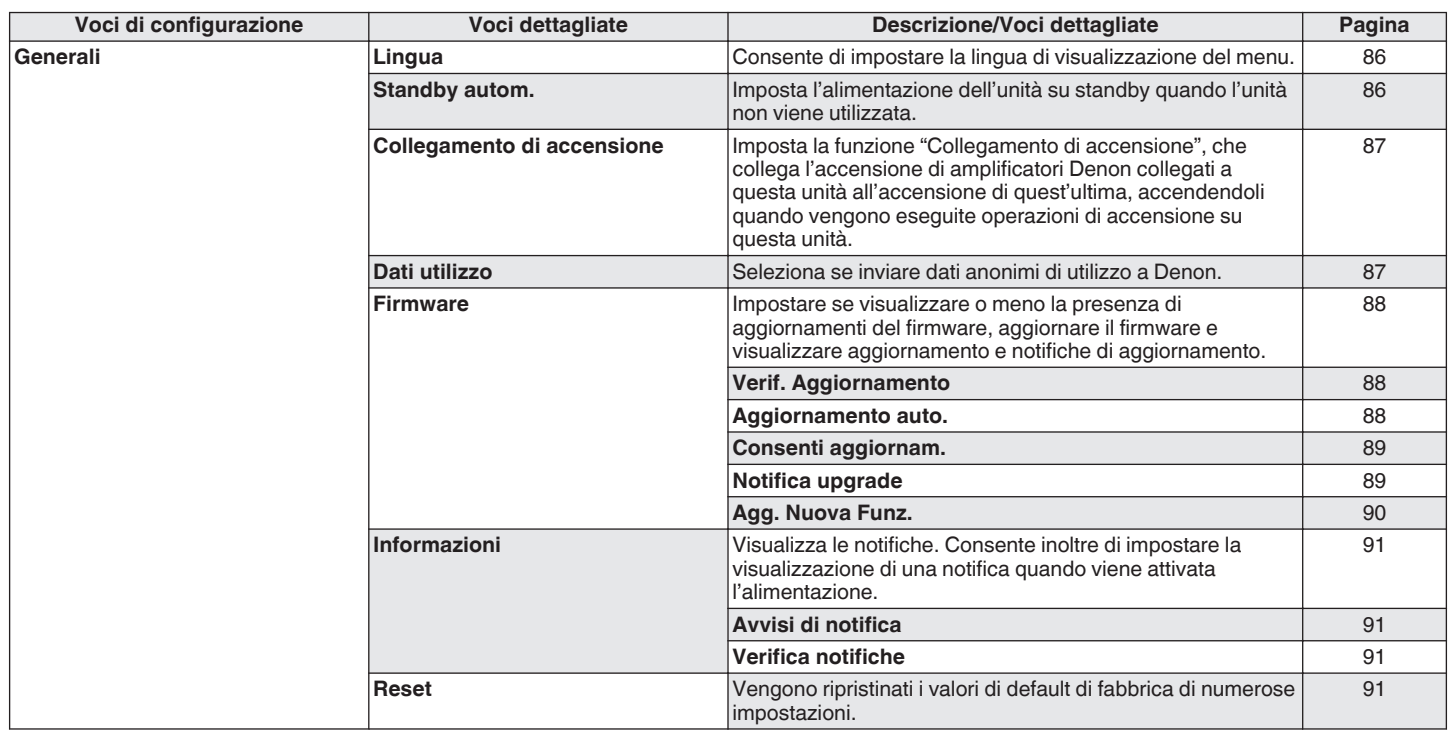

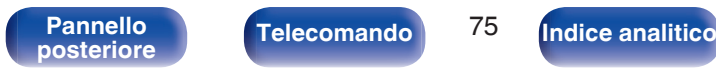

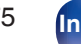

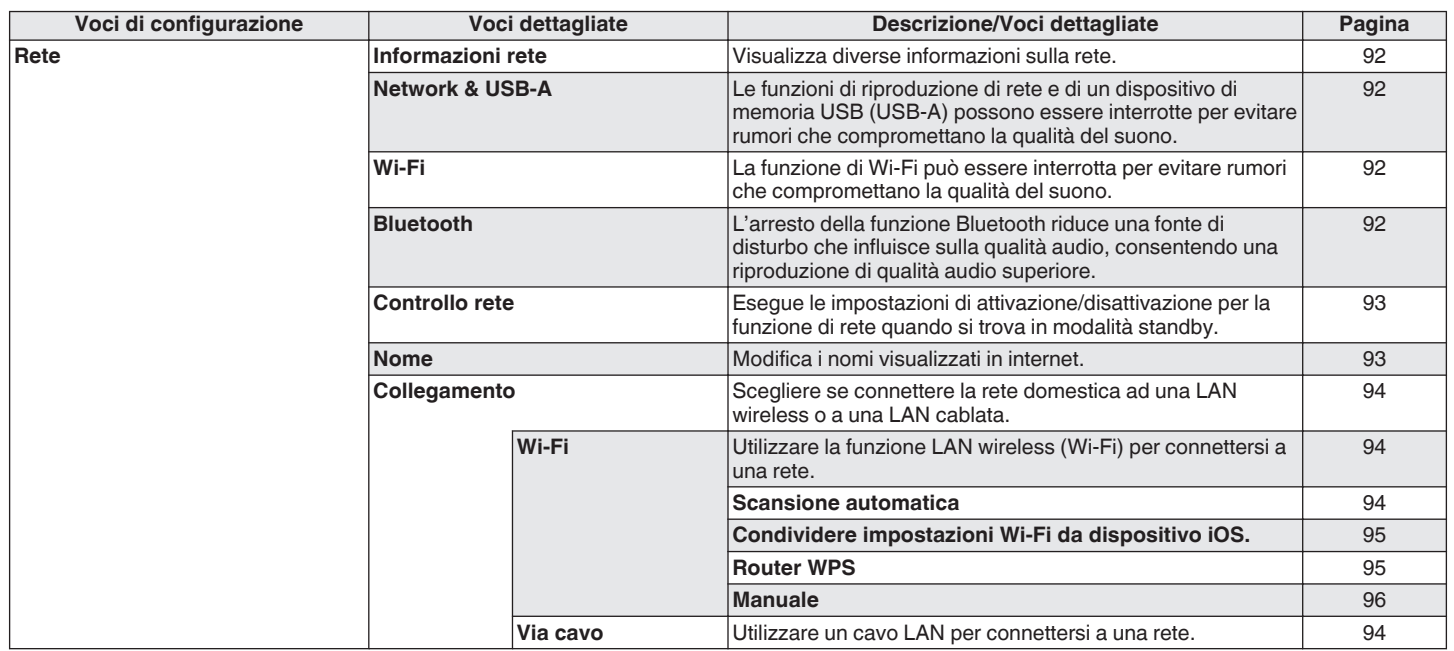

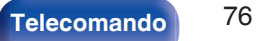

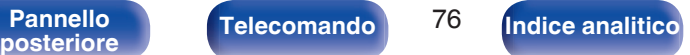

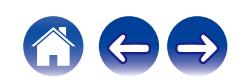

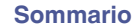

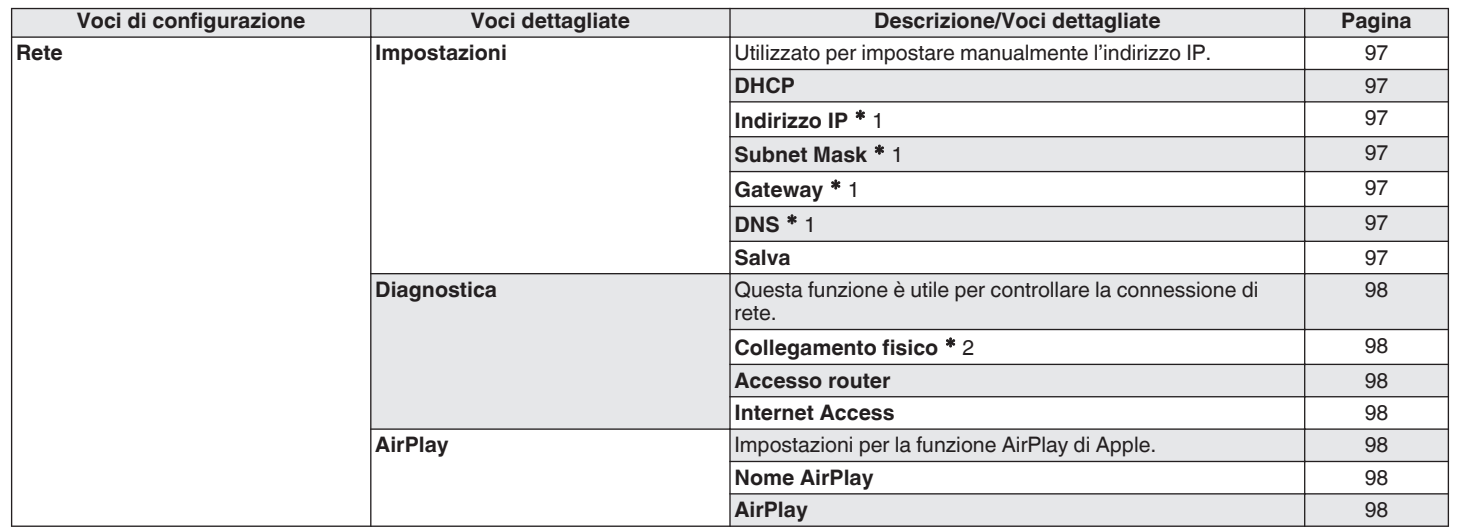

z1 Viene visualizzato quando "DHCP" è impostato su "Spento".

z2 Quando si è connessi utilizzando una LAN wireless, viene visualizzato "Connection Wireless (Wi-Fi)".

**[anteriore](#page-7-0)**

Telecomando<sup>77</sup>

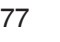

**[Pannello](#page-9-0)**<br> **[posteriore](#page-9-0) [Telecomando](#page-11-0) 17 [Indice analitico](#page-137-0)** 

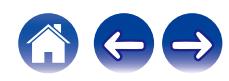

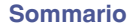

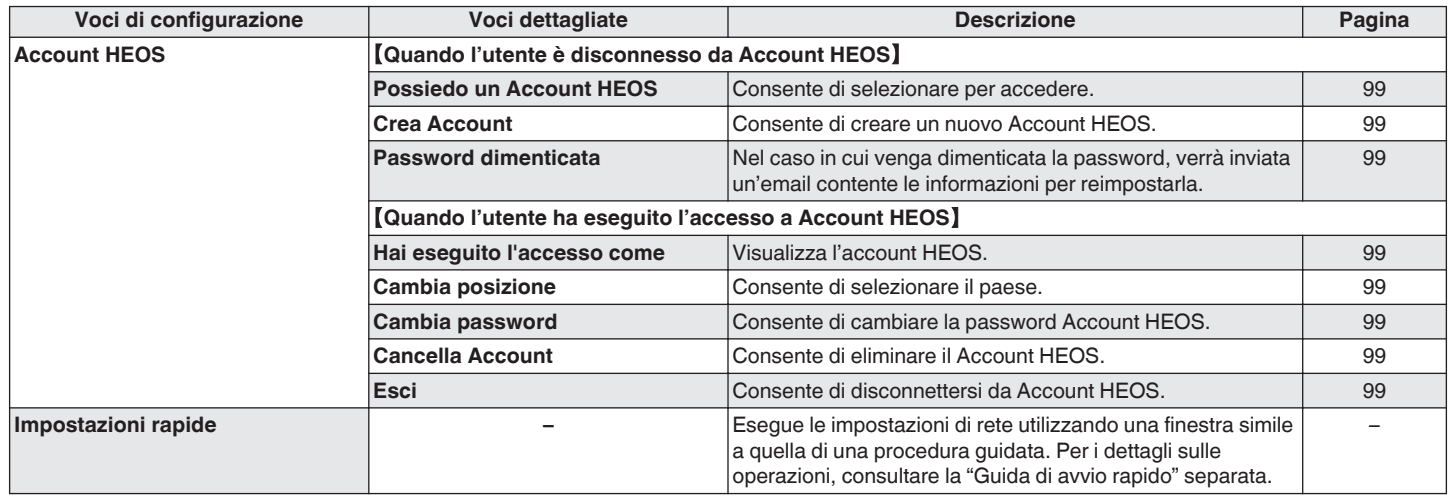

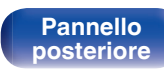

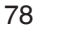

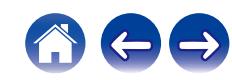

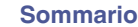

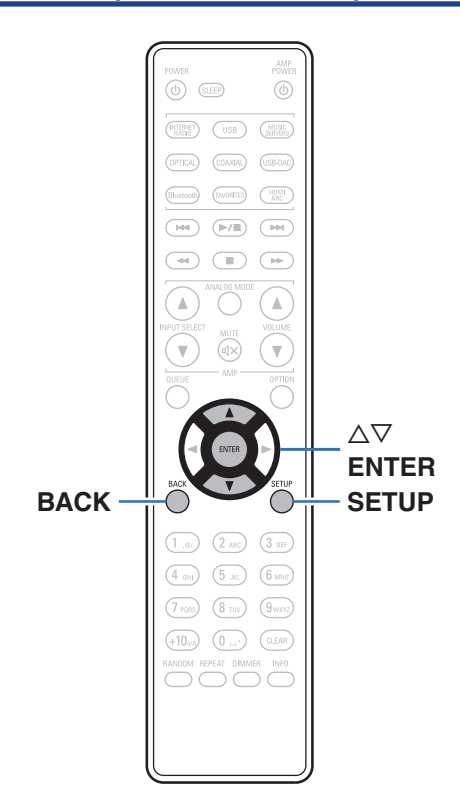

# **Operazioni menu**

**1 Premere SETUP.**

Il menu viene visualizzato sul display.

**2** Utilizzare  $\Delta \nabla$  per selezionare il menu da impostare o **da azionare, quindi premere ENTER.**

**3** Utilizzare  $\Delta \nabla$  per passare all'impostazione desiderata.

## **4 Premere ENTER per accedere all'impostazione.**

- Per tornare alla voce precedente, premere BACK.
- 0 Per uscire dal menu, premere SETUP mentre è visualizzato il menu. Il display torna alla visualizzazione normale.

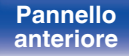

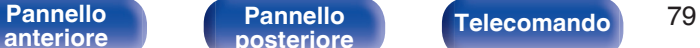

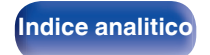

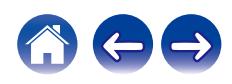

# <span id="page-79-0"></span>**Immissione dei caratteri**

In questa unità, è possibile cambiare il nome visualizzato sulle seguenti schermate con i nomi preferiti.

- Nome  $(\sqrt[p]{p} n. 93)$
- 0 Inserimento caratteri per le funzioni di rete

# **Utilizzo dei pulsanti numerici**

- **1 Visualizzare la schermata per l'immissione dei caratteri.**
	- Per cambiare un carattere, utilizzare  $\triangle$   $\triangleright$  per allineare il cursore con il carattere che si desidera cambiare.
- **2 Premere +10 per selezionare il tipo di carattere (maiuscole, minuscole, caratteri con segni diacritici o caratteri numerici).**

### **3 Utilizzare 0 – 9, +10 fino a quando non appare il carattere desiderato.**

0 I tipi di carattere utilizzabili sono indicati in sezione nella tabella seguente.

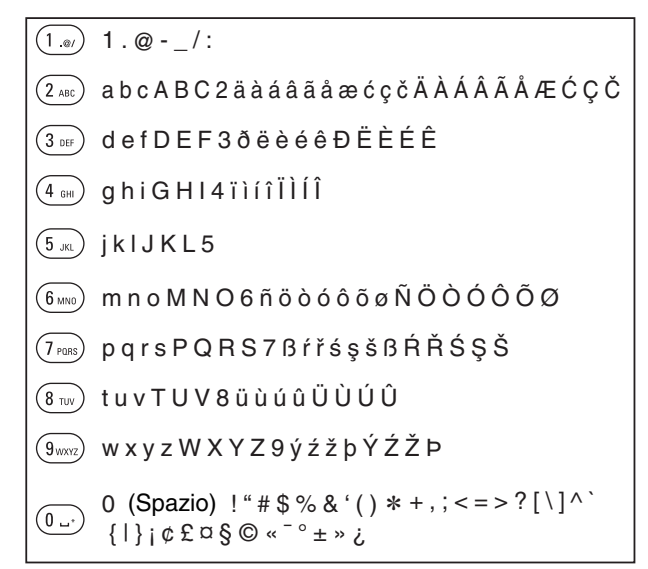

**4 Ripetere i passi 2 e 3 per inserire i caratteri, quindi premere ENTER per memorizzarlo.**

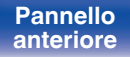

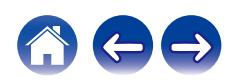

# **Utilizzo dei pulsanti cursore**

- **1 Visualizzare la schermata per l'immissione dei caratteri.**
	- Per cambiare un carattere, utilizzare  $\triangle$   $\triangleright$  per allineare il cursore con il carattere che si desidera cambiare.

## **2** Uso  $\Delta \nabla$  per cambiare il carattere.

0 I tipi di carattere utilizzabili sono indicati in sezione sotto.

abcdefghijklmnopqrstuvwxyz

G**Caratteri minuscoli**H

ABCDEFGHIJKLMNOPQRSTUVWXYZ G**Caratteri maiuscoli**H

G**Simboli**H

 $!$  "  $\#$  \$ % & '() \* +, -, /:; < = > ? @  $\left[ \left[ \begin{array}{c} | \\ | \end{array} \right] \right]$  ^ \_ ` {  $\left[ \begin{array}{c} | \\ | \end{array} \right]$  ~ ;  $\phi \to \alpha \xi \otimes \alpha^{-\circ} \pm \gamma$  i.

G**Lettere minuscole (con segni diacritici)**H

äàáâãåæćçčðëèéêïìíîñöòóôõøßŕřśşšüùúûýźžþ

G**Lettere maiuscole (con segni diacritici)**H

ÄÀÁÂÃÅÆĆÇČÐËÈÉÊÏÌÍÎÑÖÒÓÔÕØŔŘŚŞŠÜÙÚÛÝŹŽÞ

G**Numeri**H

0123456789 (Spazio)

- **3 Ripetere il passo 2 per inserire i caratteri, quindi premere ENTER per memorizzarlo.**
- 
- 0 Premere CLEAR per cancellare il carattere attualmente selezionato.
- 0 Premere e tenere premuto CLEAR per almeno 3 secondi per cancellare tutti i caratteri.
- Premere  $\blacktriangleright$  per inserire uno spazio.

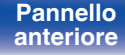

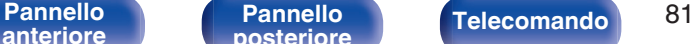

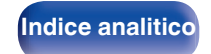

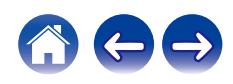

# <span id="page-81-0"></span>**Audio**

Consente di effettuare le impostazioni relative all'audio.

# **Livello di uscita**

Impostare in base al terminale (VARIABLE o FIXED) a cui è collegato l'amplificatore. Utilizzare questa impostazione quando si intende collegare un amplificatore Denon a questa unità utilizzando il controllo IR. (②rp. 29)

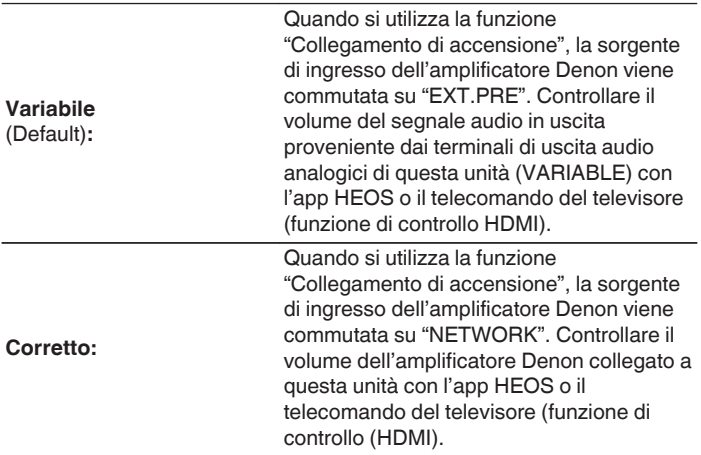

## **Limite volume**

Creare un'impostazione per il volume massimo del segnale audio in uscita dai terminali di uscita audio analogici (VARIABLE).

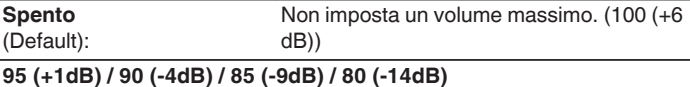

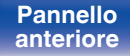

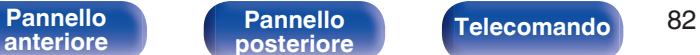

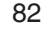

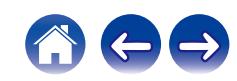

# <span id="page-82-0"></span>**Guadagno amplificatore cuffia**

Impostare il guadagno dell'amplificatore delle cuffie. Impostare questo in base alle l'impedenza delle cuffie collegate. Si consiglia di impostare questa opzione sul lato "Basso" se le cuffie hanno una bassa impedenza e sul lato "Alto" se hanno un'alta impedenza.

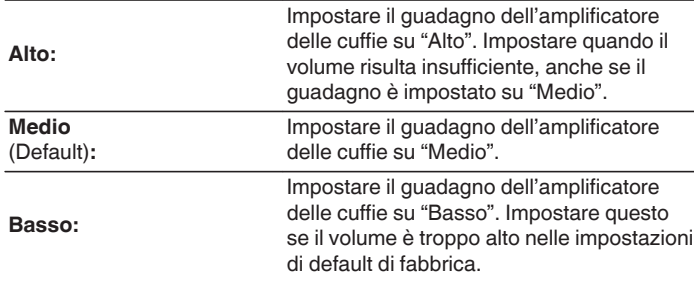

### **NOTA**

0 Il volume delle cuffie varia a seconda dell'impostazione di Guadagno amplificatore cuffia. Per prima cosa, diminuire il volume o disattivare l'audio se si modifica questa impostazione durante l'ascolto dell'audio.

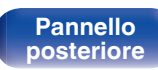

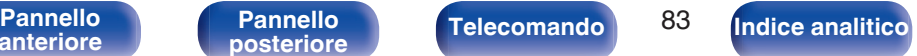

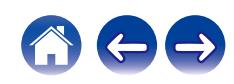

# <span id="page-83-0"></span>**TV**

# **Ingresso TV**

Impostarla quando su questa unità si ascolta l'audio da una TV. Quando il televisore è acceso, questa unità si accende e la sorgente di ingresso viene commutata automaticamente su "HDMI ARC", "Optical 1", "Optical 2" o "Coaxial", in modo tale che l'audio proveniente dal televisore possa venire riprodotto attraverso questa unità.

## **Ingresso di default**

Impostare la sorgente di ingresso da utilizzare durante la riproduzione dell'audio della TV tramite questa unità. Impostare questa voce in base alla presa correntemente utilizzata su questa unità per il collegamento al televisore (HDMI ARC, OPTICAL 1, OPTICAL 2 o COAXIAL).

**Nessuno / HDMI Out (ARC) / Optical In 1 / Optical In 2 / Coaxial In**

(Default: HDMI Out (ARC))

## $\blacksquare$  Auto-Play

Quando una sorgente audio TV è in ingresso su questa unità, l'unità passa automaticamente alla sorgente di ingresso configurata su "Ingresso di default" e viene impostata la funzione Auto-Play per riprodurre l'audio della TV su questa unità.

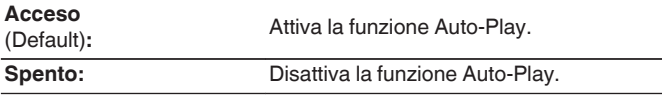

- 0 La funzione Auto-Play non è disponibile quando "Ingresso di default" è impostato su "Nessuno". Impostare "Ingresso di default" in anticipo.
- 0 La funzione Auto-Play non è operativa se la frequenza di campionamento del segnale audio in ingresso dai terminali di ingresso OPTICAL 1 e 2 e dal terminale di ingresso COAXIAL di questa unità è pari o superiore a 88,2 kHz. I televisori normalmente inviano in uscita segnali audio a 48 kHz, e la funzione Auto-Play è operativa, ma qualora si colleghi un apparecchio che invii in uscita un segnale audio con frequenza di campionamento pari o superiore a 88,2 kHz e si provi a utilizzarlo, la funzione Auto-Play potrebbe non essere operativa.

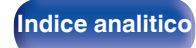

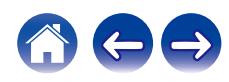

# <span id="page-84-0"></span>**Comando Spegnim. HDMI**

Consente di impostare la funzione "Comando Spegnim. HDMI" che è collegata all'operazione di spegnimento del televisore utilizzato collegato via HDMI per commutare lo stato di accensione dell'apparecchio sullo standby.

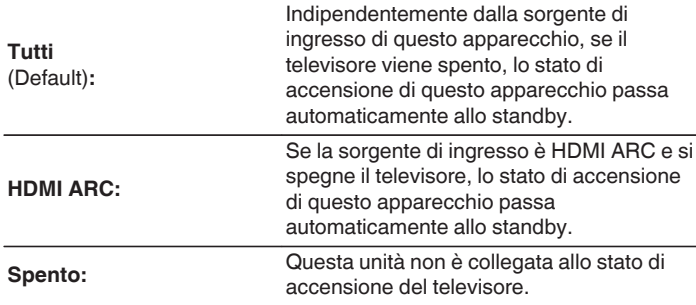

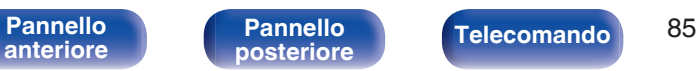

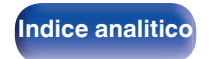

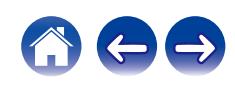

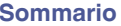

# <span id="page-85-0"></span>**Generale**

# **Lingua**

Consente di impostare la lingua di visualizzazione del menu.

**English / Deutsch / Français / Italiano / Nederlands / Español / Svenska / Русский / Polski** (Default: English)

# **Standby autom.**

Imposta un intervallo di tempo di inattività o senza segnale di ingresso prima che l'unità vada automaticamente in standby.

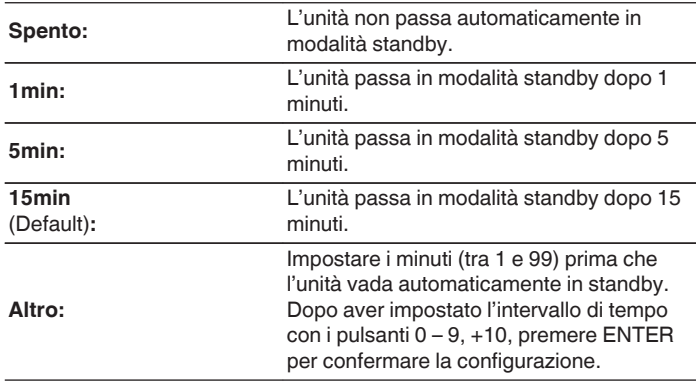

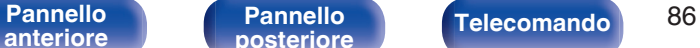

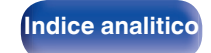

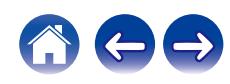

# <span id="page-86-0"></span>**Collegamento di accensione**

Imposta la funzione "Collegamento di accensione", che collega l'accensione di amplificatori Denon collegati a questa unità all'accensione di quest'ultima, accendendoli quando vengono eseguite operazioni di accensione su questa unità.

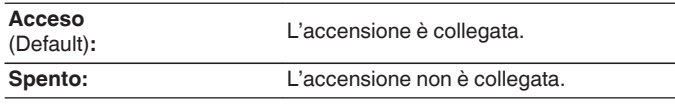

# **Dati utilizzo**

Al fine del miglioramento del prodotto, si invita il cliente a inviare a Denon le informazioni sulle impostazioni del dispositivo e sulle condizioni operative delle funzioni. Le informazioni fornite dai clienti verranno utilizzate come materiale di riferimento a fini di sviluppo di prodotti in futuro.

Denon non fornirà in alcun caso le informazioni raccolte a terze parti.

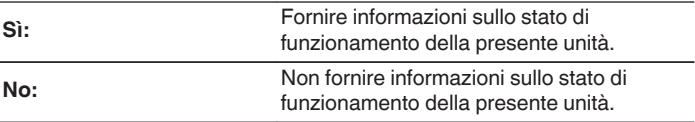

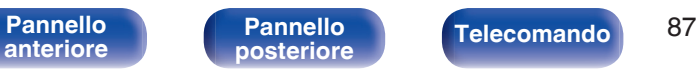

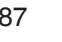

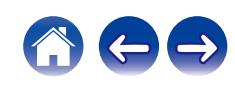

## <span id="page-87-0"></span>**Firmware**

Controllare e installare gli ultimi aggiornamenti e upgrade del firmware. Impostare anche la visualizzazione del messaggio di notifica dell'upgrade.

## o **Verif. Aggiornamento**

Effettua la ricerca di aggiornamenti del firmware.

Il firmware può essere aggiornato se è stato rilasciato un aggiornamento.

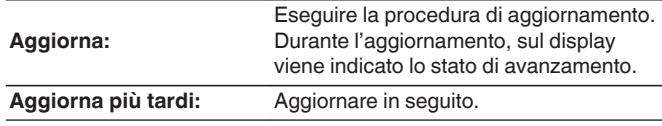

## $\overline{\mathscr{O}}$

0 L'unità automaticamente riprova ad aggiornarsi se l'aggiornamento fallisce. Qualora non sia ancora possibile effettuare un aggiornamento, sul display verrà visualizzato un messaggio "Update Error". Vedere ["Risoluzione dei](#page-104-0) [problemi"](#page-104-0) – ["Messaggi di errore durante l'aggiornamento"](#page-119-0) per informazioni sui messaggi di errore di aggiornamento. ( $\overline{\mathscr{C}}$  [p. 120\)](#page-119-0)

Controllare le condizioni in base al messaggio e provare a effettuare di nuovo l'aggiornamento.

0 Non è possibile selezionare questo menu quando "Consenti aggiornam." è impostato su "Spento".

## **Aggiornamento auto.**

Questa unità verrà aggiornata automaticamente con la versione firmware più recente quando si trova in modalità standby.

## n **Aggiornamento auto.**

Questa unità verrà aggiornata automaticamente con la versione firmware più recente quando si trova in modalità standby.

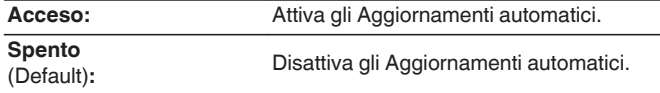

## n **Fuso orario**

Cambiare il fuso orario.

Impostare il fuso orario corrispondente all'area geografica di residenza.

0 Non è possibile selezionare questo menu quando "Consenti aggiornam." è impostato su "Spento".

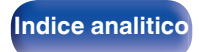

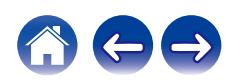

## <span id="page-88-0"></span>■ Consenti aggiornam.

Attivare o disattivare aggiornamenti e upgrade per questa unità.

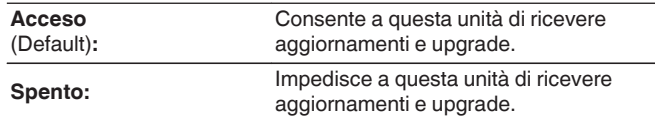

### $\overline{\mathscr{L}}$

0 Questa unità e l'app HEOS potrebbero diventare incompatibili, quando questa funzione viene impostata su "Spento".

## ■ Notifica upgrade

Quando è disponibile un aggiornamento firmware più recente, all'accensione viene visualizzato un messaggio di notifica sullo schermo di questa unità.

Il messaggio di notifica appare per circa 40 secondi quando vi è corrente.

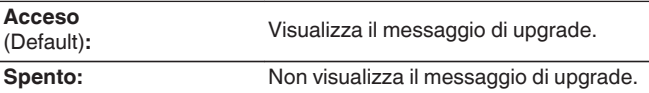

0 Non è possibile selezionare questo menu quando "Consenti aggiornam." è impostato su "Spento".

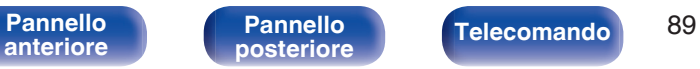

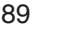

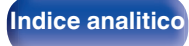

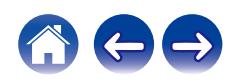

## <span id="page-89-0"></span>Agg. Nuova Funz.

Visualizza nuove funzionalità che possono essere scaricate sull'unità ed esegue un aggiornamento.

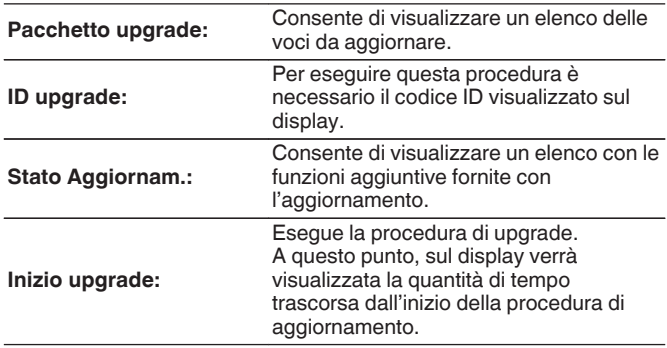

- 0 Ulteriori informazioni inerenti alle funzioni "Aggiornamento" e "Agg. Nuova Funz.", saranno pubblicate sul sito web Denon in occasione della definizione dei nuovi piani relativi a tali funzioni. Visitare il sito web Denon per ulteriori informazioni sugli aggiornamenti.
- 0 Una volta completata la procedura, in questo menu verrà visualizzato il messaggio "Registrato" e sarà possibile eseguire gli aggiornamenti. Se la procedura non è stata eseguita, verrà visualizzato il messaggio "Non registrato".
- 0 Se l'aggiornamento non va a buon fine, sul display viene visualizzato il messaggio "Upgrade Error". Vedere ["Risoluzione dei problemi"](#page-104-0) – ["Messaggi di](#page-119-0) [errore durante l'aggiornamento"](#page-119-0) per informazioni accese sui messaggi di errore di aggiornamento. (将 [p. 120\)](#page-119-0) Verificare le impostazioni e la configurazione dell'ambiente di rete, quindi eseguire nuovamente la procedura di aggiornamento.
- 0 Non è possibile selezionare questo menu quando "Consenti aggiornam." è impostato su "Spento".

### **Note relative all'uso di "Aggiornamento" e "Agg. Nuova Funz."**

- 0 Per poter utilizzare queste funzioni, è necessario disporre dei necessari requisiti di sistema e di una connessione internet correttamente configurata.  $(\sqrt[p]{p} \, \text{d} \, 27)$
- 0 Non spegnere il dispositivo fino a quando le procedure di aggiornamento o upgrade sono state completate.
- 0 Anche in presenza di una connessione internet a banda larga, per il completamento della procedura di aggiornamento/upgrade sono necessari circa 20 minuti.
- Una volta avviato l'aggiornamento/upgrade, non sarà più possibile eseguire normali operazioni sull'unità fino al completamento dell'aggiornamento/upgrade. Inoltre potrebbero verificarsi casi in cui i dati di backup vengano reimpostati per i parametri ecc. impostati sulla presente unità.
- Se l'aggiornamento o l'upgrade non hanno esito positivo, premere e tenere premuto il pulsante (<sup>j</sup>) dell'unità per più di 5 secondi, oppure scollegare e ricollegare il cavo di alimentazione. Dopo circa 1 minuto, il messaggio "Please wait" appare sul display e l'aggiornamento si riavvia. Se l'errore persiste, verificare la connessione di rete.

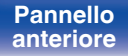

[Pannello](#page-7-0) **Pannello** Pannello **Pannello** 90

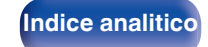

# <span id="page-90-0"></span>**Informazioni**

## o **Avvisi di notifica**

Consente di impostare la visualizzazione di una notifica quando viene attivata l'alimentazione.

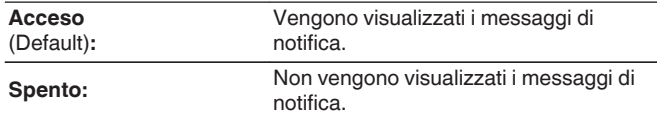

## o **Verifica notifiche**

Visualizza le notifiche.

## **Reset**

Adottare questa procedura se il display risulta anomalo oppure se non è possibile eseguire le operazioni. Ripristina i contenuti di ciascuna impostazione con le impostazioni di fabbrica. Eseguire nuovamente le impostazioni.

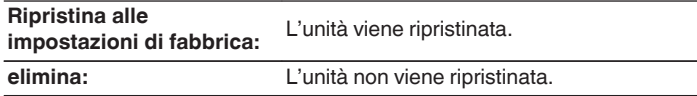

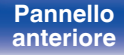

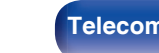

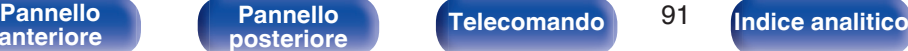

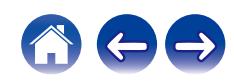

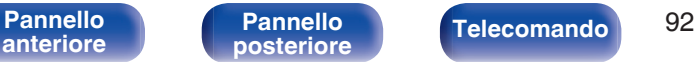

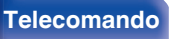

# <span id="page-91-0"></span>**Rete**

Per utilizzare questa unità collegandola a una rete domestica (LAN), è necessario configurare le impostazioni di rete.

Se si configura la rete domestica (LAN) tramite DHCP, impostare "DHCP" su "Acceso". (impostazione di default.) In tal modo l'unità potrà utilizzare la rete domestica (LAN).

Se si assegna manualmente un indirizzo IP per ogni dispositivo, è necessario utilizzare l'impostazione "Indirizzo IP" per assegnare un indirizzo IP all'unità e immettere quindi le informazioni sulla rete domestica (LAN), ad esempio l'indirizzo del gateway e la subnet mask.

# **Informazioni rete**

Visualizza informazioni di rete.

**Nome / Collegamento / SSID (Potenza del segnale Wi-Fi) / DHCP / Indirizzo IP / Indirizzo MAC (Ethernet) / Indirizzo MAC (Wi-Fi)**

# **Network & USB-A**

È possibile interrompere le funzioni di riproduzione di rete e di unità flash USB (USB-A), per evitare rumori che compromettano la qualità del suono. Consente la riproduzione con alta qualità audio quando si utilizzano le funzioni del convertitore D/A.

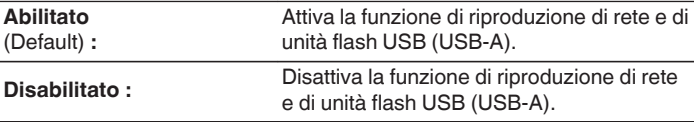

## **Wi-Fi**

La funzione di Wi-Fi può essere interrotta per evitare rumori che compromettano la qualità del suono. L'utilizzo di una LAN cablata per collegare questa unità alla rete consente una riproduzione di alta qualità.

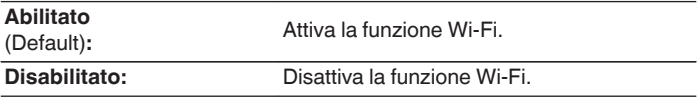

# **Bluetooth**

L'arresto della funzione Bluetooth riduce una fonte di disturbo che influisce sulla qualità audio, consentendo una riproduzione di qualità audio superiore.

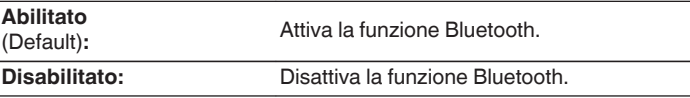

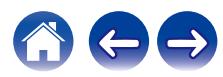

**[anteriore](#page-7-0)**

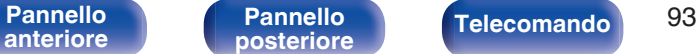

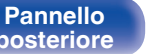

**[Indice analitico](#page-137-0)** 

# <span id="page-92-0"></span>**Controllo rete**

Consente di abilitare la comunicazione di rete in modalità standby.

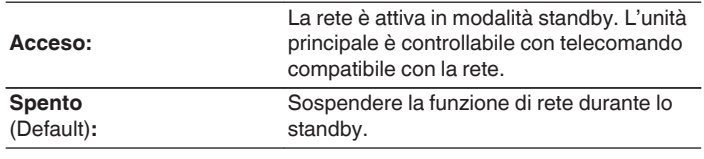

0 Quando si utilizza l'app HEOS, utilizzarla con la funzione "Controllo rete" impostata su "Acceso".

### **NOTA**

0 Quando l'opzione "Controllo rete" è impostata su "Acceso", il consumo dell'unità in standby è superiore.

## **Nome**

Il "Nickname" è il nome dell'unità visualizzato sulla rete. È possibile cambiare il valore di Friendly Name in base alle proprie preferenze.

## o **Nome**

Consente di selezionare Friendly Name dall'elenco.

Quando si seleziona "Altro", è possibile cambiare il valore di Friendly Name in base alle proprie preferenze.

**Nome descrittivo attuale / Home Theater / Living Room / Family Room / Guest Room / Kitchen / Dining Room / Master Bedroom / Bedroom / Den / Office / Denon DNP-2000NE / Altro**

- 0 È possibile immettere fino a un massimo di 30 caratteri.
- Per l'immissione dei caratteri, vedere a ["Immissione dei caratteri" \(](#page-79-0) $\mathbb{Q}$  p. 80).
- 0 L'impostazione di default di "Friendly Name" per il primo utilizzo è "Denon DNP-2000NE".

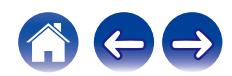

# <span id="page-93-0"></span>**Collegamento**

Scegliere se connettere la rete domestica ad una LAN wireless o a una LAN cablata.

Quando si intende connettersi alla rete utilizzando una LAN cablata, selezionare "Via cavo" dopo aver collegato un cavo LAN.

Quando si intende connettersi alla rete utilizzando una LAN wireless, selezionare "Wi-Fi" e configurare "Impostazione Wi-Fi". ( $\sqrt{2}$  p. 94)

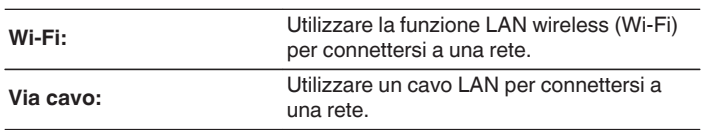

## $\blacksquare$  Impost. Wi-Fi

Connettersi a un router LAN wireless (Wi-Fi).

Il router può essere collegato nei seguenti modi. Selezionare il metodo di connessione adatto al proprio ambiente domestico.

0 "Impost. Wi-Fi" non viene visualizzato nel menu quando la funzione "Collegamento" nel menu delle impostazioni è impostata su "Via cavo".

## □ Scansione automatica

Selezionare la rete che si desidera collegare dall'elenco delle reti disponibili visualizzato sullo schermo.

**1.** Selezionare la rete a cui si desidera collegarsi dall'elenco delle reti wireless.

Selezionare "Ripeter Scan." se la rete non può essere rilevata.

**2.** Inserire la password e premere ENTER.

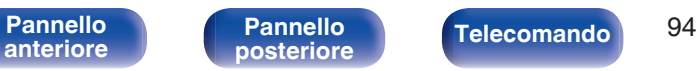

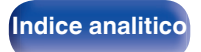

## <span id="page-94-0"></span>□ Condividere impostazioni Wi-Fi da dispositivo iOS.

Utilizzare il proprio dispositivo iOS (iPhone/iPod/iPad) per connettersi alla rete. Collegando il proprio dispositivo iOS a questa unità utilizzando il Wi-Fi, l'unità può essere collegata automaticamente alla stessa rete del dispositivo.

- **1.** Selezionare "Condividere impostazioni Wi-Fi da dispositivo iOS." sullo schermo.
- **2.** Verificare che il dispositivo iOS utilizzato sia connesso al router della LAN wireless (Wi-Fi) e selezionare "Denon DNP-2000NE" da "CONFIGURA NUOVO ALTOPARLANTE AIRPLAY..." nella parte inferiore della schermata di configurazione Wi-Fi del dispositivo iOS utilizzato.
- **3.** Toccare "Successiva" sullo schermo del dispositivo iOS.

### $\overline{\mathscr{L}}$

0 La versione del firmware del dispositivo iOS deve supportare iOS 7 o versioni successive.

## $\Box$  Router WPS

Utilizzare un router che supporti lo standard WPS per il collegamento utilizzando il metodo pressione sul pulsante.

- **1.** Selezionare "Router WPS" sullo schermo.
- **2.** Passare in modalità WPS premendo il pulsante WPS del router al quale ci si desidera collegare.
	- 0 Il tempo per la pressione del pulsante varia a seconda del router.
- **3.** Premere ENTER entro 2 minuti.

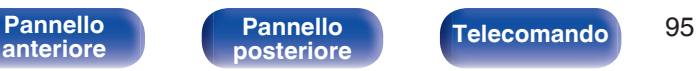

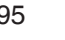

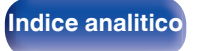

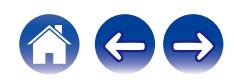

## <span id="page-95-0"></span> $\Box$  Manuale

Immettete il nome (SSID) e la password della rete alla quale ci si desidera collegare.

**1.** Impostare le seguenti voci.

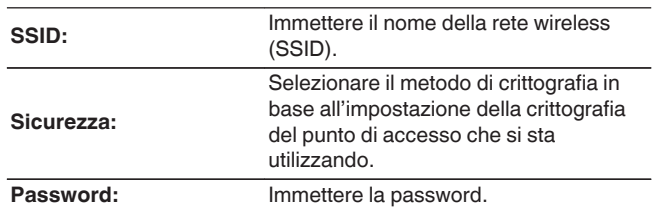

**2.** Selezionare "Test connessione" alla fine dell'impostazione.

- 0 Le impostazioni della LAN wireless (Wi-Fi) di questa unità possono anche essere configurate da un PC o tablet che supporta la connessione LAN wireless.
	- **1.** Tenere premuti i pulsanti SOURCE e BACK sull'unità principale per almeno 3 secondi quando l'apparecchio è acceso.
	- **2.** Collegare la LAN wireless del PC o del tablet utilizzato al "Denon DNP-2000NE" quando viene visualizzato il messaggio "Collegare il dispositivo Wi-Fi alla rete Wi-Fi "Denon DNP-2000NE"" sul display.
	- **3.** Avviare il browser e immettere "192.168.1.16/settings/" nell'URL.
	- **4.** Utilizzare il browser per immettere le impostazioni, selezionare "Save Settings" e quindi uscire dalle impostazioni.
- 0 Impostare "1" come impostazione del tasto predefinito del router quando si effettua il collegamento a una rete crittografata WEP. (La chiave di default di questa unità è fissata a "1".)

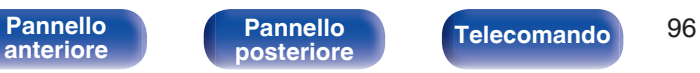

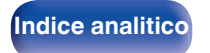

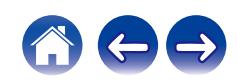

**[Sommario](#page-1-0)**  $\setminus$  **[Collegamenti](#page-16-0)**  $\setminus$  **[Riproduzione](#page-30-0)**  $\setminus$  **[Impostazioni](#page-73-0)**  $\setminus$  **[Suggerimenti](#page-101-0)**  $\setminus$  **[Appendice](#page-122-0)** 

# <span id="page-96-0"></span>**Impostazioni**

Configurare l'indirizzo IP.

- 0 Se si utilizza un router a banda larga (funzione DHCP), le informazioni necessarie per la connessione di rete come l'indirizzo IP saranno configurate automaticamente poiché la funzione DHCP è impostata su "Acceso" nelle impostazioni predefinite di questa unità.
- 0 Impostare il Indirizzo IP, Subnet Mask, Gateway e le informazioni del server DNS solo durante l'assegnazione di un indirizzo IP fisso o durante la connessione a una rete senza funzione DHCP.

# **DHCP**

Consente di scegliere come eseguire il collegamento alla rete.

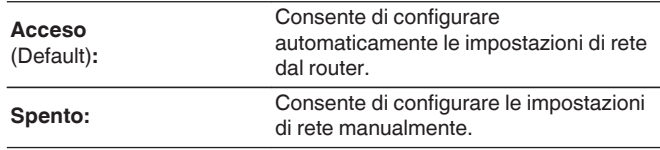

## **Indirizzo IP**

Impostare l'indirizzo IP nell'intervallo mostrato di seguito.

0 Non è possibile utilizzare la funzione Network Audio se sono impostati altri indirizzi IP.

CLASS A: 10.0.0.1 - 10.255.255.254 CLASS B: 172.16.0.1 - 172.31.255.254 CLASS C: 192.168.0.1 - 192.168.255.254

## **Subnet Mask**

Quando si collega un modem xDSL o l'adattatore del terminale direttamente all'unità, immettere la subnet mask indicata nella documentazione fornita dal provider. In genere, è necessario immettere 255.255.255.0.

# o **Gateway**

Quando si esegue il collegamento a un gateway (router), immettere il relativo indirizzo IP.

## o **DNS**

Inserire l'indirizzo DNS indicato nella documentazione fornita dal provider.

## o **Salva**

Salva la configurazione

- 0 Se non è possibile connettersi a internet, ricontrollare i collegamenti e le impostazioni.  $(\sqrt[p]{p}$  [p. 27\)](#page-26-0)
- 0 Se non si ha alcuna conoscenza di connessioni internet, contattare il proprio ISP (Internet Service Provider), oppure rivolgersi al rivenditore presso il quale è stato acquistato il proprio computer.

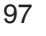

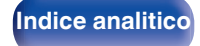

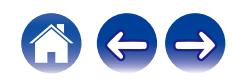

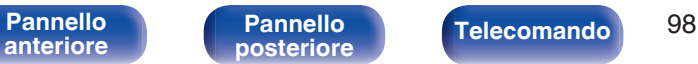

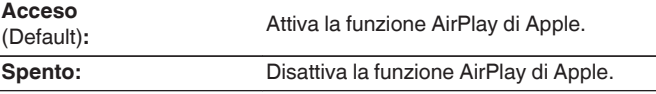

Visualizza il nome che identifica questa unità sui dispositivi Apple.

0 Se si è registrata questa unità sull'app Apple Home, utilizzare l'app per cambiare il nome.

# o **AirPlay**

Attiva/disattiva Apple AirPlay.

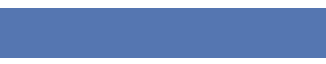

Questa funzione è utile per controllare la connessione di rete.

# ■ Collegamento fisico

<span id="page-97-0"></span>**Diagnostica**

Consente di controllare il collegamento fisico della porta LAN.

### **OK**

**Errore:** Il cavo LAN non è collegato. Controllare i collegamenti.

• Quando si è connessi tramite una LAN wireless, viene visualizzato<br>"Collegamento Wireless (Wi-Fi)". Wireless (Wi-Fi)".

## Accesso router

Consente di controllare la connessione dell'unità al router.

### **OK**

**Errore:** Impossibile comunicare con il router. Controllare le impostazioni del router.

## o **Internet Access**

Consente di controllare se l'unità ha accesso a Internet (WAN).

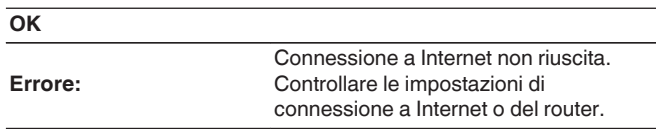

# **AirPlay**

Impostazioni per la funzione AirPlay di Apple.

## **Nome AirPlay**

**[Indice analitico](#page-137-0)** 

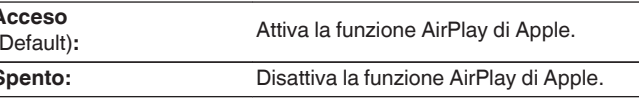

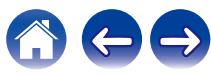

# <span id="page-98-0"></span>**Account HEOS**

Eseguire le impostazioni relative a Account HEOS. Disporre di un Account HEOS consente l'utilizzo di Preferiti HEOS. Il menù visualizzato varia a seconda dello stato dell'Account HEOS.

# **Non hai effettuato l'accesso**

# o **Possiedo un Account HEOS**

Se si è già in possesso di Account HEOS, inserire il nome account corrente e la password per accedere.

## o **Crea Account**

Se non si dispone di un Account HEOS, creare un nuovo Account HFOS.

## **Password dimenticata**

Nel caso in cui venga dimenticata la password, verrà inviata un'email contente le informazioni per reimpostarla.

# **Hai già effettuato l'accesso**

## ■ Hai eseguito l'accesso come

Viene visualizzato l'Account HEOS connesso in quel momento.

## **Cambia posizione**

Consente di cambiare le impostazioni internazionali dell'Account HEOS connesso.

## ■ Cambia password

Consente di cambiare la password dell'Account HEOS connesso.

## o **Cancella Account**

Consente di cancellare l'Account HEOS connesso.

o **Esci**

Consente di disconnettersi da Account HEOS.

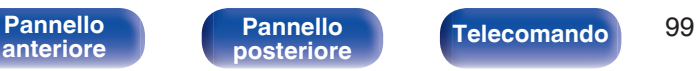

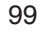

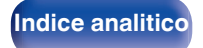

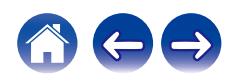

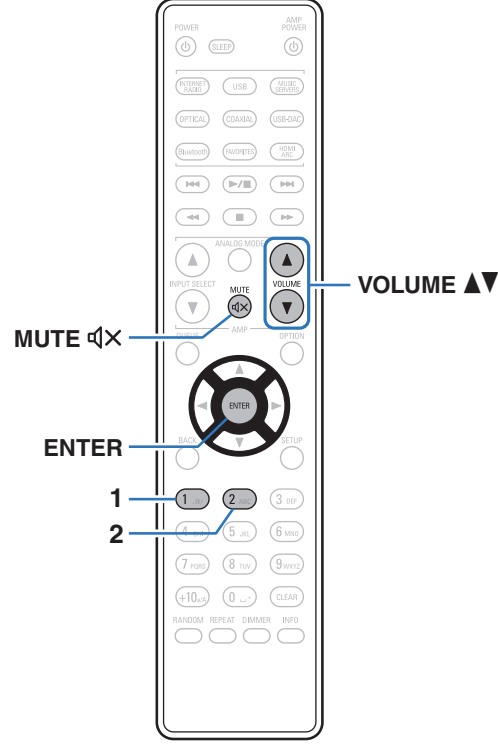

Se si connette un amplificatore di potenza ai terminali d'uscita audio analogici (VARIABLE) di questa unità, è possibile modificare la modalità operativa del telecomando incluso per regolare il volume dell'amplificatore di potenza da questa unità. Sono disponibili due modalità operative del telecomando: la modalità operativa dell'amplificatore e la modalità operativa del lettore audio di rete. La modalità operativa dell'amplificatore regola il volume di un amplificatore Denon, mentre la modalità operativa del lettore audio di rete regola il volume dell'uscita del segnale audio dai terminali delle uscite audio analogiche (VARIABLE) di questa unità. L'impostazione predefinita di fabbrica per la modalità operativa del telecomando è la modalità operativa dell'amplificatore.

- 0 Accertarsi di verificare il funzionamento di ciascuna unità dopo aver impostato le modalità operative del telecomando.
- 0 Scorrere tra le varie configurazioni delle modalità operative del telecomando premendo i pulsanti VOLUME AV e MUTE  $\mathbb{Q} \times$ .
- 0 Se si rimuovono le batterie, vengono ripristinate le impostazioni predefinite delle modalità operative del telecomando. Impostarle nuovamente dopo aver sostituito le batterie.

**[anteriore](#page-7-0)**

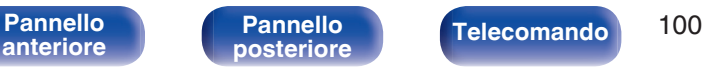

**[posteriore](#page-9-0) [Telecomando](#page-11-0) [Indice analitico](#page-137-0)**

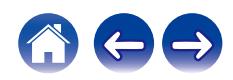

 $\textsf{Sommario} \quad \setminus \quad \textsf{Collegamenti} \quad \setminus \quad \textsf{Riproduzione} \quad \textsf{Impostazioni} \quad \setminus \quad \textsf{Suggerimenti} \quad \setminus \quad \textsf{Appendice}$  $\textsf{Sommario} \quad \setminus \quad \textsf{Collegamenti} \quad \setminus \quad \textsf{Riproduzione} \quad \textsf{Impostazioni} \quad \setminus \quad \textsf{Suggerimenti} \quad \setminus \quad \textsf{Appendice}$  $\textsf{Sommario} \quad \setminus \quad \textsf{Collegamenti} \quad \setminus \quad \textsf{Riproduzione} \quad \textsf{Impostazioni} \quad \setminus \quad \textsf{Suggerimenti} \quad \setminus \quad \textsf{Appendice}$  $\textsf{Sommario} \quad \setminus \quad \textsf{Collegamenti} \quad \setminus \quad \textsf{Riproduzione} \quad \textsf{Impostazioni} \quad \setminus \quad \textsf{Suggerimenti} \quad \setminus \quad \textsf{Appendice}$  $\textsf{Sommario} \quad \setminus \quad \textsf{Collegamenti} \quad \setminus \quad \textsf{Riproduzione} \quad \textsf{Impostazioni} \quad \setminus \quad \textsf{Suggerimenti} \quad \setminus \quad \textsf{Appendice}$  $\textsf{Sommario} \quad \setminus \quad \textsf{Collegamenti} \quad \setminus \quad \textsf{Riproduzione} \quad \textsf{Impostazioni} \quad \setminus \quad \textsf{Suggerimenti} \quad \setminus \quad \textsf{Appendice}$  $\textsf{Sommario} \quad \setminus \quad \textsf{Collegamenti} \quad \setminus \quad \textsf{Riproduzione} \quad \textsf{Impostazioni} \quad \setminus \quad \textsf{Suggerimenti} \quad \setminus \quad \textsf{Appendice}$  $\textsf{Sommario} \quad \setminus \quad \textsf{Collegamenti} \quad \setminus \quad \textsf{Riproduzione} \quad \textsf{Impostazioni} \quad \setminus \quad \textsf{Suggerimenti} \quad \setminus \quad \textsf{Appendice}$  $\textsf{Sommario} \quad \setminus \quad \textsf{Collegamenti} \quad \setminus \quad \textsf{Riproduzione} \quad \textsf{Impostazioni} \quad \setminus \quad \textsf{Suggerimenti} \quad \setminus \quad \textsf{Appendice}$  $\textsf{Sommario} \quad \setminus \quad \textsf{Collegamenti} \quad \setminus \quad \textsf{Riproduzione} \quad \textsf{Impostazioni} \quad \setminus \quad \textsf{Suggerimenti} \quad \setminus \quad \textsf{Appendice}$  $\textsf{Sommario} \quad \setminus \quad \textsf{Collegamenti} \quad \setminus \quad \textsf{Riproduzione} \quad \textsf{Impostazioni} \quad \setminus \quad \textsf{Suggerimenti} \quad \setminus \quad \textsf{Appendice}$  $\textsf{Sommario} \quad \setminus \quad \textsf{Collegamenti} \quad \setminus \quad \textsf{Riproduzione} \quad \textsf{Impostazioni} \quad \setminus \quad \textsf{Suggerimenti} \quad \setminus \quad \textsf{Appendice}$  $\textsf{Sommario} \quad \setminus \quad \textsf{Collegamenti} \quad \setminus \quad \textsf{Riproduzione} \quad \textsf{Impostazioni} \quad \setminus \quad \textsf{Suggerimenti} \quad \setminus \quad \textsf{Appendice}$ 

<span id="page-99-0"></span>**Attivare la funzione dei pulsanti del volume sul telecomando**

# **Impostare la modalità operativa del telecomando sulla modalità operativa del lettore audio di rete**

**1 Premere e tenere premuti simultaneamente i pulsanti ENTER e il numero 2 sul telecomando per almeno 5 secondi.**

**Impostare la modalità operativa del telecomando sulla modalità operativa dell'amplificatore**

**1 Premere e tenere premuti simultaneamente i pulsanti ENTER e il numero 1 sul telecomando per almeno 5 secondi.**

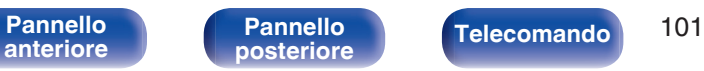

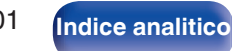

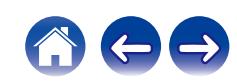

## <span id="page-101-0"></span> $\blacksquare$  Sommario

# **Suggerimenti**

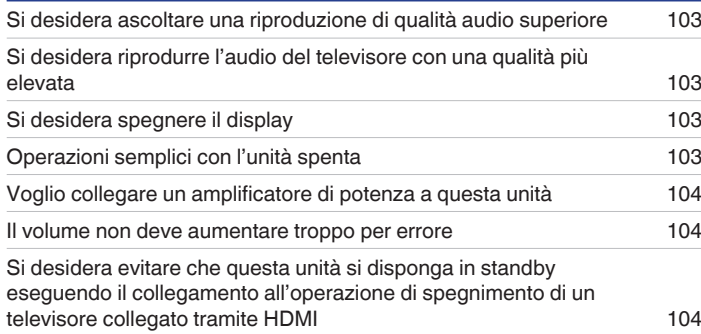

# **Risoluzione dei problemi**

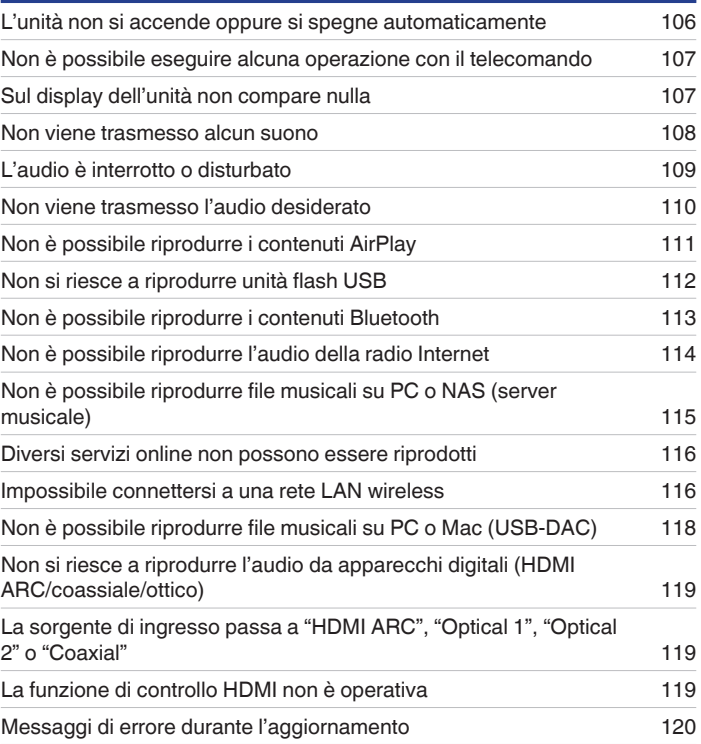

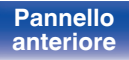

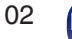

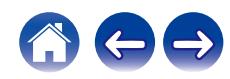

# <span id="page-102-0"></span>**Suggerimenti**

### **Si desidera ascoltare una riproduzione di qualità audio superiore**

- 0 Le funzioni di riproduzione di rete e di un dispositivo di memoria USB (USB-A) possono essere interrotte per evitare rumori che compromettano la qualità del suono. Impostare "Network & USB-A" su "Disabilitato" nel menu. ( $\sqrt{2}$  [p. 92\)](#page-91-0)
- La funzione di Wi-Fi può essere interrotta per evitare rumori che compromettano la qualità del suono. Impostare "Disabilitato" su "Wi-Fi". (昭 [p. 92\)](#page-91-0)
- 0 L'arresto della funzione Bluetooth riduce una fonte di disturbo che influisce sulla qualità audio, consentendo una riproduzione di qualità audio superiore. Impostare "Disabilitato" su "Bluetooth". ( $\sqrt{P}$  [p. 92\)](#page-91-0)

### **Si desidera riprodurre l'audio del televisore con una qualità più elevata**

- 0 Collegare il terminale HDMI del televisore utilizzato che supporta la funzione ARC al terminale HDMI ARC di questo apparecchio, quindi commutare la sorgente di ingresso su HDMI ARC. ( $\mathbb{Q}$  [p. 19\)](#page-18-0)
- 0 Qualora si utilizzi un televisore che non supporti la funzione ARC o un televisore che non disponga di un terminale HDMI, è possibile riprodurre l'audio del televisore mediante questo apparecchio utilizzando un collegamento ottico o coassiale. ( $\mathbb{Z}$  [p. 21\)](#page-20-0)
- 0 Con questa unità è possibile ricevere in ingresso come segnale audio digitale solo un segnale PCM lineare a 2 canali.

### **Si desidera spegnere il display**

• Premere il pulsante DIMMER per spegnere il display. ( $\mathbb{Q}$  [p. 73\)](#page-72-0)

### **Operazioni semplici con l'unità spenta**

- Premere il pulsante ▶/II per accendere automaticamente l'unità e avviare la riproduzione dell'ultima sorgente di ingresso selezionata.
- Quando la funzione "Controllo rete" è impostata su "Acceso", è possibile effettuare la riproduzione o altre operazioni mediante AirPlay o l'app HEOS.  $(\sqrt{p^2} p. 93)$  $(\sqrt{p^2} p. 93)$

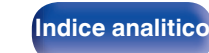

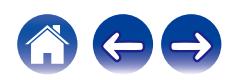

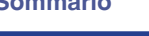

### <span id="page-103-0"></span>**Voglio collegare un amplificatore di potenza a questa unità**

0 È possibile collegare un amplificatore di potenza ai connettori di uscita audio analogici (VARIABLE) sul pannello posteriore. Impostare "Livello di uscita" su "Variabile" nel menu e impostare la modalità operativa del telecomando relativa ai tasti del volume sul telecomando sulla modalità operativa del lettore audio di rete, per regolare il volume del segnale audio in uscita dai connettori di uscita audio analogici (VARIABLE) utilizzando il telecomando, il telecomando del televisore (funzione di controllo HDMI) e l'app HEOS. (["Livello di uscita" \(](#page-81-0)图 p. 82), ["Attivare la funzione dei pulsanti del volume sul](#page-99-0) [telecomando" \(](#page-99-0) $\mathbb{Q}$  p. 100))

### **Il volume non deve aumentare troppo per errore**

0 Impostare preventivamente il limite massimo del volume per "Limite volume" nel menu. In questo modo, i bambini o altre persone non possono aumentare eccessivamente il volume per errore. ( $\mathbb{Q}$  [p. 82\)](#page-81-0)

### **Si desidera evitare che questa unità si disponga in standby eseguendo il collegamento all'operazione di spegnimento di un televisore collegato tramite HDMI**

• Cambiare l'impostazione della funzione "Comando Spegnim. HDMI" su "Spento". ( $\mathbb{Z}$ ) ( $\mathbb{Z}$ ) estepto

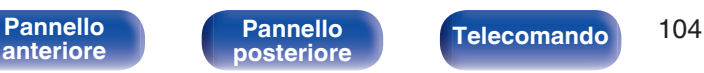

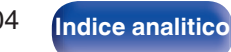

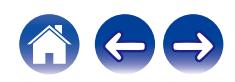

# <span id="page-104-0"></span>**Risoluzione dei problemi**

In caso di problemi, controllare i seguenti punti:

- **1.** I collegamenti sono corretti?
- **2.** L'unità viene utilizzata come descritto nel manuale delle istruzioni?
- **3.** Gli altri componenti funzionano correttamente?
- $\overline{\mathscr{L}}$
- 0 Se i punti da 1 a 3 di cui sopra non migliorano il problema, un riavvio del dispositivo può risolvere il problema. Continuare a premere il pulsante (b acceso sull'unità fino a quando appare sul display "Restart", oppure rimuovere e reinserire il cavo di alimentazione dell'apparecchio.

Se l'unità non funziona correttamente, controllare i sintomi corrispondenti nella presente sezione.

Se i sintomi non corrispondono a nessuno di quelli qui descritti, consultare il rivenditore poiché ciò potrebbe essere dovuto ad un guasto in questa unità. In questo caso, scollegare immediatamente il cavo di alimentazione e rivolgersi al negozio dove è stata acquistata l'unità.

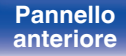

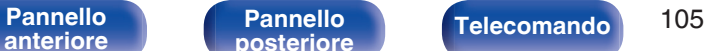

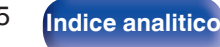

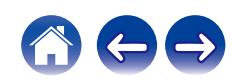

# <span id="page-105-0"></span>**L'unità non si accende oppure si spegne automaticamente**

### **L'alimentazione non si accende.**

- Controllare se la spina è inserita correttamente nella presa elettrica. ( $\mathbb{Q}_F$  [p. 30\)](#page-29-0)
- Questa unità è in modalità standby. Premere il pulsante  $\phi$  sull'unità o il pulsante POWER  $\phi$  sul telecomando. ( $\mathbb{Z}$ ) [p. 32\)](#page-31-0)

### **L'unità si spegne automaticamente.**

- $\cdot$  È stata impostata la funzione timer di spegnimento. Riaccendere l'unità. ( $\mathbb{Z}$  [p. 73\)](#page-72-0)
- 0 "Standby autom." è impostato. Se non si esegue alcuna operazione per un certo intervallo di tempo, viene attivato il trigger su "Standby autom.". Per disabilitare "Standby autom.", impostare "Standby autom." sul menu su "Spento". ( $\mathbb{Z}$  [p. 86\)](#page-85-0)
- 0 "Comando Spegnim. HDMI" è impostato. Questa unità si spegne (si dispone in standby) eseguendo il collegamento all'operazione di spegnimento di un televisore collegato tramite HDMI. Per disabilitare "Comando Spegnim. HDMI", impostare "Comando Spegnim. HDMI" sul menu su "Spento".  $(\sqrt{2}P D. 85)$

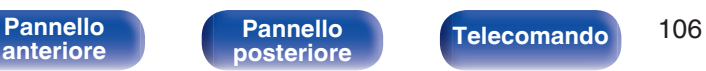

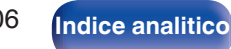

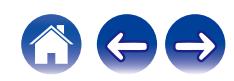

# <span id="page-106-0"></span>**Non è possibile eseguire alcuna operazione con il telecomando**

**Non è possibile eseguire alcuna operazione con il telecomando.**

- Le batterie sono esaurite. Sostituire le batterie.  $(\sqrt[p]{p} n. 7)$
- Azionare il telecomando entro una distanza di circa 7 metri dall'unità e con un'angolazione compresa entro 30 °. ( $\mathbb{Z}$ P [p. 7\)](#page-6-0)
- 0 Rimuovere gli eventuali ostacoli presenti tra l'unità e il telecomando.
- Inserire le batterie nella direzione corretta, verificando i segni  $\oplus$  e  $\ominus$ . ( $\mathbb{C}$  [p. 7\)](#page-6-0)
- 0 Il sensore del telecomando dell'unità è esposto ad una forte luce (luce solare diretta, lampada fluorescente del tipo ad invertitore ecc.). Spostare l'unità in un luogo in cui il sensore del telecomando non sia esposto a forte luce.
- 0 Se si utilizza un dispositivo video 3D, il telecomando dell'unità potrebbe non funzionare a causa della comunicazione a infrarossi tra dispositivi (ad esempio TV e occhiali per la visione in 3D). In questo caso, regolare la direzione e la distanza delle unità con la funzione di comunicazione 3D per garantire che il telecomando di questa unità funzioni correttamente.

# **Sul display dell'unità non compare nulla**

**Il display è disattivato.**

**Premere il pulsante DIMMER e cambiare l'impostazione su qualunque valore diverso da Off.** ( $v \equiv p$ , 73)

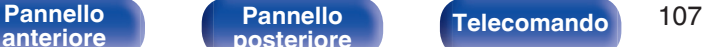

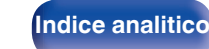

## <span id="page-107-0"></span>**Non viene trasmesso alcun suono**

### **Non viene prodotto alcun suono. O il suono è distorto.**

- Controllare i collegamenti di tutti i dispositivi.  $(\sqrt[p]{p}^2)$  [p. 17\)](#page-16-0)
- 0 Inserire completamente i cavi di collegamento.
- 0 Verificare che i connettori di ingresso e di uscita non siano collegati al contrario.
- 0 Verificare se i cavi sono danneggiati.
- 0 Controllare le funzioni ed i controlli dell'amplificatore e regolarli se necessario.
- 0 L'uscita audio digitale si arresta durante la riproduzione di un file con un segnale DSD o un segnale PCM lineare con frequenza di campionamento di 352,8 kHz o superiore.

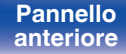

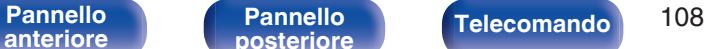

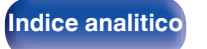

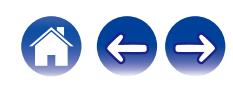
## **L'audio è interrotto o disturbato**

### **Durante la riproduzione della radio internet o di un'unità flash USB l'audio presenta delle interruzioni occasionali.**

- 0 Quando la velocità di trasferimento dell'unità flash USB è bassa, l'audio potrebbe subire delle interruzioni occasionali.
- 0 La velocità di comunicazione della rete è lenta o il canale della stazione radio è occupato.

### **L'audio viene interrotto durante la riproduzione di tracce salvate su un computer.**

- 0 Non avviare le applicazioni diverse dal software di riproduzione durante la riproduzione di musica sul computer.
- 0 Il suono può essere interrotto a seconda della configurazione hardware o software del computer in uso.

### **Quando si effettua una chiamata con un telefono cellulare, l'audio trasmesso su questa unità risulta disturbato.**

0 Quando si effettua una chiamata, mantenere una distanza di più di 20 cm tra il telefono cellulare e l'unità.

### **Quando si utilizza la connessione Wi-Fi il suono si interrompe.**

- La banda di frequenza utilizzata dalla LAN wireless viene utilizzata anche da forni a microonde, telefoni cordless, controller per videogiochi senza fili e altri dispositivi LAN wireless. L'utilizzo di tali dispositivi contemporaneamente a questa unità potrebbe causare interruzioni dell'audio dovute a interferenze elettroniche. È possibile migliorare le interruzioni dell'audio utilizzando i metodi seguenti. ( $\mathscr{F}$  [p. 27\)](#page-26-0)
	- Installare lontano da questa unità i dispositivi che causano interferenze.
	- Disattivare l'alimentazione degli apparecchi che causano le interferenze.
	- Modificare le impostazioni del canale del router a cui è collegata questa unità. (per informazioni su come cambiare il canale, consultare il manuale d'uso del router wireless).
	- Passare a un collegamento LAN cablato.
- 0 A seconda dell'ambiente wireless-LAN, soprattutto quando si riproducono file musicali di grandi dimensioni, la riproduzione dell'audio potrebbe interrompersi. In questo caso, effettuare una connessione LAN cablata. ( $\mathbb{Z}$ ) ( $\mathbb{Z}$ ) = 0, 94)

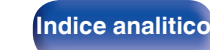

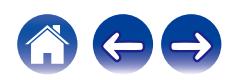

### **Non viene trasmesso l'audio desiderato**

#### **Risulta impossibile aumentare il volume.**

0 Il volume massimo dell'uscita del segnale audio dai terminali di uscita audio analogici (VARIABLE) è troppo basso. Impostare il valore massimo selezionando "Limite volume" nel menu. ( $\sqrt{2}$  [p. 82\)](#page-81-0)

#### **Il volume delle cuffie è basso.**

• Commutare "Guadagno amplificatore cuffia" su "Alto" se si utilizzano le cuffie con impedenza elevata o a bassa sensibilità. ( $\sqrt{F}$  [p. 83\)](#page-82-0)

**[anteriore](#page-7-0)**

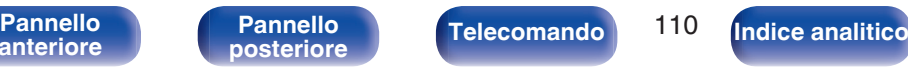

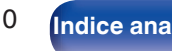

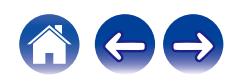

### **Non è possibile riprodurre i contenuti AirPlay**

### **L'icona AirPlay non viene visualizzata in iTunes/iPhone/iPod touch/iPad.**

- L'unità e il PC o l'iPhone/iPod touch/iPad non sono collegati alla stessa rete (LAN). Collegarlo alla stessa rete LAN dell'unità. (留 [p. 27\)](#page-26-0)
- 0 Il firmware di iTunes/iPhone/iPod touch/iPad non è compatibile con AirPlay. Aggiornare il firmware alla versione più recente.
- Impostare "Network & USB-A" nel menu su "Abilitato". La funzione AirPlay non funziona quando "Network & USB-A" è "Disabilitato". ( $\mathcal{F}$  [p. 92\)](#page-91-0)

### **Non viene emesso alcun suono.**

- 0 Il volume su iTunes/iPhone/iPod touch/iPad è impostato sul livello più basso. Il volume dell'uscita audio proveniente dai connettori d'uscita audio analogica (VARIABLE) è legato al volume di iTunes / iPhone / iPod touch / iPad. Impostare un livello di volume adeguato.
- 0 La riproduzione AirPlay non viene eseguita o l'unità non è selezionata. Fare clic sull'icona AirPlay nella schermata di iTunes/iPhone/iPod touch/iPad e selezionare questa unità. ( $\sqrt{p}$  [p. 68\)](#page-67-0)

### **L'audio si interrompe durante la riproduzione AirPlay su iPhone/iPod touch/iPad.**

- 0 Chiudere l'applicazione in esecuzione in background dell'iPhone/iPod touch/iPad, quindi avviare la riproduzione con AirPlay.
- 0 Alcuni fattori esterni potrebbero condizionare il collegamento wireless. Modificare l'ambiente di rete, ad esempio riducendo la distanza dal punto di accesso alla rete LAN wireless.

### **Non è possibile riprodurre iTunes con il telecomando.**

0 Abilitare l'impostazione "Consenti il controllo audio iTunes dagli altoparlanti remoti" su iTunes. Sarà così possibile riprodurre, mettere in pausa e saltare i brani mediante il telecomando.

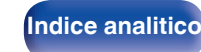

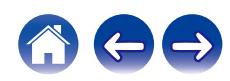

### **Non si riesce a riprodurre unità flash USB**

### **L'unità flash USB non viene riconosciuta.**

- Scollegare e ricollegare l'unità flash USB. (v [p. 26\)](#page-25-0)
- 0 Sono supportate unità flash USB compatibili con la classe dei dispositivi di archiviazione di massa (MSC Mass Storage Class).
- 0 Questa unità non supporta collegamenti mediante un hub USB. Collegare l'unità flash USB direttamente alla porta USB.
- 0 L'unità flash USB deve essere formattata in formato FAT32 o NTFS.
- Non è garantito il funzionamento di tutte le unità flash USB. Alcune unità flash USB non vengono riconosciute. Se si utilizza un disco rigido portatile compatibile con il collegamento USB e che deve essere alimentato da un adattatore CA, collegare quest'ultimo al disco rigido.
- 0 Impostare "Network & USB-A" nel menu su "Abilitato". La funzione di riproduzione dell'unità flash USB non è operativa quando "Network & USB-A" è impostato su "Disabilitato". ( $\mathbb{Z}$  [p. 92\)](#page-91-0)

### **I file nell'unità flash USB non vengono visualizzati.**

- I tipi di file non supportati dall'unità non vengono visualizzati. ( $\mathbb{Q}$  [p. 123\)](#page-122-0)
- 0 La presente unità è in grado di visualizzare i file in un massimo di otto livelli di cartelle. Un massimo di 5000 file (cartelle) può anche essere visualizzato per ciascun livello. Modificare la struttura delle cartelle dell'unità flash USB.
- 0 Quando nell'unità flash USB sono presenti più partizioni, vengono visualizzati solo i file nella prima partizione.

### **I dispositivi iOS e Android non vengono riconosciuti.**

0 La porta USB di questa unità non supporta la riproduzione dai dispositivi iOS e Android.

### **Non si riesce a riprodurre i file presenti in un'unità flash USB.**

- Il formato dei file non è supportato da questa unità. Controllare i formati supportati. ( $\mathbb{Z}$  [p. 123\)](#page-122-0)
- Si sta tentando di riprodurre un file protetto da copyright. Su questa unità non è possibile riprodurre file protetti da copyright.
- 0 La riproduzione potrebbe non essere possibile qualora le dimensioni dell'artwork dell'album superino i 2 MB.

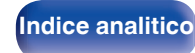

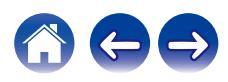

### **Non è possibile riprodurre i contenuti Bluetooth**

#### **I dispositivi Bluetooth non possono essere collegati a questa unità.**

- 0 La funzione Bluetooth nel dispositivo Bluetooth non è stata abilitata. Si raccomanda di consultare il manuale delle istruzioni del dispositivo Bluetooth per abilitare la funzione Bluetooth.
- 0 Avvicinare il dispositivo Bluetooth a questa unità.
- 0 Il dispositivo Bluetooth non è in grado di connettersi con questa unità se non è compatibile con il profilo A2DP.
- 0 Spegnere e riaccendere l'alimentazione del dispositivo Bluetooth, quindi provare di nuovo.
- 0 Impostare "Bluetooth" nel menu su "Abilitato". La funzione Bluetooth non funziona quando "Bluetooth" è "Disabilitato". (CF [p. 92\)](#page-91-0)
- Impostare "Network & USB-A" nel menu su "Abilitato". La funzione Bluetooth non funziona quando "Network & USB-A" è "Disabilitato". ( $\sqrt{F}$  [p. 92\)](#page-91-0)

#### **Il suono viene interrotto.**

- 0 Avvicinare il dispositivo Bluetooth a questa unità.
- 0 Rimuovere eventuali ostacoli tra il dispositivo Bluetooth e questa unità.
- 0 Per evitare interferenze elettromagnetiche, posizionare l'unità lontana da forni a microonde, dispositivi LAN wireless e altri dispositivi Bluetooth.
- Ricollegare il dispositivo Bluetooth.

**[anteriore](#page-7-0)**

[Pannello](#page-7-0) **Pannello Pannello Telecomando** 113

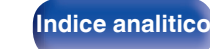

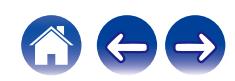

## **Non è possibile riprodurre l'audio della radio Internet**

#### **L'elenco delle stazioni radio non viene visualizzato.**

- Il cavo LAN non è collegato correttamente oppure la rete è scollegata. Controllare la stato del collegamento. ( $\mathbb{Z}$ ) e 27)
- 0 Eseguire la diagnostica della rete.

### **La riproduzione di radio internet non è possibile.**

- 0 La stazione radio selezionata trasmette in un formato non supportato da questa unità. I formati che si possono riprodurre sono WMA, MP3 e MPEG-4 AAC.  $(\sqrt{p})$  [p. 127\)](#page-126-0)
- Sul router è attivato il firewall. Controllare l'impostazione del firewall.
- L'indirizzo IP non è stato impostato correttamente. ( $\mathbb{Q}$  [p. 97\)](#page-96-0)
- 0 Controllare che il router sia acceso.
- 0 Per ottenere automaticamente l'indirizzo IP, abilitare la funzione del server DHCP sul router. Inoltre, impostare su "Acceso" l'impostazione DHCP in questa unità.  $(\sqrt{p} \cdot p. 97)$  $(\sqrt{p} \cdot p. 97)$
- Per ottenere manualmente l'indirizzo IP, impostarlo su questa unità. ( $\mathbb{Z}$  [p. 97\)](#page-96-0)
- 0 Alcune stazioni radio trasmettono silenziosamente in alcuni momenti. In questo caso, non viene emesso alcun segnale audio. Attendere qualche secondo e selezionare la stessa stazione radio oppure sceglierne un'altra. ( $\mathbb{Z}$  [p. 35\)](#page-34-0)
- 0 La stazione radio selezionata non è in servizio. Selezionare una stazione radio in servizio.

### **Impossibile collegarsi alle stazioni radio preferite.**

0 La stazione radio non è al momento in servizio. Registrare le stazioni radio che sono in servizio.

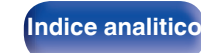

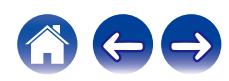

### **Non è possibile riprodurre file musicali su PC o NAS (server musicale)**

#### **I file memorizzati su un computer non possono essere riprodotti.**

- I file sono stati salvati in un formato non compatibile. Registrare in un formato compatibile. ( $\mathbb{Q}_F$  [p. 126\)](#page-125-0)
- Su questa unità non è possibile riprodurre file protetti da copyright.
- 0 L'unità non è inclusa nelle impostazioni di condivisione dei file multimediali sul server o su NAS. Cambiare le impostazioni per includere l'unità. Per informazioni dettagliate, consultare il manuale di istruzioni del server o fornito con il NAS.

### **Il server non è stato trovato oppure non è possibile il collegamento a questo.**

- 0 Il firewall del computer o del router è attivato. Controllare le impostazioni firewall del computer o del router.
- Il computer non è acceso. Accendere.
- 0 Il server non funziona. Avviare il server.
- L'indirizzo IP di questa unità è errato. Controllo dell'indirizzo IP di questa unità. ( $\mathbb{Z}$ P [p. 92\)](#page-91-0)

### **I file su PC o NAS non sono visualizzati.**

• I tipi di file non supportati dall'unità non vengono visualizzati. ( $\mathbb{Q}$  [p. 126\)](#page-125-0)

### **Non è possibile riprodurre la musica memorizzata su un NAS.**

- 0 Se si utilizza un NAS in conformità allo standard DLNA, abilitare la funzione del server DLNA nell'impostazione NAS.
- 0 Se si utilizza un NAS non conforme allo standard DLNA, riprodurre la musica tramite un PC. Impostare la funzione di condivisione dei file multimediali di Windows Media Player e aggiungere il NAS alla cartella di riproduzione selezionata.
- 0 Se la connessione prevede limitazioni, impostare l'apparato audio come destinazione della connessione.

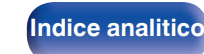

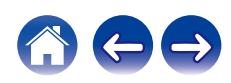

### **Diversi servizi online non possono essere riprodotti**

**Diversi servizi online non possono essere riprodotti.**

• Il servizio online potrebbe essere stato interrotto.

## **Impossibile connettersi a una rete LAN wireless**

### **Impossibile connettersi alla rete.**

- 0 Il nome di rete (SSID), la password e le impostazioni di crittografia non sono stati impostati correttamente. Configurare le impostazioni di rete in base ai dettagli di impostazione di questa unità. ( $\mathbb{Z}$  [p. 96\)](#page-95-0)
- 0 Ridurre la distanza dal punto di accesso LAN wireless e rimuovere eventuali ostacoli per migliorare l'accesso prima di ricollegare nuovamente. Posizionare l'unità lontana dai forni a microonde e altri punti di accesso alla rete.
- 0 Configurare le impostazioni del canale del punto di accesso a distanza da canali utilizzati da altre reti.
- 0 L'unità non è compatibile con il sistema WEP (TSN).

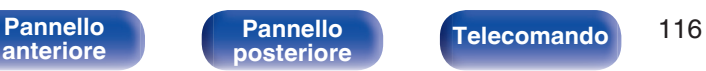

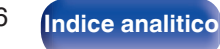

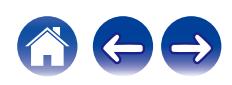

#### **Impossibile stabilire la connessione a un Router WPS.**

- 0 Verificare che la modalità WPS del router funzioni correttamente.
- 0 Premere il pulsante WPS sul router, quindi premere il pulsante ENTER entro 2 minuti.
- 0 È necessario utilizzare un router e impostazioni compatibili con gli standard WPS 2.0. Impostare il tempo di crittografia su "Nessuno", WPA-PSK (AES) o WPA2-PSK (AES). ( $\sqrt{2}$  [p. 95\)](#page-94-0)
- 0 Se il metodo di crittografia del router è WEP/WPA-TKIP/WPA2-TKIP, non è possibile stabilire la connessione utilizzando il pulsante WPS sul router. In questo caso, per la connessione utilizzare il metodo "Scansione automatica" o "Manuale".

### **Non è possibile stabilire la connessione alla rete mediante iPhone/iPod touch/iPad.**

- 0 Aggiornare il firmware dell'iPhone/iPod touch/iPad alla versione più recente.
- 0 Quando si configurano le impostazioni attraverso una connessione wireless, deve essere supportato iOS 10.0.2 o versioni successive.

### **Non si riesce connettersi alla rete durante lo standby.**

0 Impostare "Controllo rete" nel menu delle impostazioni su "Acceso". Se "Controllo rete" è impostato su "Spento", la funzione di rete viene sospesa durante lo standby.  $(\sqrt{p^2} p. 93)$  $(\sqrt{p^2} p. 93)$ 

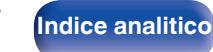

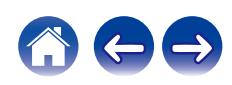

## **Non è possibile riprodurre file musicali su PC o Mac (USB-DAC)**

#### **Questa unità non viene riconosciuta sul computer.**

- 0 Ricollegare il cavo USB alla porta USB sul proprio computer. Quando l'unità ancora non viene riconosciuta dopo la riconnessione, collegarsi a una porta USB diversa. ( $\sqrt{2}$  [p. 25\)](#page-24-0)
- Riavviare il computer.
- Controllare il sistema operativo (SO) del computer utilizzato. ( $\mathbb{P}$  [p. 48\)](#page-47-0)
- Se il computer utilizzato eseque Windows, si deve installare il software di un driver dedicato. ( $\mathbb{Z}_p^*$  [p. 49\)](#page-48-0)

### **Questa unità non è selezionata come dispositivo di riproduzione.**

**Selezionare questa unità come dispositivo di riproduzione nelle impostazioni audio sul computer.** ( $\mathbb{Z}$  [p. 48\)](#page-47-0)

#### **Viene visualizzato "Sblocco segnale".**

**•** Se non è possibile rilevare segnali audio digitali, viene visualizzato "Sblocco segnale". ( $\mathbb{Z}$  [p. 56\)](#page-55-0)

### **Viene visualizzato il messaggio "Non supportato".**

- 0 "Non supportato" viene visualizzato quando sono in ingresso segnali audio che non sono supportati da questa unità. Controllare le impostazioni sul computer o sul software del lettore.  $(\sqrt{p^2} p. 56)$  $(\sqrt{p^2} p. 56)$
- 0 Se il computer in uso è macOS, controllare se il formato del DNP-2000NE sia impostato sotto i 384,0 kHz utilizzando la configurazione Audio MIDI. ( $\sqrt{p}$  [p. 55\)](#page-54-0)

**[anteriore](#page-7-0)**

[Pannello](#page-7-0) **Pannello Pannello Telecomando** 118

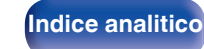

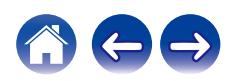

## **Non si riesce a riprodurre l'audio da apparecchi digitali (HDMI ARC/coassiale/ottico)**

#### **Viene visualizzato "Sblocco segnale".**

• Se non è possibile rilevare segnali audio digitali, viene visualizzato "Sblocco segnale". ( $\sqrt{2}$  [p. 46\)](#page-45-0)

#### **Viene visualizzato "Non supportato".**

- 0 "Non supportato" viene visualizzato quando sono in ingresso segnali audio che non sono supportati da questa unità. Controllare il formato del segnale di uscita audio dal proprio dispositivo digitale. ( $\mathbb{Q}_F$  [p. 46\)](#page-45-0)
- 0 È possibile utilizzare solo l'impostazione PCM a 2 canali per riprodurre l'audio da un televisore attraverso la funzione HDMI ARC. Impostare "PCM 2ch" come formato audio nelle impostazioni del televisore.

### **La sorgente di ingresso passa a "HDMI ARC", "Optical 1", "Optical 2" o "Coaxial"**

**La sorgente di ingresso passa automaticamente a "HDMI ARC", "Optical 1", "Optical 2" o "Coaxial" quando il televisore collegato a questa unità viene acceso.**

• Impostare "Spento" su "Auto-Play". (将 [p. 84\)](#page-83-0)

### **La funzione di controllo HDMI non è operativa**

#### **La funzione di controllo HDMI non è operativa.**

- 0 Non è possibile utilizzare dispositivi non compatibili con il controllo HDMI. Inoltre, il controllo HDMI potrebbe non funzionare a seconda del dispositivo collegato o delle impostazioni definite. In questo caso, il dispositivo esterno deve essere controllato direttamente.
- 0 Verificare che l'impostazione della funzione di controllo HDMI sia attivata sul televisore collegato a questa unità.

[Pannello](#page-7-0) **Pannello Pannello Telecomando** 119

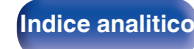

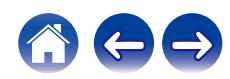

### **Messaggi di errore durante l'aggiornamento**

Se un aggiornamento viene interrotto o non riesce, viene visualizzato un messaggio di errore.

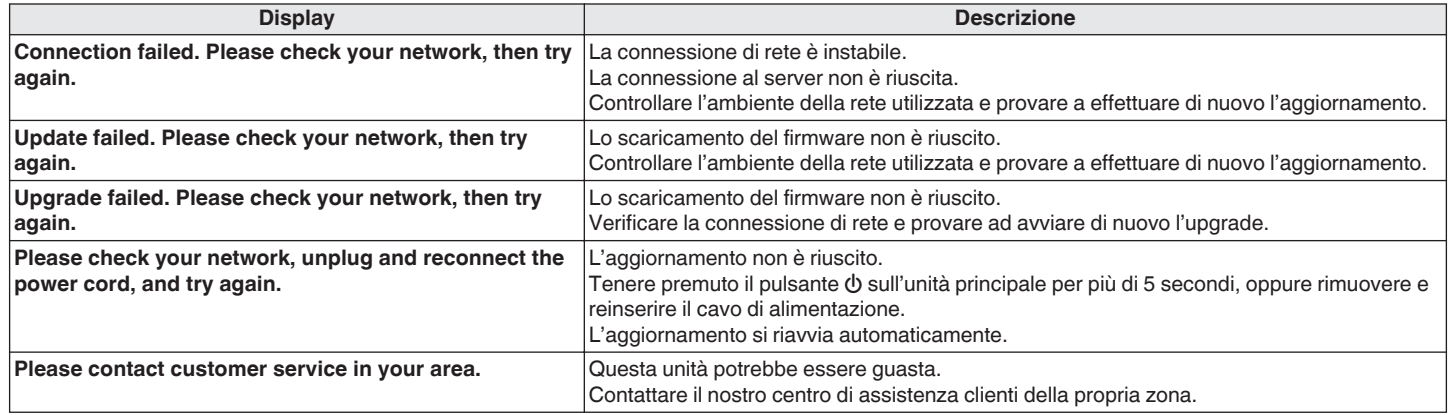

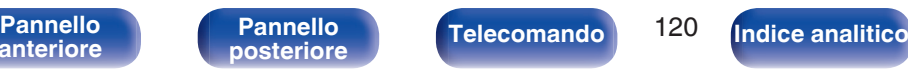

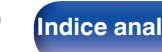

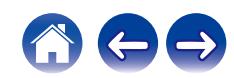

Vengono ripristinati i valori di default di fabbrica delle impostazioni di rete. Eseguire nuovamente le impostazioni.

Se il contenuto in rete non può essere riprodotto o l'unità non è in grado di collegarsi alla rete, riavviare l'unità può risolvere il problema. Si consiglia di

Tuttavia le impostazioni del menu "Audio" non vengono reimpostate.

**Ripristino delle impostazioni di rete**

riavviare l'unità prima di ripristinare le impostazioni di default. ( $\mathbb{C}$  [p. 105\)](#page-104-0)

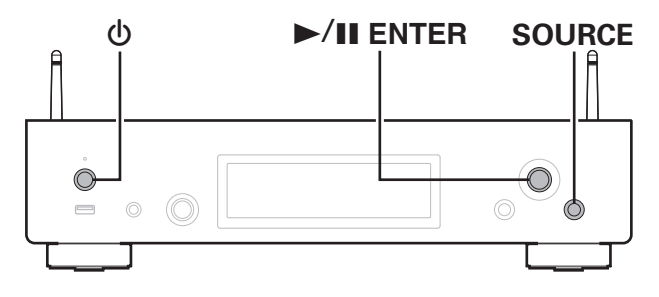

- **Premere**  $\Phi$  **per accendere l'unità.**
- **2 Premere SOURCE per selezionare "Internet Radio", "Music Servers" o "USB Music".**
- **3 Quando questa unità è accesa, premere e tenere premuto**  $\Phi$  **per almeno 3 secondi mentre si tiene premuto** 1**/**3 **ENTER sull'unità principale.**
- **4 Togliere le dita dai due pulsanti quando "Attendere" appare sul display.**
- **5 Al termine del ripristino, sul display compare "Completato".**

**NOTA**

0 Prima di spegnere, attendere il completamento del ripristino.

**[anteriore](#page-7-0)**

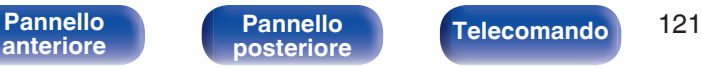

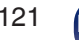

**[Indice analitico](#page-137-0)** 

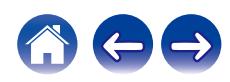

Quando l'unità o le funzioni di rete non operano correttamente, si potrebbe migliorare il funzionamento eseguendo il Ripristino alle impostazioni di fabbrica.

Eseguire questa operazione qualora il problema persista dopo aver tentato "Generale" - "Reset" nel menu delle impostazioni. ( $\mathscr{F}$  [p. 91\)](#page-90-0) Dopo aver eseguito il Ripristino alle impostazioni di fabbrica, svariate impostazioni vengono ripristinate ai valori predefiniti. Configurare di nuovo le impostazioni di rete e aggiornare di nuovo il firmware.

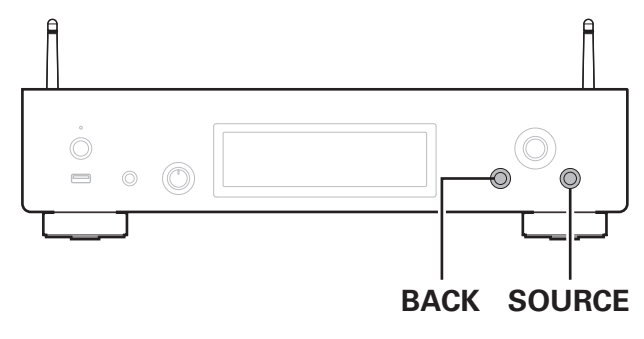

### **AVVERTENZA**

**Avviando la modalità di Ripristino alle impostazioni di fabbrica, sì installa su questa unità un firmware di ripristino limitato. Le funzionalità restano limitate fino a quando viene eseguito l'aggiornamento del firmware su internet. Non eseguire un Ripristino alle impostazioni di fabbrica se non si è connessa questa unità alla rete domestica utilizzata.**

- **1 Scollegare il cavo di alimentazione dalla presa elettrica.**
- **2 Collegare il cavo di alimentazione mentre si tengono premuti BACK e SOURCE.**
- **3 Quando "Factory Restore" viene visualizzato sul display, rilasciare i pulsanti.**

Quando il Ripristino alle impostazioni di fabbrica è stato completato, il messaggio "Factory Restore Completed" viene visualizzato sul display per circa 5 secondi, quindi l'unità si riavvia automaticamente.

- 0 Questa operazione richiede del tempo, poiché necessita della riconnessione alla rete, del ripristino e dell'aggiornamento del firmware.
- 0 Qualora questa operazione non migliori il problema, contattare il nostro centro di assistenza clienti.

#### **NOTA**

0 Non spegnere l'apparecchio fino a quando il Ripristino alle impostazioni di fabbrica è stato completato.

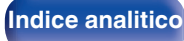

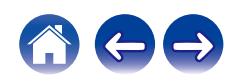

0 Se le dimensioni dell'immagine (espresse in pixel) dell'artwork di un album sono maggiori di 500 × 500 (WMA/MP3/Apple Lossless/DSD) o 349 × 349 (MPEG-4 AAC), è possibile che la musica non venga riprodotta correttamente.

### ■ Specifiche dei file supportati

**Riproduzione di unità flash USB**

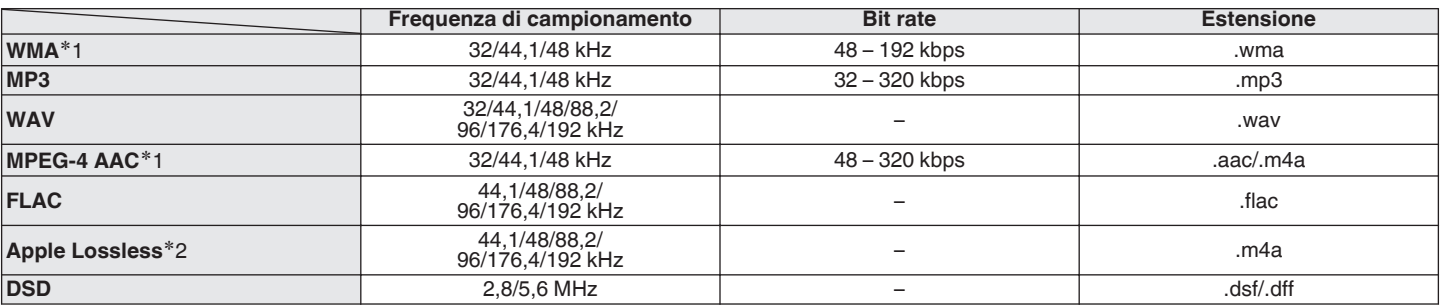

z1 Con l'unità è possibile riprodurre solo file non protetti da copyright. I contenuti scaricati da siti a pagamento su internet sono protetti da copyright. Inoltre, i file codificati in formato WMA quando copiati da CD o altro supporto su un computer possono essere protetti da copyright, a seconda delle impostazioni del computer.

z2 Il decoder Apple Lossless Audio Codec (ALAC) è distribuito sotto la Licenza Apache, Versione 2.0 (**http://www.apache.org/licenses/LICENSE-2.0**).

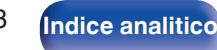

<span id="page-122-0"></span>**[Sommario](#page-1-0)**  $\setminus$  [Collegamenti](#page-16-0)  $\setminus$  [Riproduzione](#page-30-0)  $\setminus$  [Impostazioni](#page-73-0)  $\setminus$  [Suggerimenti](#page-101-0) **Appendice** 

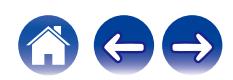

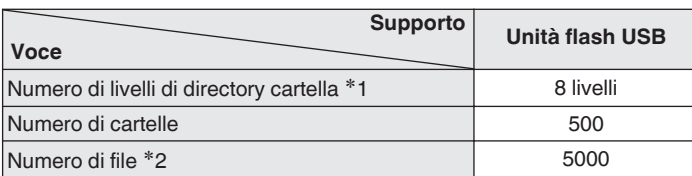

<span id="page-123-0"></span>■ Numero massimo di file e cartelle riproducibili

\*1 Il numero limitato include la cartella radice.

z2 Il numero di file consentiti può variare in base alla capacità dell'unità flash USB e alle dimensioni dei file.

### **NOTA**

0 L'uscita audio digitale si interrompe durante la riproduzione dei file DSD.

# **Convertitore C/A**

### ■ Specifiche dei formati audio supportati

### n **USB-DAC**

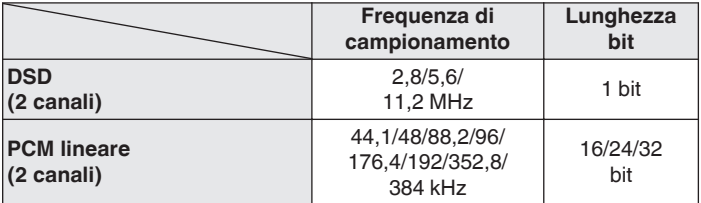

0 L'uscita audio digitale si arresta durante la riproduzione dei file DSD e dei segnali PCM lineari con una frequenza di campionamento di 352,8/384 kHz.

### n **HDMI ARC/coassiale/ottico**

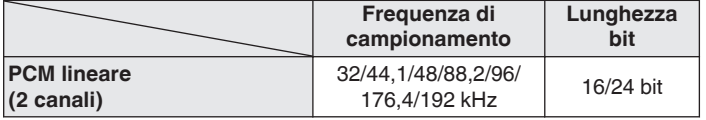

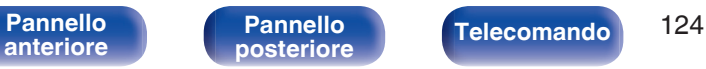

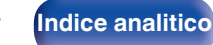

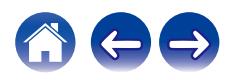

# **Riproduzione di un dispositivo Bluetooth**

Questa unità supporta il seguente profilo Bluetooth.

- A2DP (Advanced Audio Distribution Profile): Quando un dispositivo Bluetooth che supporta tale standard è collegato, i dati dell'audio monofonico e stereo possono essere inviati in streaming a alta qualità.
- 0 AVRCP (Audio/Video Remote Control Profile): Quando un dispositivo Bluetooth che supporta tale standard è collegato, il dispositivo Bluetooth può essere azionato da questa unità.

### o **Informazioni sulle comunicazioni Bluetooth**

Le onde radio trasmesse da questa unità potrebbero interferire con il funzionamento di dispositivi medici. Assicurarsi di spegnere l'alimentazione di questa unità e del dispositivo Bluetooth nelle seguenti posizioni poiché l'interferenza delle onde radio potrebbe causare malfunzionamenti.

- 0 Ospedali, treni, aerei, distributori di benzina e luoghi in cui vengono generati gas infiammabili
- 0 In prossimità di porte automatiche e allarmi antincendio

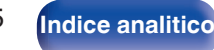

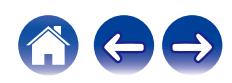

# <span id="page-125-0"></span>**Riproduzione di file memorizzati su PC e NAS**

- Questa unità è compatibile con MP3 ID3-Tag (Ver.2) standard.
- 0 L'unità è compatibile con tag WMA META.
- 0 Se le dimensioni dell'immagine (espresse in pixel) dell'artwork di un album sono maggiori di 500 × 500 (WMA/MP3/WAV/FLAC) o 349 × 349 (MPEG-4 AAC), è possibile che la musica non venga riprodotta correttamente.
- 0 Per la riproduzione di file musicali in una rete, è necessario un server o software per server compatibile con la distribuzione nei formati corrispondenti.

Per riprodurre i formati audio menzionati attraverso una rete, occorre installare sul proprio computer o NAS un media server, ad esempio Twonky Media Server o jRiver Media Server per avere un supporto completo. Sono disponibili anche altri media server. Controllare i formati supportati.

### **Specifiche dei file supportati**

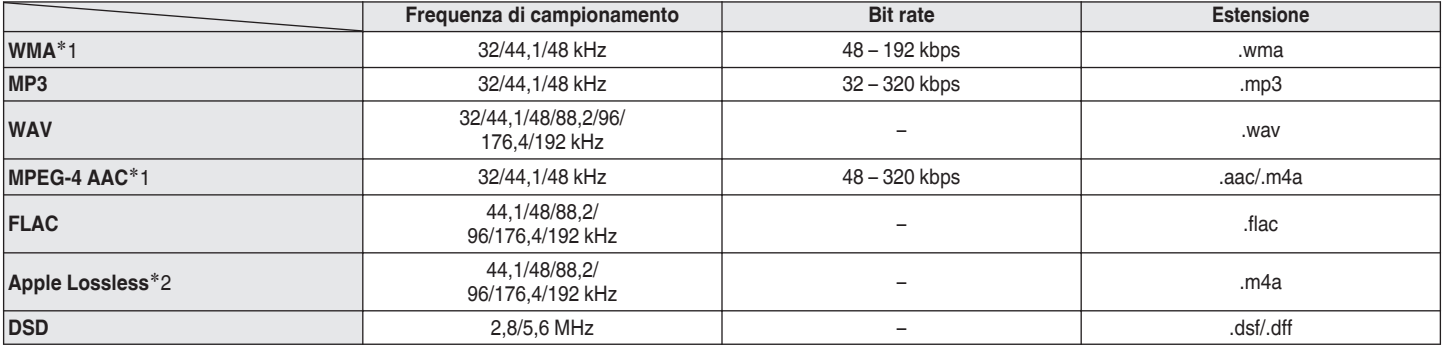

z1 Solo i file che non sono protetti da copyright possono essere riprodotti su questa unità.

I contenuti scaricati da siti a pagamento su Internet sono protetti da copyright. Inoltre, i file codificati in formato WMA quando copiati da CD o altro supporto su un computer possono essere protetti da copyright, a seconda delle impostazioni del computer.

z2 Il decoder Apple Lossless Audio Codec (ALAC) è distribuito sotto la Licenza Apache, Versione 2.0 (**http://www.apache.org/licenses/LICENSE-2.0**).

### **NOTA**

0 L'uscita audio digitale si interrompe durante la riproduzione dei file DSD.

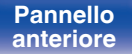

[Pannello](#page-7-0) **Pannello Pannello Telecomando** 126

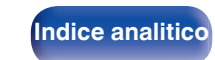

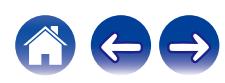

# <span id="page-126-0"></span>**Riproduzione della radio Internet**

## ■ Specifiche delle stazioni radio riproducibili

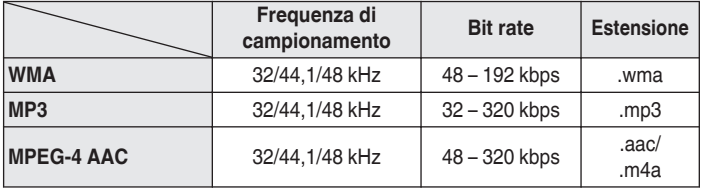

# **Memorizzazione ultima funzione**

Tale funzione memorizza le impostazioni effettuate prima di attivare la modalità standby.

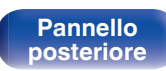

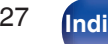

[Pannello](#page-7-0) **Pannello (Pannello 127 ([Indice analitico](#page-137-0)** anteriore ) (Pannello en [Telecomando](#page-11-0) 127 (Indice analitico

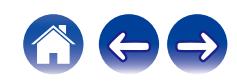

# **Informazioni su HDMI**

Questa unità supporta le seguenti funzioni HDMI.

### 0 **Funzione ARC (Audio Return Channel)**

È possibile fruire di filmati, musica, e così via, sul televisore collegato semplicemente collegando un televisore compatibile con la funzione ARC a questa unità tramite HDMI.

### 0 **Funzione di controllo HDMI**

Collegare un televisore compatibile con la funzione di controllo HDMI a questa unità tramite HDMI, e attivare la funzione di controllo HDMI per attivare il controllo collegato da uno dei due apparecchi.

0 Cambio della sorgente di ingresso

Se il televisore viene acceso, questa unità si accende e si commuta automaticamente sulla sorgente di ingresso.

0 Collegamento per lo spegnimento

L'operazione di spegnimento del televisore è collegata, pertanto anche questa unità si spegne.

- 0 Regolazione del volume Utilizzare l'unità telecomando per regolare il volume del segnale audio in uscita dai terminali di uscita audio analogici (VARIABLE) di questa unità.
- 0 Cambio della destinazione dell'uscita audio

Se questa unità è accesa, l'audio del televisore viene riprodotto da questa unità. Se questa unità è spenta, l'audio del televisore viene riprodotto dagli altoparlanti del televisore.

### $\overline{\rightarrow}$

0 Alcune funzioni potrebbero non essere operative, a seconda del televisore collegato.

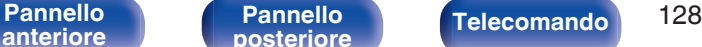

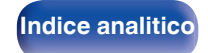

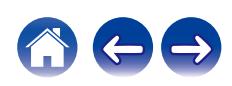

# **Spiegazione dei termini**

### o **Audio**

### **Apple Lossless Audio Codec**

Questo è un codec per il metodo di compressione audio lossless sviluppato da Apple Inc. Questo codec può essere riprodotto su iTunes, iPod o iPhone. I dati compressi a circa il 60 – 70% possono essere decompressi in modo da ottenere esattamente gli stessi dati originali.

### **DSD (Direct-Stream Digital)**

Uno dei metodi di registrazione dei dati audio è il rapporto segnale usato per memorizzare i segnali audio su un CD super audio, ed è un audio digitale modulato Δ-Σ.

### **FLAC (Free Lossless Audio Codec)**

FLAC significa Free lossless Audio Codec, cioè un formato di file audio gratuito privo di perdite. Privo di perdite significa che l'audio viene compresso senza alcuna perdita di qualità.

Un esempio di licenza FLAC è illustrato di seguito.

Copyright (C) 2000, 2001, 2002, 2003, 2004, 2005, 2006, 2007, 2008, 2009 Josh Coalson

La redistribuzione e l'uso in forma binaria e sorgente, con o senza modifiche, sono consentiti a patto che siano soddisfatte le seguenti condizioni:

- Redistributions of source code must retain the above copyright notice, this list of conditions and the following disclaimer.
- Redistributions in binary form must reproduce the above copyright notice, this list of conditions and the following disclaimer in the documentation and/or other materials provided with the distribution.
- Neither the name of the Xiph.org Foundation nor the names of its contributors may be used to endorse or promote products derived from this software without specific prior written permission.

**[anteriore](#page-7-0)**

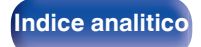

THIS SOFTWARE IS PROVIDED BY THE COPYRIGHT HOLDERS AND CONTRIBUTORS "AS IS" AND ANY EXPRESS OR IMPLIED WARRANTIES, INCLUDING, BUT NOT LIMITED TO, THE IMPLIED WARRANTIES OF MERCHANTABILITY AND FITNESS FOR A PARTICULAR PURPOSE ARE DISCLAIMED. IN NO EVENT SHALL THE FOUNDATION OR CONTRIBUTORS BE LIABLE FOR ANY DIRECT, INDIRECT, INCIDENTAL, SPECIAL, EXEMPLARY, OR CONSEQUENTIAL DAMAGES (INCLUDING, BUT NOT LIMITED TO, PROCUREMENT OF SUBSTITUTE GOODS OR SERVICES; LOSS OF USE, DATA, OR PROFITS; OR BUSINESS INTERRUPTION) HOWEVER CAUSED AND ON ANY THEORY OF LIABILITY, WHETHER IN CONTRACT, STRICT LIABILITY, OR TORT (INCLUDING NEGLIGENCE OR OTHERWISE) ARISING IN ANY WAY OUT OF THE USE OF THIS SOFTWARE, EVEN IF ADVISED OF THE POSSIBILITY OF SUCH DAMAGE.

### **PCM lineare**

Segnale PCM (Pulse Code Modulation) non compresso. A differenza delle fonti audio con perdita di compressione come MP3, non vi è alcun deterioramento della qualità dell'audio o dell'intervallo dinamico.

### **MP3 (MPEG Audio Layer-3)**

È uno schema di compressione dati audio standardizzato a livello internazionale, che utilizza lo standard di compressione video "MPEG-1". Comprime volumi di dati fino a undici volte più piccoli rispetto agli originali, mantenendo la qualità del suono di un CD musicale.

### **MPEG (Moving Picture Experts Group), MPEG-2, MPEG-4**

Questi sono i nomi degli standard di compressione digitale utilizzati per la codifica di file video e audio. Gli standard video comprendono "MPEG-1 Video", "MPEG-2 Video", "MPEG-4 Visual", "MPEG-4 AVC". Gli standard audio comprendono "MPEG-1 Audio", "MPEG-2 Audio", "MPEG-4 AAC".

### **WMA (Windows Media Audio)**

Si tratta della tecnologia di compressione audio sviluppata da Microsoft Corporation.

I dati WMA possono essere codificati mediante Windows Media® Player. Per codificare file WMA, utilizzare solo applicazioni autorizzate da Microsoft Corporation. Se si utilizza un'applicazione non autorizzata, il file potrebbe non funzionare correttamente.

**[anteriore](#page-7-0)**

[Pannello](#page-7-0) **Pannello Pannello Telecomando** 130

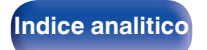

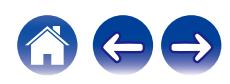

### **Frequenza di campionamento**

Il campionamento consiste nella lettura di un'onda sonora (segnale analogico) a intervalli regolari e nella riproduzione dell'altezza dell'onda dopo ciascuna lettura in formato digitalizzato (producendo un segnale digitale).

Il numero di letture eseguite in un secondo e chiamato "frequenza di campionamento". Maggiore e il valore, più il suono riprodotto si avvicina all'originale.

Più questo valore è basso, maggiore è la potenza.

#### **Bit rate**

Esprime la quantità di lettura di dati video/audio per 1 secondo registrati su un disco. Un numero maggiore indica una qualità sonora superiore; tuttavia, indica anche un file di dimensioni maggiori.

### o **Rete**

### **AirPlay**

AirPlay invia (riproduce) contenuti registrati in iTunes o su un iPhone/iPod touch a un dispositivo compatibile tramite la rete.

### **WEP Key (chiave di rete)**

Questa è la chiave utilizzata per crittografare i dati durante un trasferimento dati. Sull'unità, viene utilizzata la stessa chiave WEP per crittografare e decrittografare i dati. Ciò significa che è necessario impostare la stessa chiave WEP su entrambi gli apparecchi per stabilire una comunicazione tra questi ultimi.

#### **Wi-Fi®**

La certificazione Wi-Fi garantisce un'interoperabilità testata e provata da Wi-Fi Alliance, un gruppo che certifica l'interoperabilità tra apparecchi Wireless-LAN.

### **WPA (Wi-Fi Protected Access)**

Standard di sicurezza stabilito dalla Wi-Fi Alliance. Per una maggiore sicurezza, oltre al convenzionale SSID (nome rete) e alla chiave WEP (chiave di rete), questo usa anche una funzione di identificazione utente e un protocollo di crittografia.

### **WPA2 (Wi-Fi Protected Access 2)**

Nuova versione del WPA stabilito dalla Wi-Fi Alliance, compatibile con una crittografia AES più sicura.

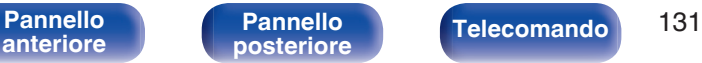

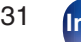

**[Indice analitico](#page-137-0)** 

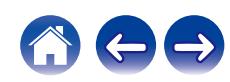

### **WPA-PSK/WPA2-PSK (Pre-shared Key)**

Semplice sistema di autenticazione per autenticazione reciproca quando una stringa di caratteri preimpostati corrisponde nel punto di accesso Wireless-LAN e nel client

### **Nomi di rete (SSID: Service Set Identifier)**

Quando si stabiliscono reti LAN wireless, vengono creati dei gruppi per evitare interferenze, furto di dati, ecc. Questi gruppi sono basati su "SSID (nomi di rete)". Per una maggiore sicurezza, viene impostata una chiave WEP in modo che la comunicazione non sia disponibile a meno che sia i "SSID" che la chiave WEP non corrispondano. Questa opzione è adatta per costruire una rete semplificata.

### o **Altri**

#### **Associazione**

L'associazione (registrazione) è un'operazione richiesta per collegare un dispositivo Bluetooth a questa unità mediante il Bluetooth. Una volta associati, i dispositivi si autenticano reciprocamente e possono connettersi tra di loro senza che si verifichino connessioni errate. Quando si utilizza una connessione Bluetooth per la prima volta, è necessario associare questa unità e il dispositivo Bluetooth da connettere.

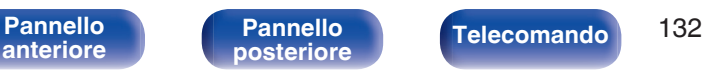

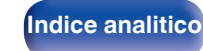

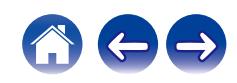

# **Informazioni sui marchi**

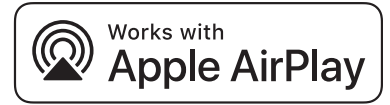

Apple, AirPlay, iPad, iPad Air, iPad Pro and iPhone are trademarks of Apple Inc., registered in the U.S. and other countries.

The trademark "iPhone" is used in Japan with a license from Aiphone K.K.

Use of the Works with Apple badge means that an accessory has been designed to work specifically with the technology identified in the badge and has been certified by the developer to meet Apple performance standards.

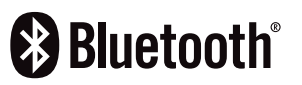

Il marchio e i loghi del termine Bluetooth® sono marchi registrati di proprietà di Bluetooth SIG, Inc. e qualsiasi utilizzo di tali marchi da parte di D&M Holdings Inc. è concesso in licenza. Gli altri marchi e nomi commerciali sono quelli dei loro rispettivi proprietari.

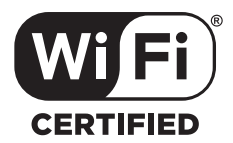

Il logo Wi-Fi CERTIFIED è un marchio di fabbrica registrato di Wi-Fi Alliance.

La certificazione Wi-Fi garantisce che il dispositivo ha superato il test di interoperabilità condotto da Wi-Fi Alliance, un gruppo che certifica l'interoperabilità tra dispositivi LAN wireless.

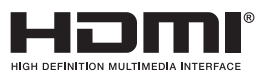

I termini HDMI e HDMI High-Definition Multimedia Interface e il logo HDMI sono marchi o marchi registrati di HDMI Licensing, LLC negli Stati Uniti e in altri Paesi.

**[anteriore](#page-7-0)**

[Pannello](#page-7-0) **Pannello Pannello Telecomando** 133

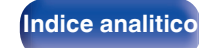

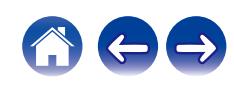

### ■ Sezione audio 0 **Uscita analogica [DSD] [PCM]**

**Specifiche**

**Canali:** 2 canali 2 canali **Gamma di frequenza riproducibile:** 2 Hz – 100 kHz 2 Hz – 20 kHz 2 Hz – 20 kHz **Risposta in frequenza riproduzione:** 2 Hz – 50 kHz (–3 dB) 2 Hz – 20 kHz (±1 dB) **S/N:** 120 dB (gamma udibile) 118 dB (gamma udibile)

- 0 **Livello di uscita Uscita non bilanciata (FIXED): Uscita non bilanciata (VARIABLE):**
- 0 **Uscita digitale**

Gamma dinamica: 112 dB (gamma udibile) 118 dB (gamma udibile)

2,2 V (10 kΩ/kohm) 4,5 V (10 kΩ/kohm, variabile max.) **Uscita cuffie:** 150 mW/32 Ω/ohm (guadagno elevato) 150 mW/32 Ω/ohm (guadagno elevato)

**Distorsione armonica:** 0,0006 % (1 kHz, gamma udibile) 0,0008 % (1 kHz, gamma udibile)

2,2 V (10 kΩ/kohm) 4,5 V (10 kΩ/kohm, variabile max.)

**Coassiale:** – 0,5 Vp-p / 75 Ω/ohm **Ottico:** – –19 dBm

**[anteriore](#page-7-0)**

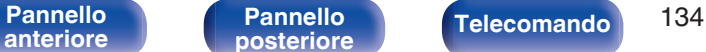

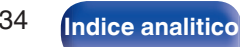

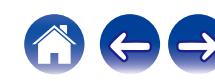

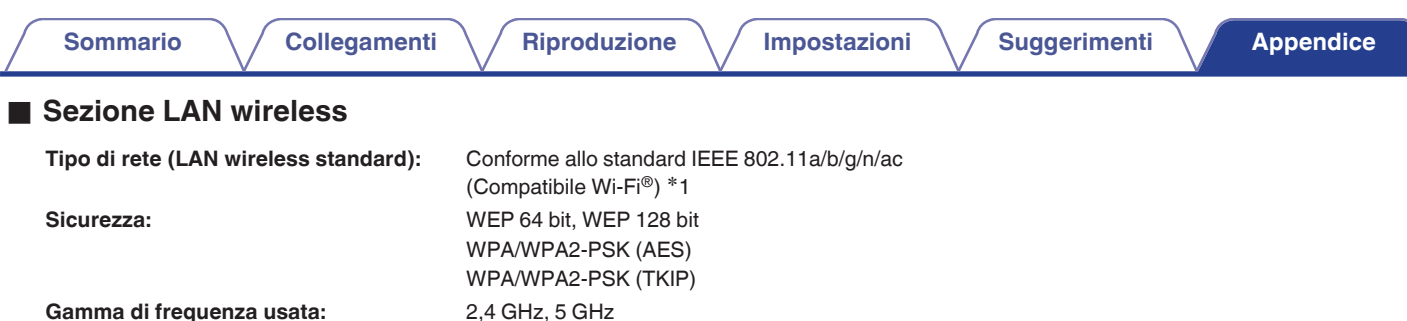

z1 Il Logo Wi-Fi® CERTIFIED e il Logo Wi-Fi CERTIFIED On-Product sono marchi registrati della Wi-Fi Alliance.

### ■ Sezione Bluetooth

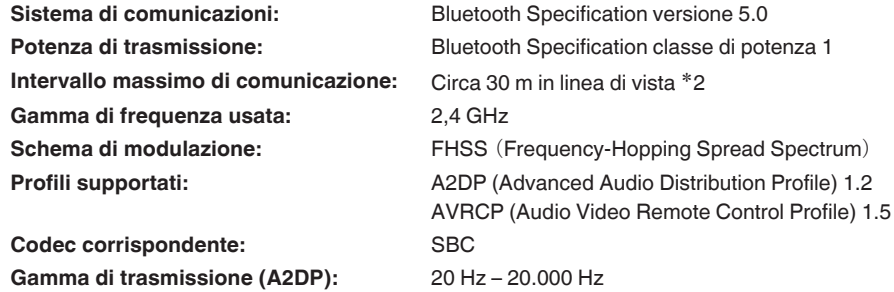

z2 L'effettivo intervallo di comunicazione varia a seconda dell'influenza di fattori quali gli ostacoli tra i dispositivi, le onde elettromagnetiche prodotte dai forni a microonde, l'elettricità statica, telefoni cordless, sensibilità di ricezione, le prestazioni dell'antenna, il sistema operativo, il software applicativo ecc.

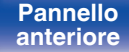

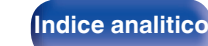

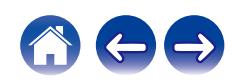

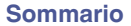

### Generale

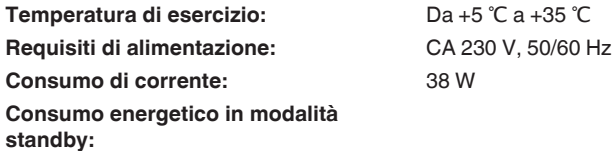

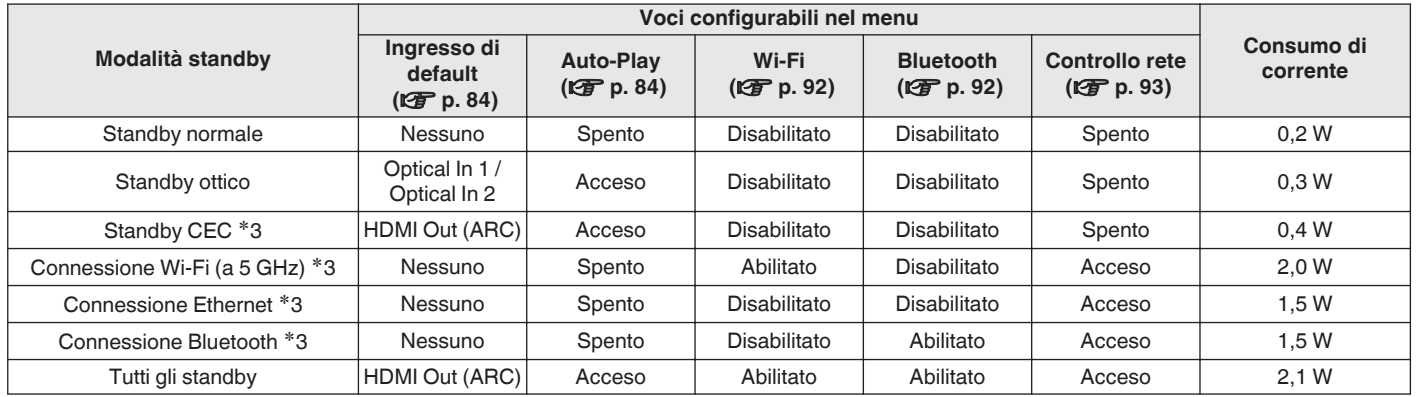

z3 Quando questa unità si dispone in standby dopo la riproduzione audio utilizzando la funzione indicata tra parentesi.

Per motivi di miglioramento del prodotto, le specifiche ed il design sono soggetti a modifiche senza preavviso.

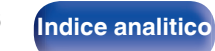

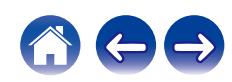

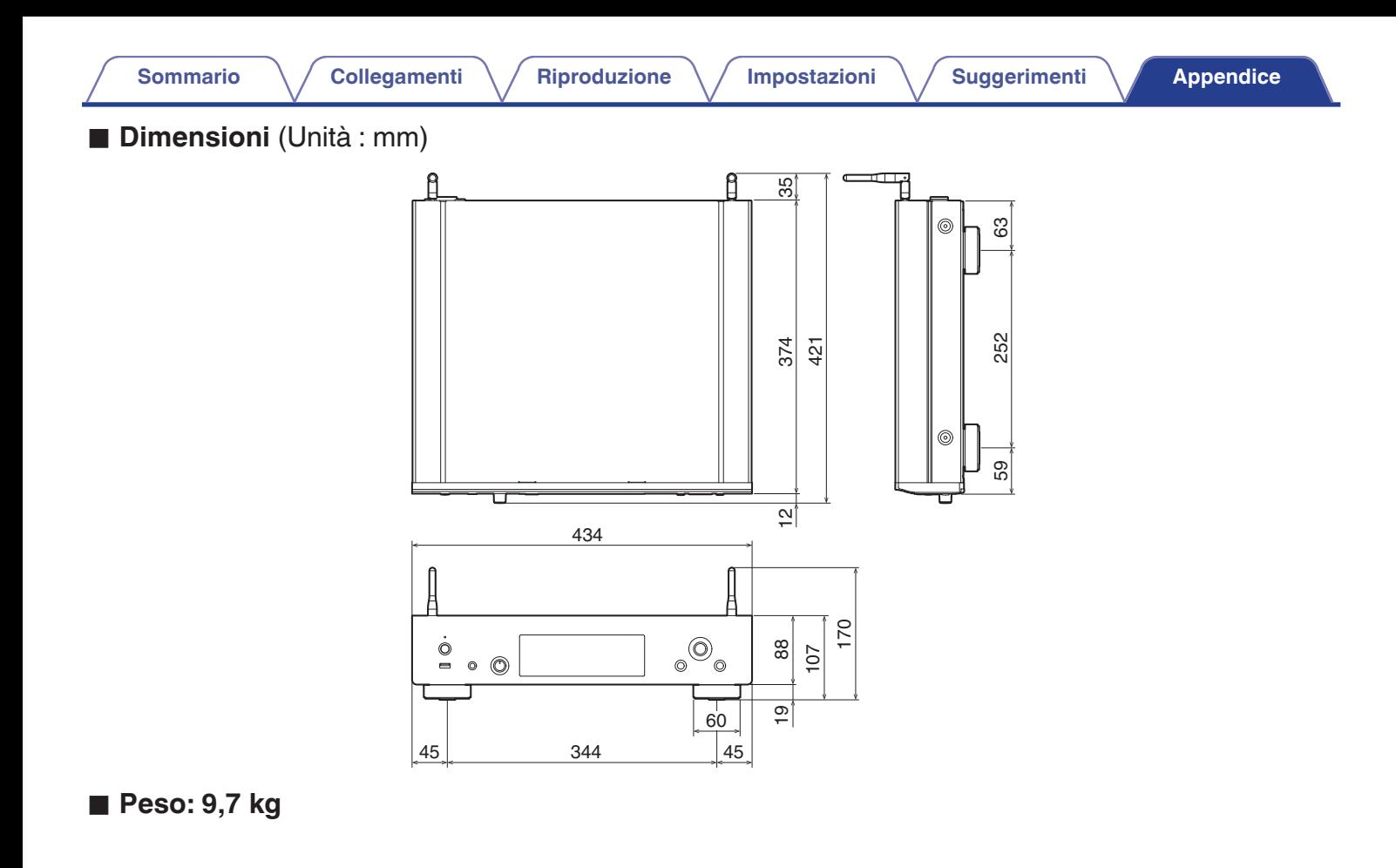

**[anteriore](#page-7-0)**

**Telecomando** 137

**[Pannello](#page-9-0)**<br> **[posteriore](#page-9-0) [Telecomando](#page-11-0) 137 ([Indice analitico](#page-137-0)** 

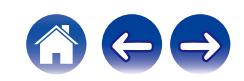

**[Sommario](#page-1-0)**  $\setminus$  [Collegamenti](#page-16-0)  $\setminus$  [Riproduzione](#page-30-0)  $\setminus$  [Impostazioni](#page-73-0)  $\setminus$  [Suggerimenti](#page-101-0) A [Appendice](#page-122-0)

## <span id="page-137-0"></span>**Indice analitico**

### v **A**

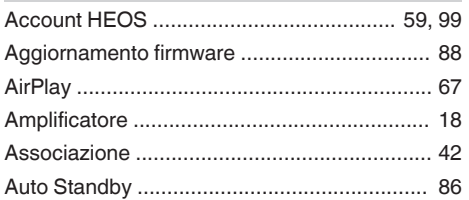

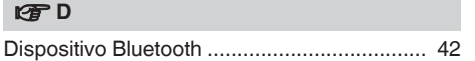

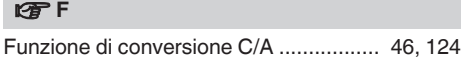

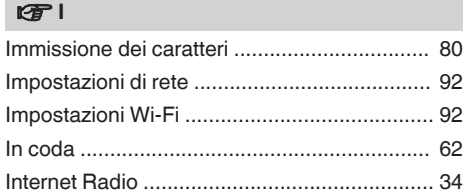

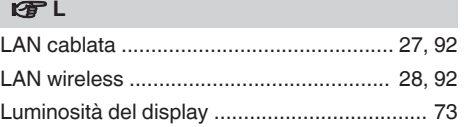

### **v** M [Mappa menu .................................................. 74](#page-73-0)

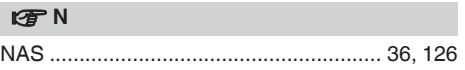

### **t**

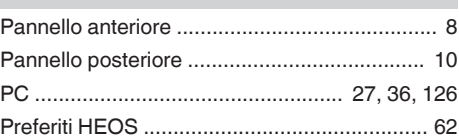

### v **R**

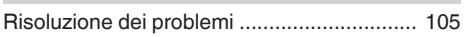

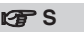

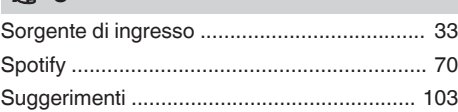

### v **T**

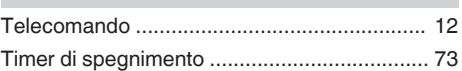

### v **U** [Unità flash USB ........................................ 26, 39](#page-25-0) [USB-DAC ......................................... 25, 48, 124](#page-24-0)

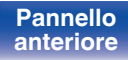

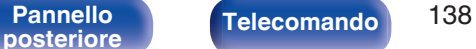

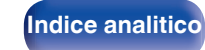

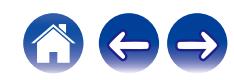

# **DENON®**

3520 10905 00AD ©2023 Sound United. All Rights Reserved.